## MiVoice Business

MiVoice Business RAY BAUM'S Act Solution Deployment Guide for RedSky

RELEASE 9.2 September 2021

# **Do Miteľ**

#### **Notice**

The information contained in this document is believed to be accurate in all respects but is not warranted by **Mitel Networks™ Corporation (MITEL®)**. The information is subject to change without notice and should not be construed in any way as a commitment by Mitel or any of its affiliates or subsidiaries. Mitel and its affiliates and subsidiaries assume no responsibility for any errors or omissions in this document. Revisions of this document or new editions of it may be issued to incorporate such changes.No part of this document can be reproduced or transmitted in any form or by any means - electronic or mechanical - for any purpose without written permission from Mitel Networks Corporation.

#### **Trademarks**

The trademarks, service marks, logos and graphics (collectively "Trademarks") appearing on Mitel's Internet sites or in its publi[cations are registered and unregistered trademarks of Mitel Networks Corporation \(MNC\) or its subsidiaries \(collectively "Mitel"\)](http://www.mitel.com/trademarks)  or others. Use of the Trademarks is prohibited without the express consent from Mitel. Please contact our legal department at legal@mitel.com for additional information. For a list of the worldwide Mitel Networks Corporation registered trademarks, please [refer to the website:](http://www.mitel.com/trademarks) http://www.mitel.com/trademarks.

> ®,<sup>™</sup> Trademark of Mitel Networks Corporation © Copyright 2021, Mitel Networks Corporation All rights reserved

## **Contents**

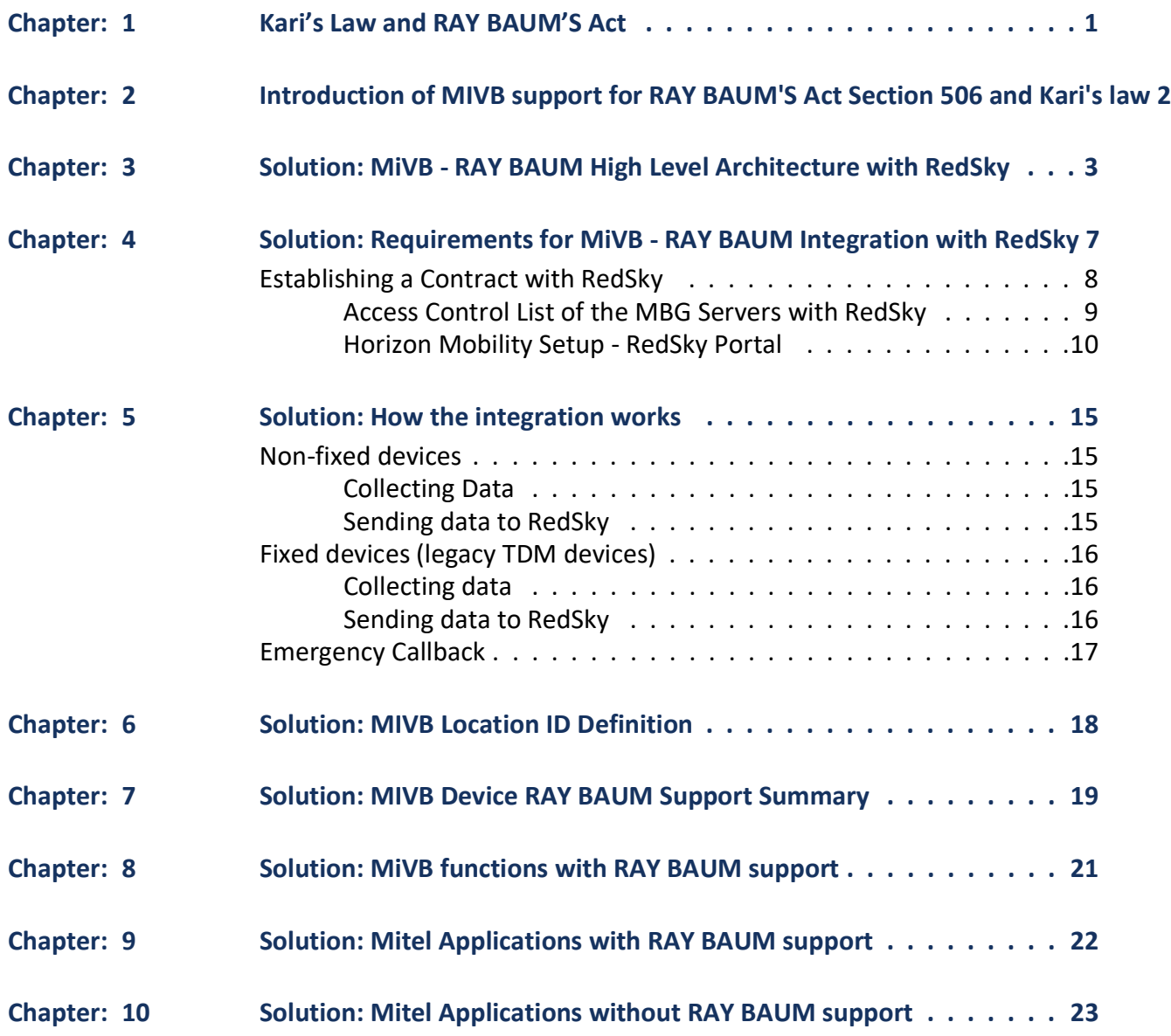

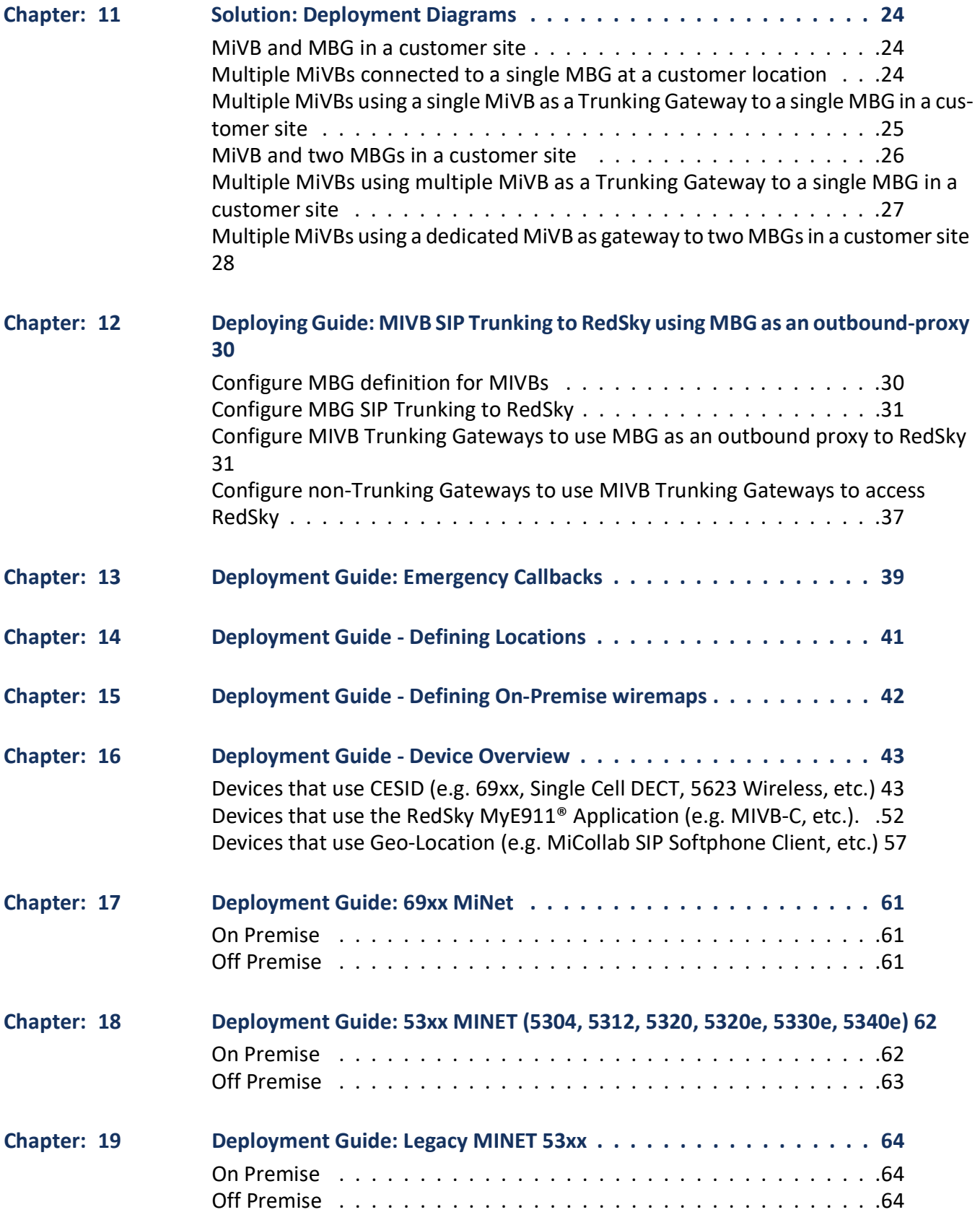

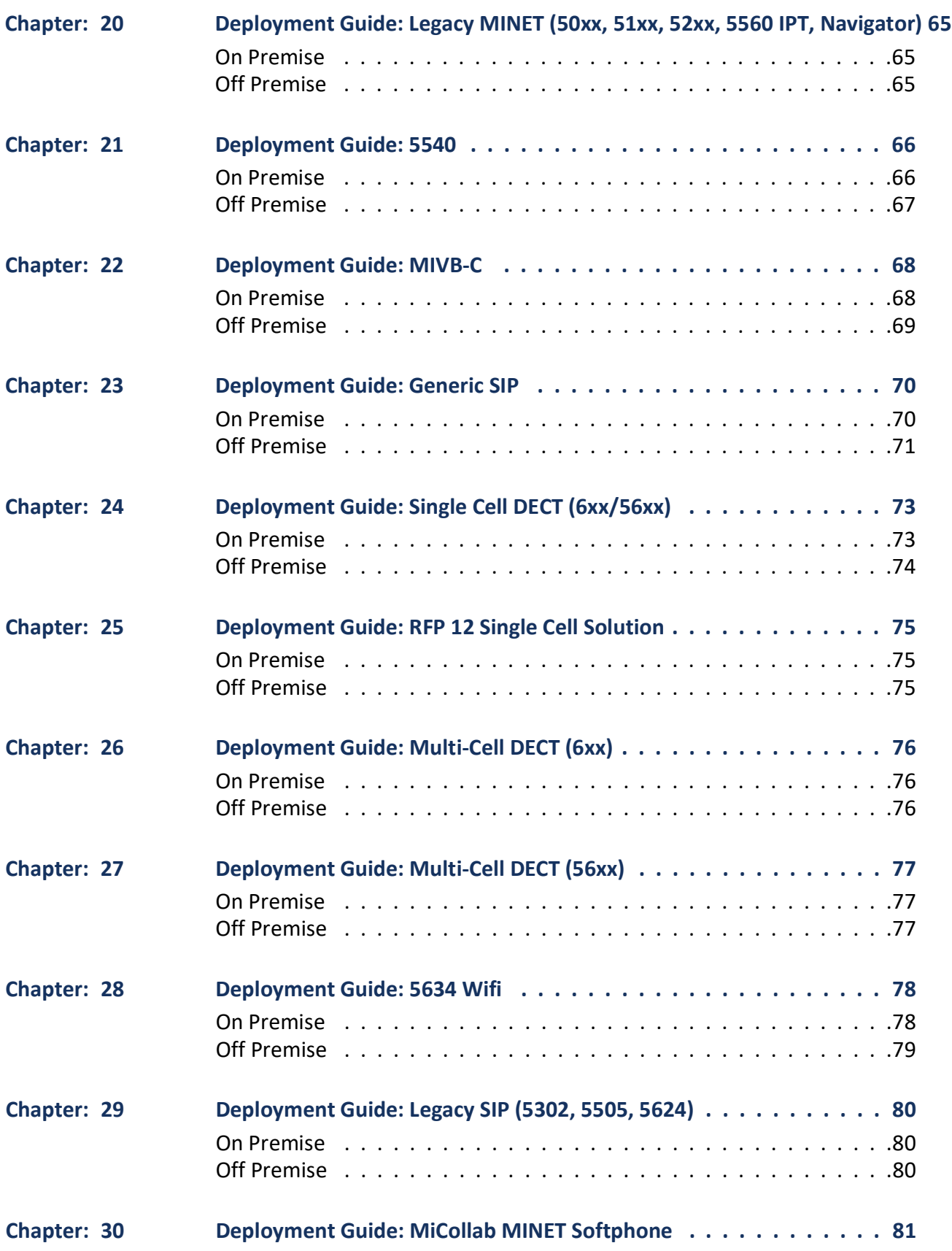

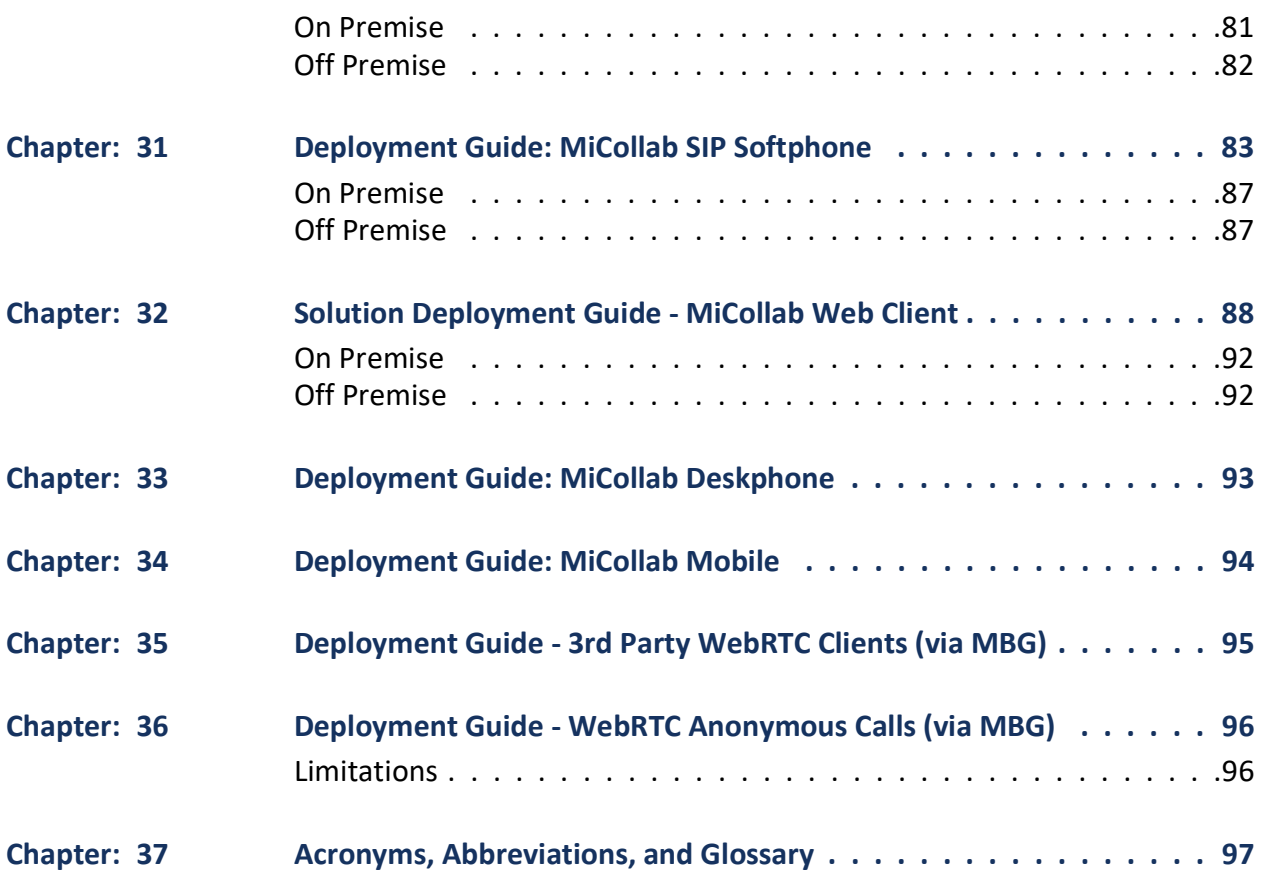

## <span id="page-6-0"></span>**Kari's Law and RAY BAUM'S Act**

In August 2019, the USA government has adopted rules for implementing two federal laws that strengthen emergency calling: Kari's Law and Section 506 of RAY BAUM'S Act.

The Multi-line Telephone Systems (MLTS) – Kari's Law and RAY BAUM'S Act 911 Direct Dialing, Notification, and Dispatchable Location Requirements is described in the following link.

#### <https://www.fcc.gov/mlts-911-requirements>

FAQ about RAY BAUM's Act can be found in the following link.<https://www.fcc.gov/files/mltsfaqspdf>RAY BAUM classifies devices into:

- **•** Fixed MLTS devices devices that connect to a single end point (e.g., a desk or office phone) and are not capable of being moved to another endpoint by the end user, although they may be capable of being moved to a different endpoint by a professional installer or network manager.
- **•** Non-Fixed MLTS devices devices that the end user can move from one endpoint to another without assistance.

## <span id="page-7-0"></span>**Introduction of MIVB support for RAY BAUM'S Act Section 506 and Kari's law**

MiVoice Business (MIVB), as a MLTS, implements Section 506 of RAY BAUM Act and Kari´s law support in conjunction with third party Next Generation of 911 emergency services providers in the USA. **NOTE:** In this document, Section 506 of RAY BAUM'S Act and Kari´s law is called RAY BAUM for simplification.

For the MIVB, we have the following device categories:

- **•** Fixed MLTS Devices Analog Devices
- **•** Non-Fixed MLTS devices IP Devices, SIP Devices, softphones, all teleworkers, etc

In order to provide full support of the requirements above, the MIVB is integrated RedSky as a providers in USA and Canada.

This guide describes the integration between MIVB and RedSky Technologies E911 solutions (<https://www.redskye911.com>).

## <span id="page-8-0"></span>**Solution: MiVB - RAY BAUM High Level Architecture with RedSky**

MIVB implements RAY BAUM in conjunction with RedSky as the MiVB 911 solution alone does not satisfy the legislated requirements for RAY BAUM for all non-fixed devices.

For Kari's Law direct dialing of 911, the MIVB can be pre-configured for the direct dialing of 911 (emergency calls), without having to dial any suffix, prefix or access code. The 911 calls are sent via SIP trunk to RedSky and RedSky will redirect the call to the appropriate Public Safety Answering Points (PSAPs) based on the Civic Address of the location as identified by RedSky. Any Horizon Mobility® notification methods, including SMS, email, or Emergency On-Site Notification (EON) will meet Kari's Law. The MIVB notifications (including Mitel Revolution) provide supplemental information and are not sufficient to satisfy Kari's Law on their own.

**NOTE:** The MIVB solution primarily sends Location identifiers to RedSky during emergency calls. RedSky will lookup these Location identifiers to determine the Civic Address which they then use in the signaling to the PSAP. RedSky also validates the Civic Address when the location is first created in their database.

With the RAY BAUM's Act solution the Mitel MiVoice Border Gateway (MBG) is used as SBC (Session Border Controller) between MIVB and RedSky. If a customer has an existing MBG this can be upgraded to release 11.3 and used for the connection to RedSky. Additionally, the MBG can be used for Remote User (Teleworkers). Standard engineering guidelines apply.

The integration described in this guide also requires that the customer has a valid service agreement with RedSky. Please note that Mitel does not provide this service agreement directly.

RedSky does not have any integrated DID server for Emergency Callbacks. As a result the MIVB Solution with RedSky will need to use CPN and DID features of the MIVB to provide Emergency Callback support. In particular, the recommendation is to have a CPN and DID per user in order to provide emergency callback to the actual device that made the emergency call.

**NOTE:** While having a CPN/DID per location may suffice, the emergency callback would only be routed to a single device for that area, which may not be ideal.

The figure 1, below shows a high-level architectural view of the MIVB RAY BAUM integration with RedSky using MIVB.

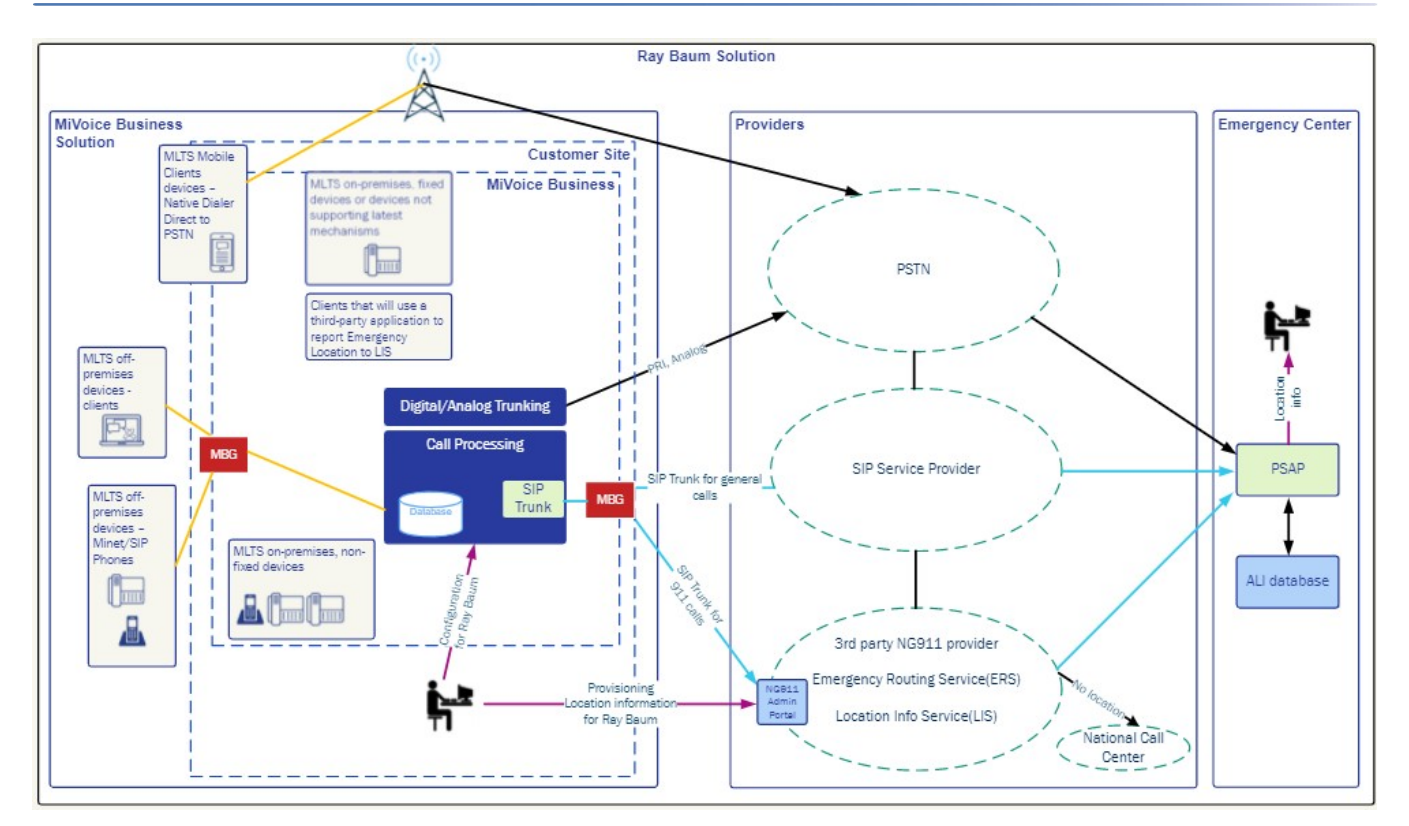

The MIVB RAY BAUM solution with RedSky Solution is composed of the following components:

#### **RedSky**

- **•** A valid commercial agreement with RedSky. Part of setting up this agreement involves:
	- **–** Pre-authorization of the MBG(s) External Internet address with RedSky
	- **–** Identification of the transport protocol to use with RedSky,
		- **•** UDP on port 5060
		- **•** TCP on port 5060
	- **–** From this agreement, you will need to obtain the following information from RedSky:
		- **i.** Pre-authorization of the MBG(s) External Internet address with RedSky
		- **ii.** RedSky SIP Gateways Primary and Secondary SIP Gateways using UDP/TCP (5060) or TLS 1.2+ (5061) that the MIVB/MBG will use for emergency calls. These trunks must be pre-configured and tested during the implementation and integration between the MIVB and RedSky. This can be validated by use of a 933 test number.

#### **RedSky Horizon MobilityPortal**

The main configuration portal for RedSky.

- **•** Define Users In particular:
	- **–** Emergency On-Site Notification (EON) Users, required for notifications
	- **–** Basic User/Enterprise Users, required for devices that will use the MyE911® application for location identification.
- **•** Define Locations
- **•** Guides to RedSky applications, in particular the RedSky Horizon User Guide, MyE911® User Guides (for Windows/Mac).
- **•** Define the On-Premise wiremap (MAC, LLDP, BSSID, IP Ranges) for On-Premise HELD clients and On- Premise MyE911® application clients.
- **•** Downloadable applications for:
	- **–** MyE911® application RedSky provided application to run along-side select softphone devices.
	- **–** Emergency On-Site Notification application RedSky provided application that provides a alerts/histories of emergency calls.

Organization ID - This is used by RedSky to isolate one Organization's locations from another. This information is also available in the RedSky Portal.

HELD URL - This is used by some devices to update their location directly to RedSky LIS (Location Information Server).

HELD+ Secret - This is used by RedSky to authenticate client access to the RedSky LIS. This information is also available in the RedSky Portal.

#### **MBG**

- **•** SIP Trunking to/from RedSky
- **•** Network Definition MiVoice Business Systems
- **•** Teleworker support

#### **MiVB**

- **•** Network Elements SIP Peer for MBG, Outbound Proxy for MBG
- **•** Emergency ARS Dialed Digits Going out an Emergency ARS Route using SIP Trunks to MBG. **–** include 933 for testing
- **•** (optional) ARS Route List to support resilient routing over SIP to multiple MBGs. Each emergency call route to the MBG must be marked as Emergency.
- **•** (optional) ARS Route List with non-emergency TDM Route. As a last resort (if both SIP Trunks to the MBGs and/or RedSky SIP Gateways are down).
- **•** DID and CPN Substitution per device (or location) that can make 911 calls.
- **•** SIP Peer Profile dedicated to signaling with RedSky.
- **•** SIP Devices Capabilities For devices SIP Devices that provide information.
- **•** Class of Service For devices that are going to use the MyE911application from RedSky.
- **•** Class of Service For MINET teleworker devices.

#### **MiCollab**

- **•** MiCollab Server:
	- **–** Defining the Location Service Configuration in MiCollab Server
	- **–** Defining the emergency numbers for the MiCollab Mobile SIP softphone (including 911 and 933)
- **•** MiCollab Client:
	- **–** Installing the Mitel Network Helper
	- **–** Adding/Managing their Location

#### **MIVB-Console**

**•** Location Management via MyE911® application from RedSky

The Mitel MiVoice Border Gateway (MBG) is used as SBC (Session Border Controller) between MiVB and RedSky.

A SIP trunk is setup between MiVB and MBG and between MBG and RedSky.

The MiVB contains emergency identification information for select devices that is used with the overall RAY BAUM'S Act solution. More details on the supported devices and location identification is provided later in this document.

®With Horizon Mobility portal is used to setup the information required to the solution to work properly, the information required depends of the provider, but some information is mandatory, for example civic address, valid DID for callback calls (10 digits), valid DID number, extension number or alternate identification of a device or a user.

The majority of devices that are supported in the MiVB portfolio are supported for RAY BAUM. The exception is off-premise 52xx and prior generation devices.

Additional MBGs are used for Remote Users (Teleworkers) using 53xx/69xx MINET, MiCollab clients and SIP Phones (6900 series).

The remainder of this document describes the additional programming requirements for RedSky. Additional steps are required for the overall solution as a whole, but are not specific to RedSky and are thus outside the scope of this document.

## <span id="page-12-0"></span>**Solution: Requirements for MiVB - RAY BAUM Integration with RedSky**

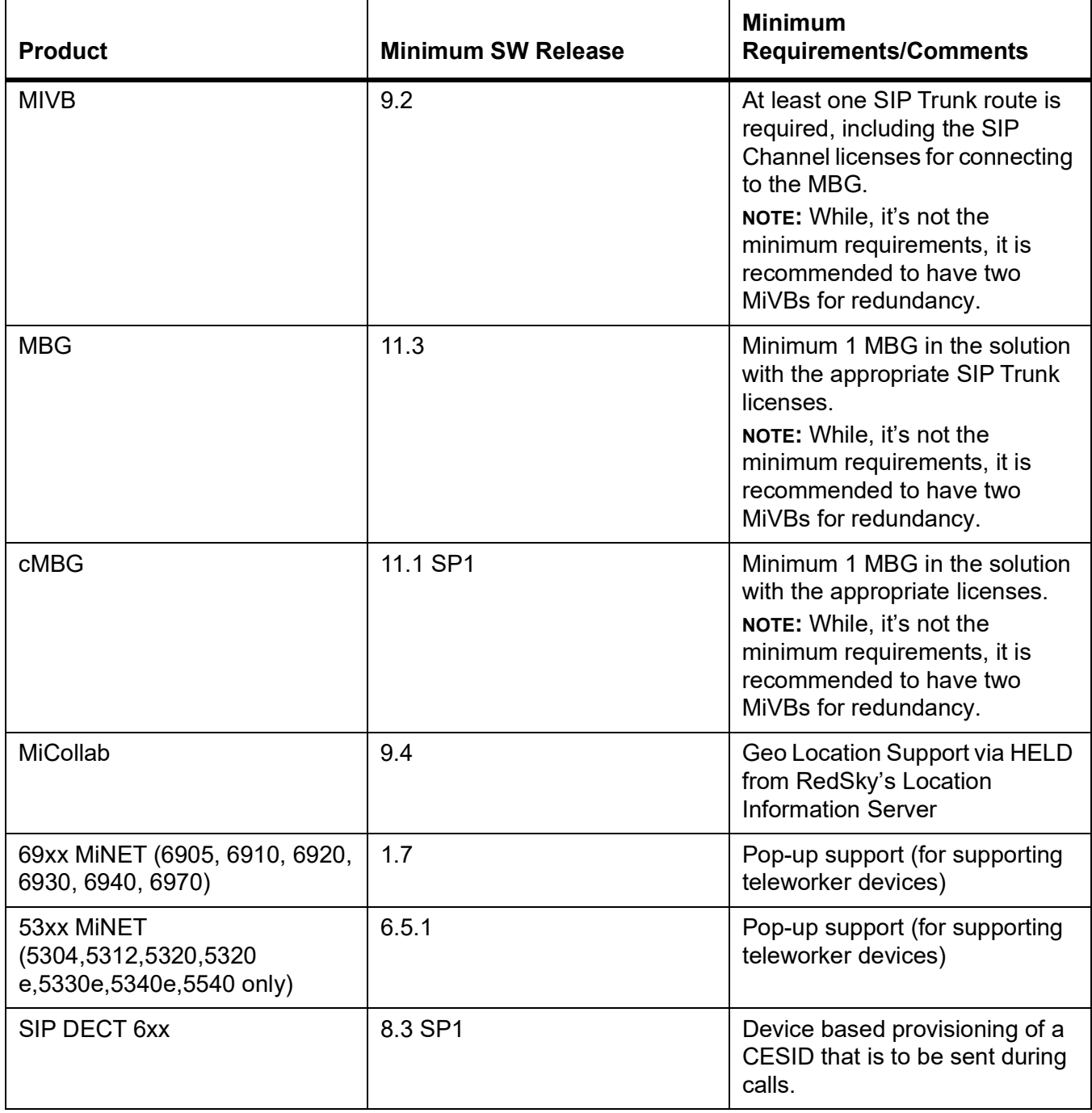

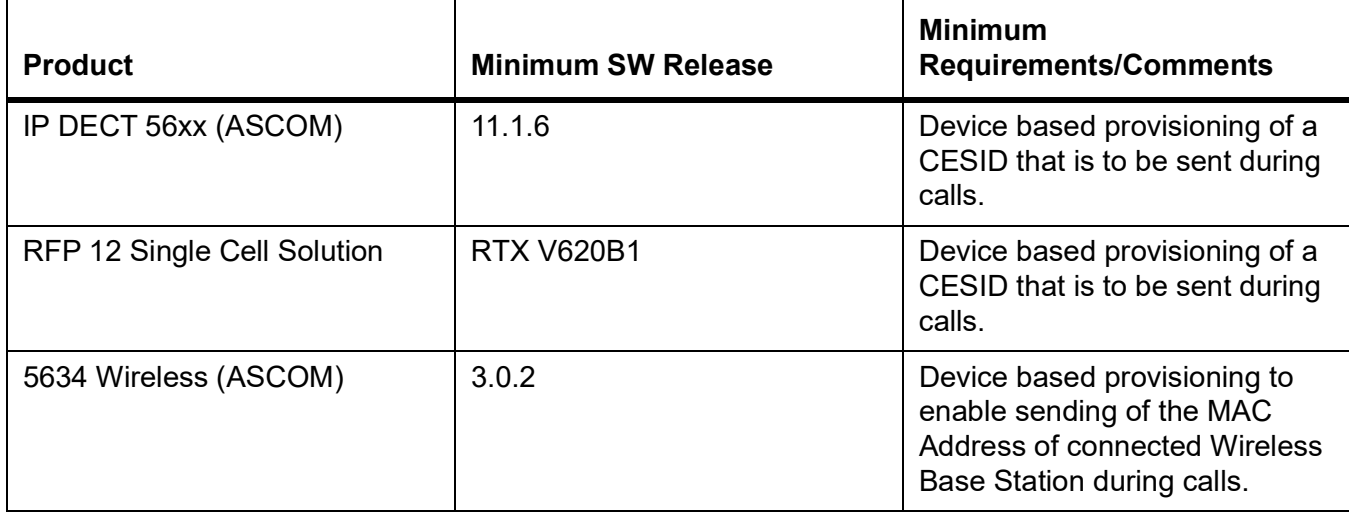

### <span id="page-13-0"></span>**Establishing a Contract with RedSky**

The channel partner/customer must have an agreement with RedSky. They should be prepared with the following information:

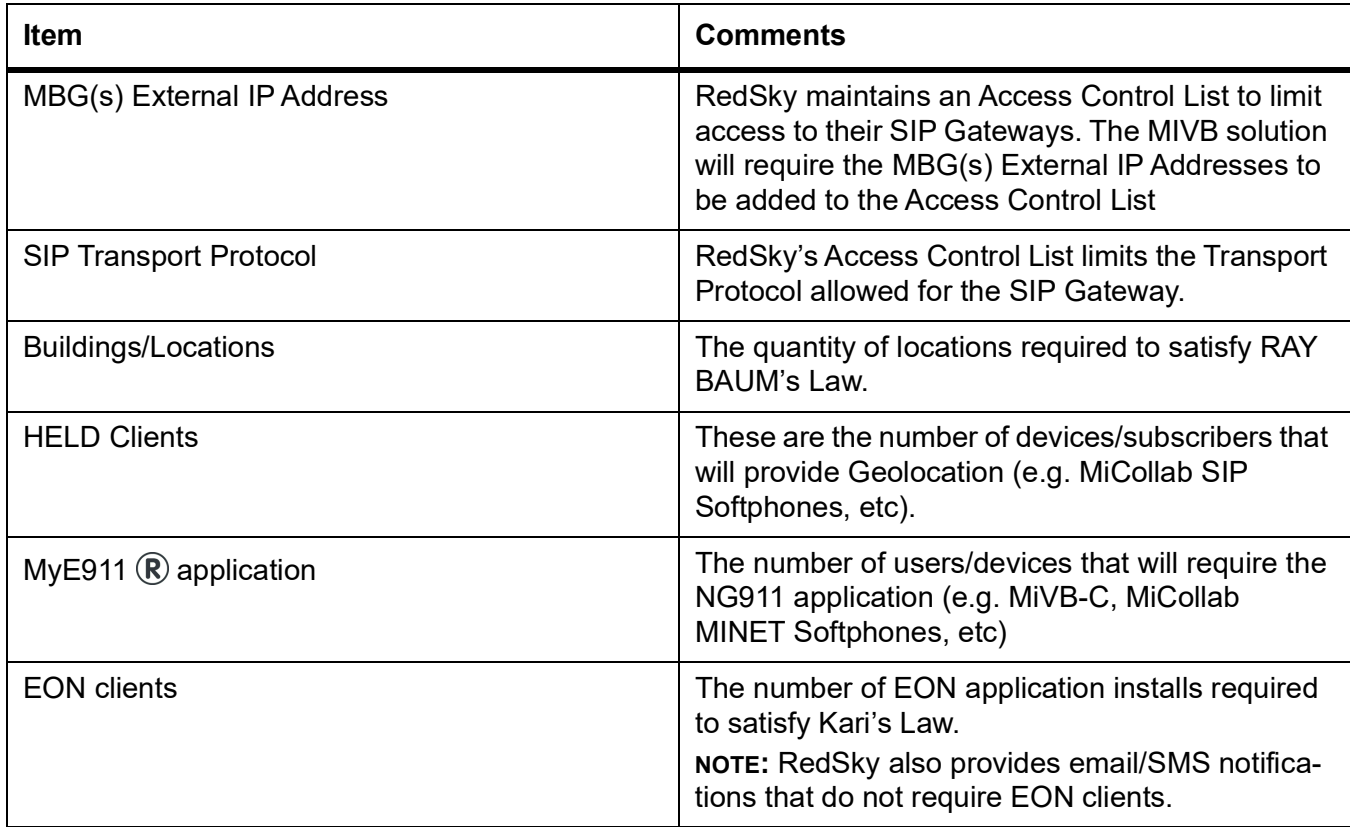

During the initial setup with RedSky the following connectivity Worksheet is typically used.

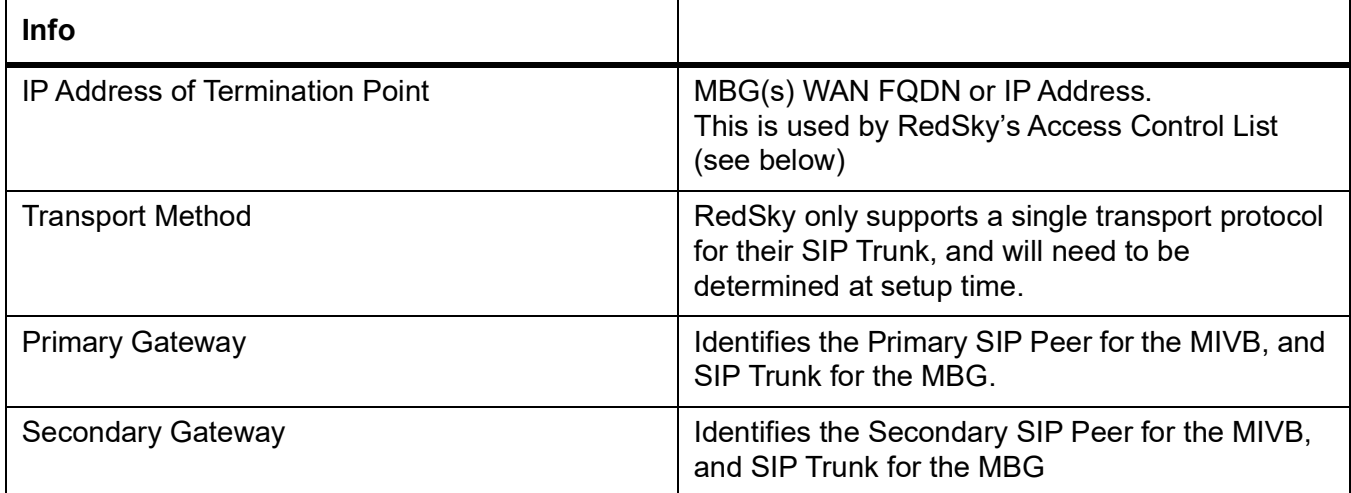

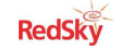

**SIP Connectivity** 

#### **Network Information:**

RedSky assumes that the customer has the appropriate level of expertise required to configure their own devices. Customers are responsible for the configuration and operation of their own equipment.

#### 1) Method of Connectivity to RedSky Lab

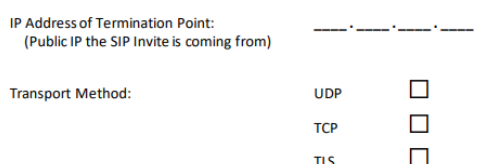

#### 2) RedSky Gateway Information

RedSky IP address / port range that the customer will connect to:

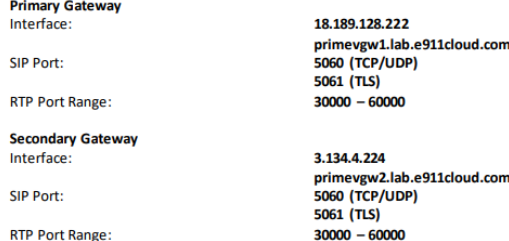

#### <span id="page-14-0"></span>**Access Control List of the MBG Servers with RedSky**

RedSky SIP Gateways will only accept calls from pre-authorized customers. For the MIVB solution, this means that customers must have RedSky pre-authorize the MBG(s) external IP/FQDN. If the RedSky SIP Gateway receives a SIP INVITE from an unknown SIP client, a "403", "Forbidden" will be sent back.

This also must include which Transport Protocol is being used (UDP vs TCP vs TLS 1.2+). **NOTE:** For the MIVB solution, the MBG(s) are required to be allowed to RedSky.

#### <span id="page-15-0"></span>**Horizon Mobility Setup - RedSky Portal**

The RedSky Portal is available via the web. The URL will come from the RedSky via a welcome email. For more detailed information on the use of this portal, see **Horizon Mobility**® **User Guide.pdf**available from RedSky.

This is the main RedSky portal for configuration of the customer's location information. In order to program the MIVB solution you will need to:

**1.** Identify the Organization ID, used when setting up the MIVB SIP Peer Profile, and MiCollab

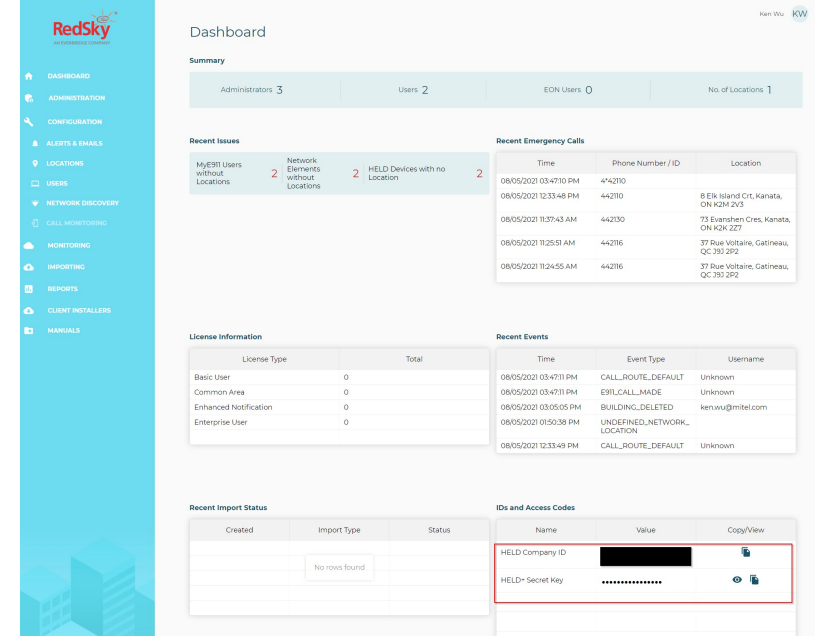

Server.

**2.** Identify the HELD URL and HELD credentials for your HELD enabled clients

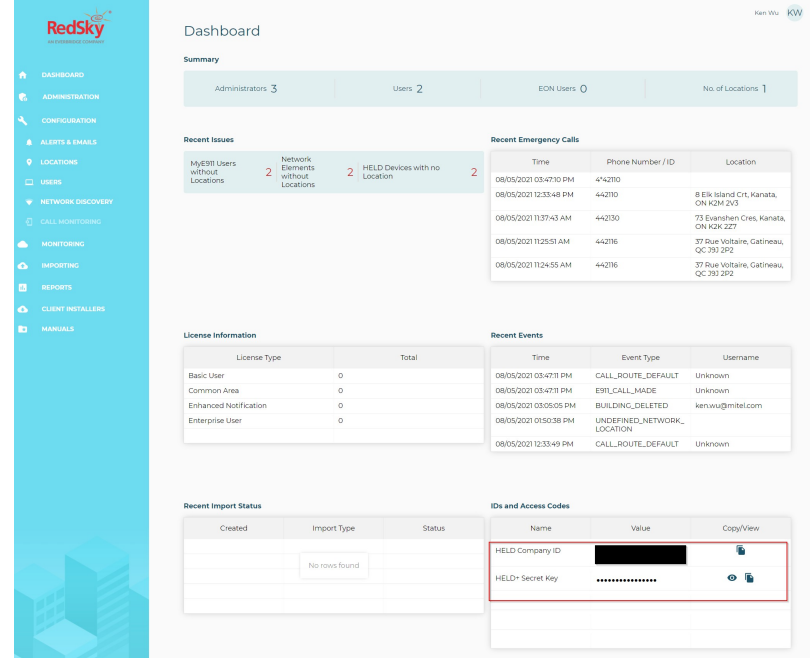

**NOTE:** The HELD URLwill come from RedSk y viaa welco me email.

**3.** Configure Buildings/Locations with the alternate ID using the CESID from the

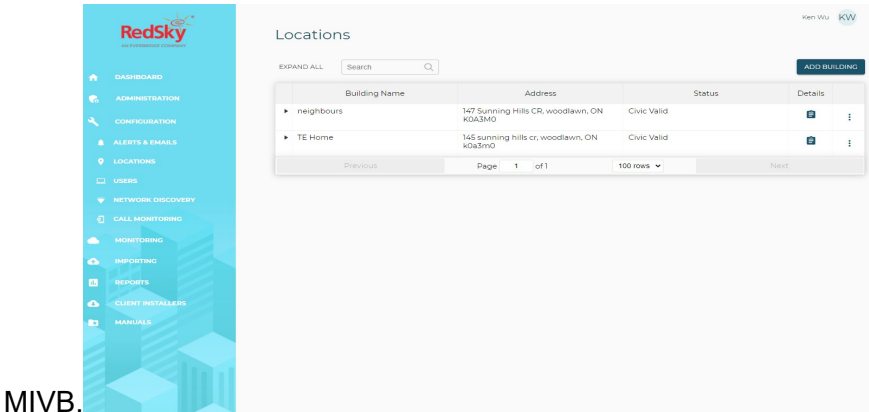

**4.** Configure the On-Premise wiremap via Network Discovery. This is used by On-Premise HELD and MyE911:registered: clients.

**NOTE:** RedSky prioritizes the Network Disocovery order as: MAC, LLDP, BSSIC, IP Ranges **NOTE:** The IP Ranges form has two lists:

- **–** Private IP Range Defines the association between a location and a IP Address range (e.g. the PC's IP Address)
- **–** Trusted IP Range Used by RedSky as an Access Control List to only allow select devices to connect. This should be the PUBLIC address (e.g. from https://whatismyipaddress.com/).

For more information see Network Discovery Overview manual available in the RedSky portal.

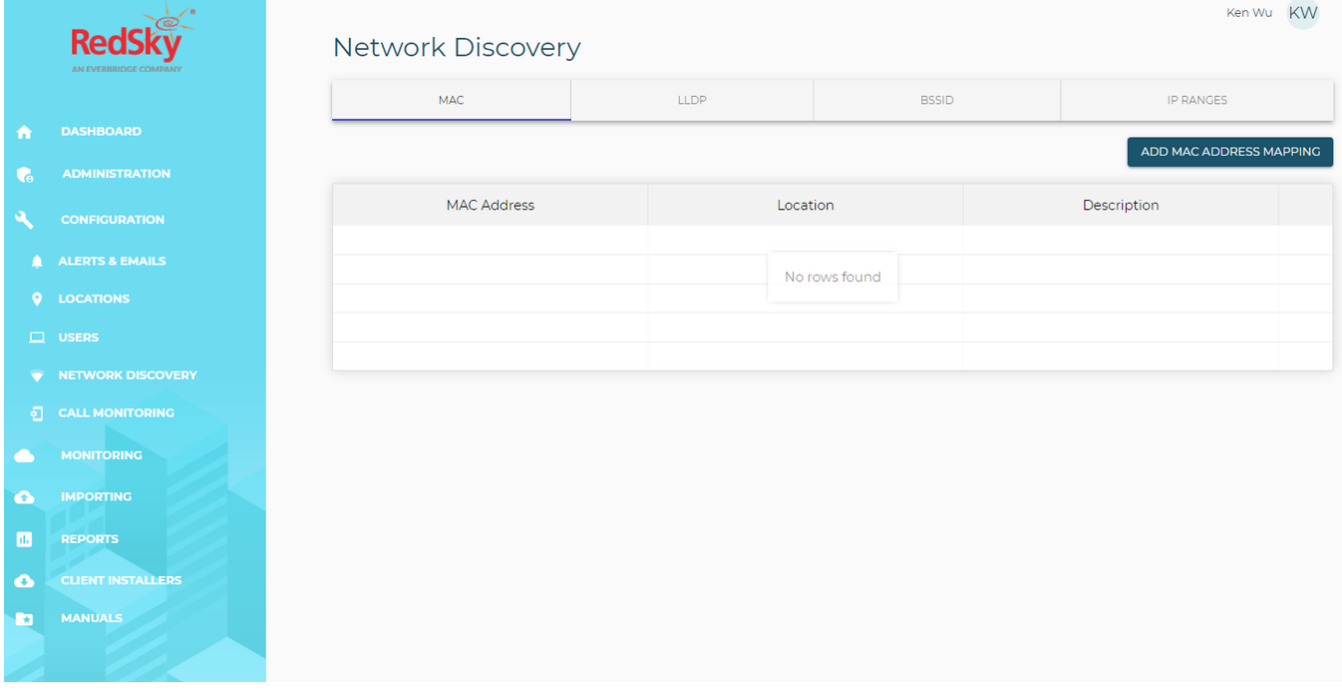

**5.** Configure Device Users - for MyE911:registered: users (e.g. MiVB-C), and HELD users (e.g. MiCollab SIP Softphone Clients).

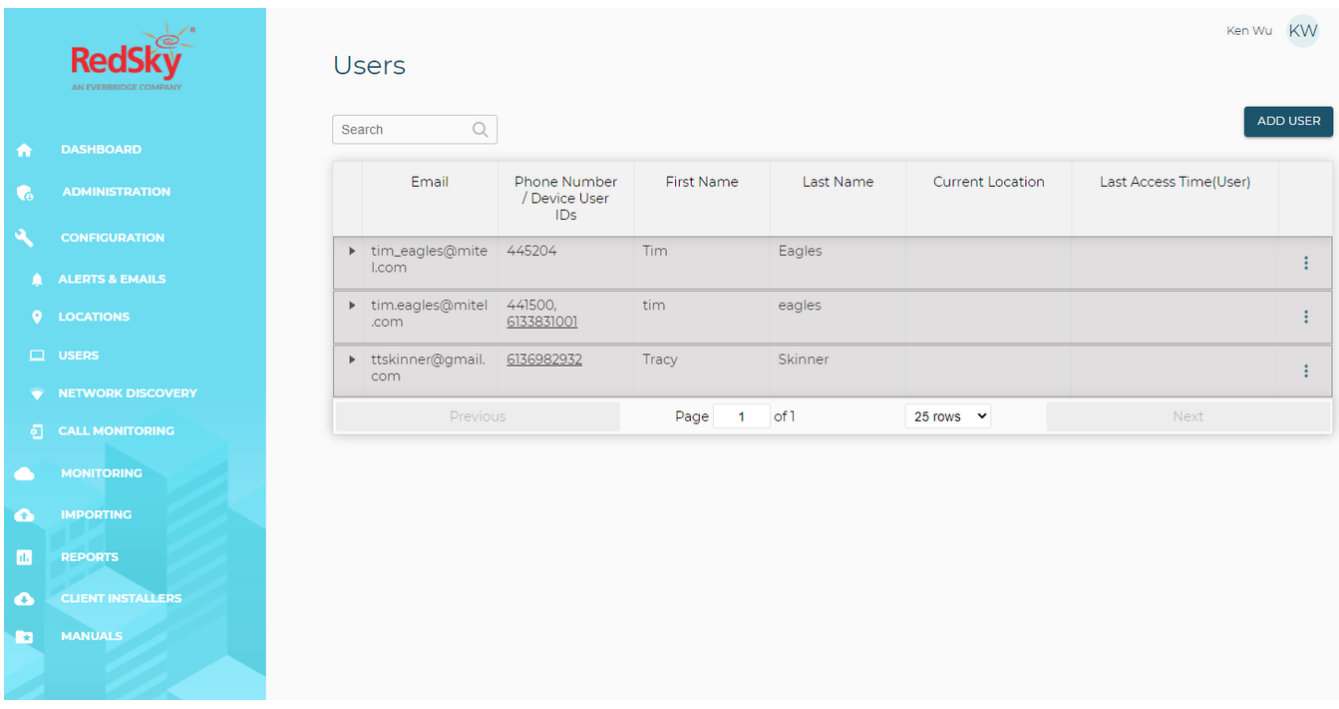

- **6.** Configure Emergency On-Site Notifications (EON) Users
	- **a.** Add Emergency On-Site Notifications Users Users that can install/manage the EON client as well as receive Alerts. An EON User can only be added if you have purchased an Enhanced Notification License.
	- **b.** Add an Alert Subscription For Kari's Law, you will need to create a subscription Alert Type of Emergency Call Received. Others are optional, but highly recommended. Add email and/or SMS recipients.
	- **c.** Add an Alert Template For Kari's Law, the standard Emergency Call Alert Template is enough.

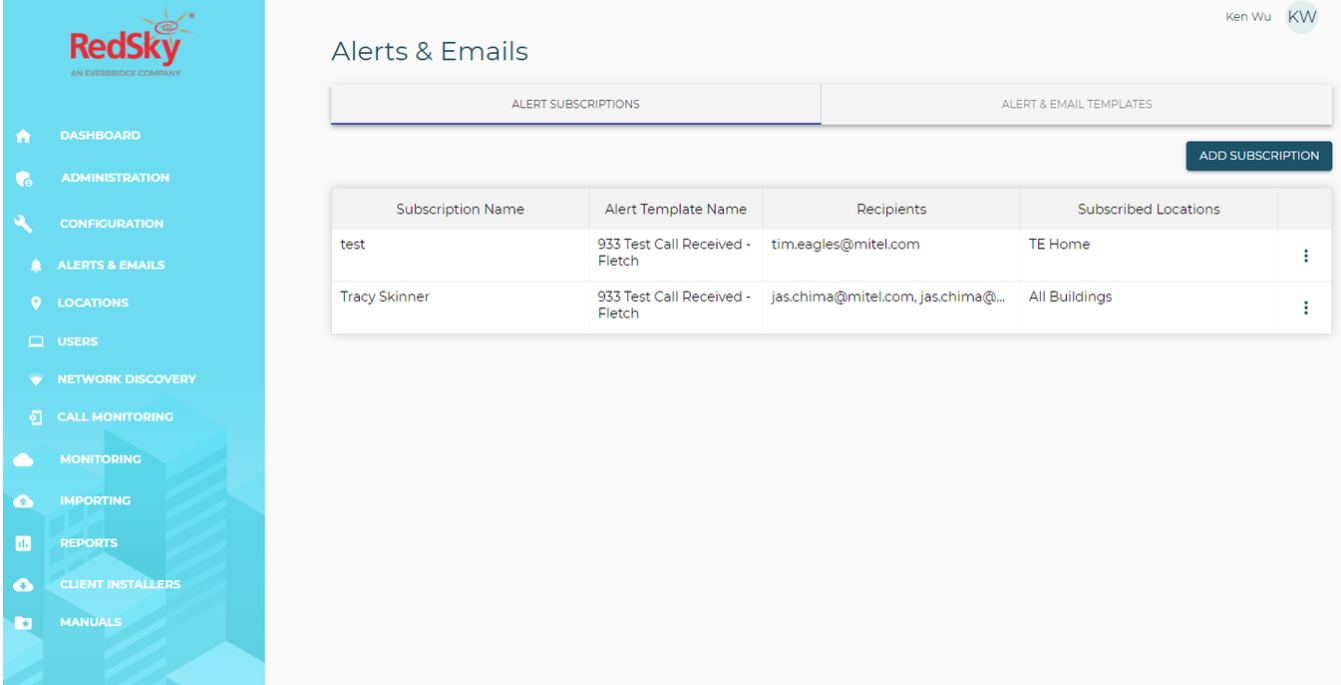

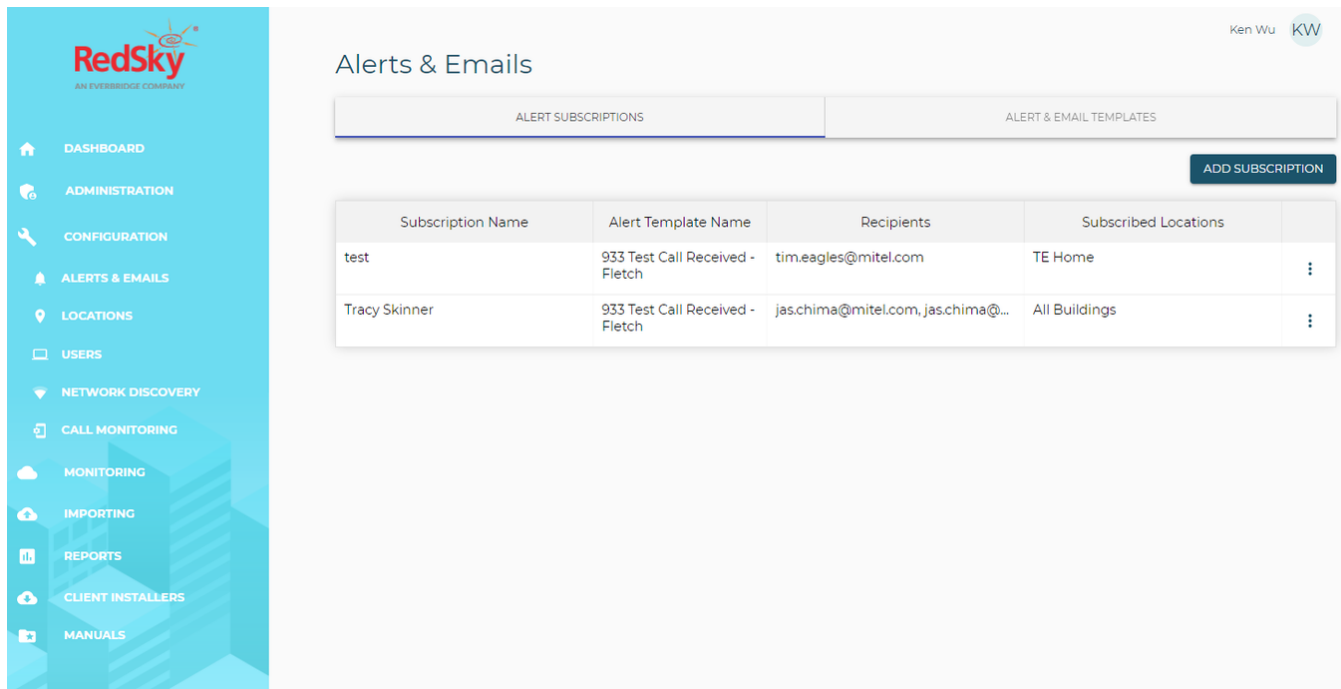

**7.** Provide Application installs/guides as needed.

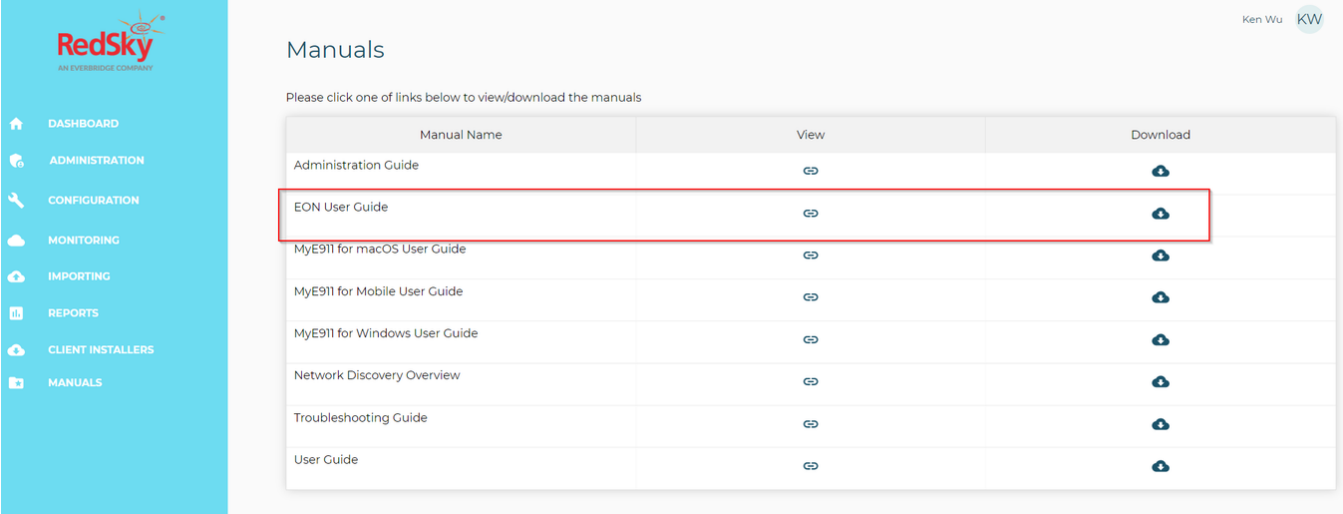

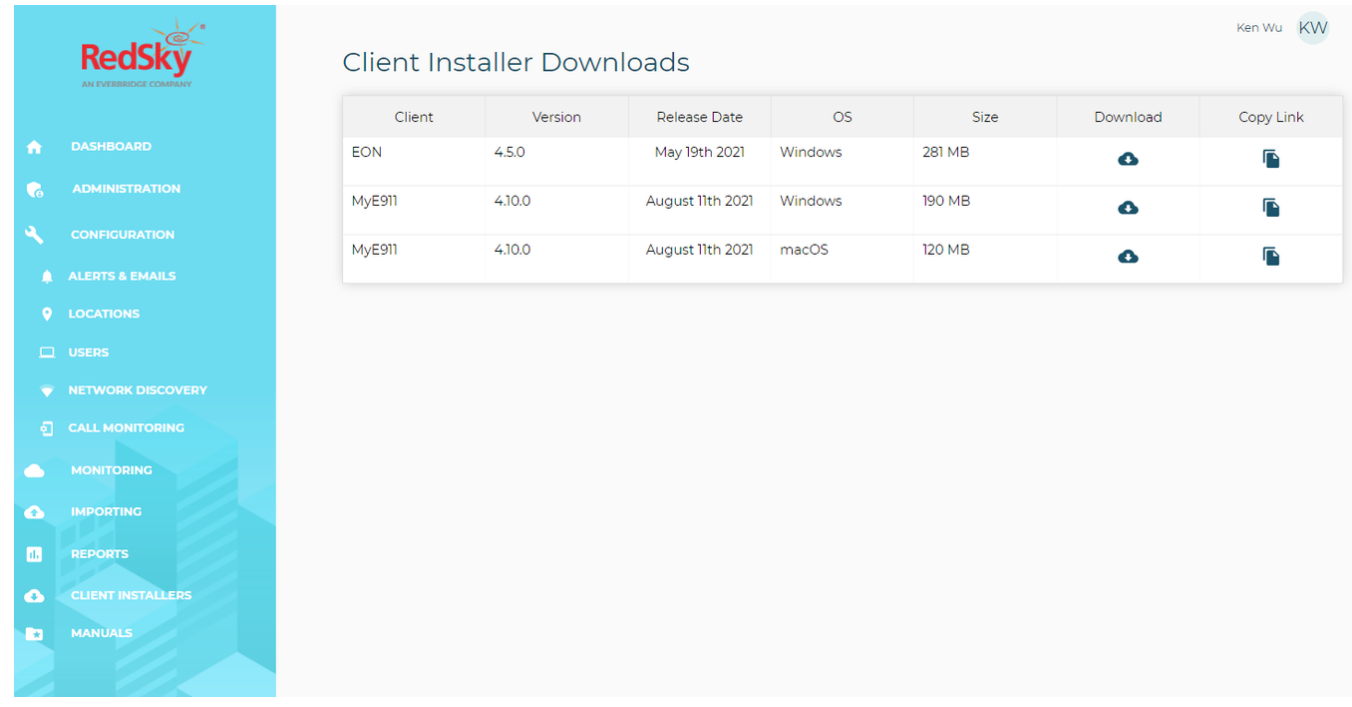

## <span id="page-20-0"></span>**Solution: How the integration works**

### <span id="page-20-1"></span>**Non-fixed devices**

A non-fixed device is a device that the end user can move from one location to another without assistance.

### <span id="page-20-2"></span>**Collecting Data**

For non-fixed devices, the MiVB internal logic will check for Geo-location, BSSID, MAC address, ELIN/CESID, IP address. Additional information can be added in the MiVB database to complement the information received from the device. The additional information needs to be added in the system by the system admin.

**NOTE:** MiVB uses a priority order on the Emergency Info:

- **•** Geolocation provided by HELD enabled devices.
- **•** BSSID provided by WiFi Base Stations in the SIP INVITE (PANI header) or 200 OK
- **•** CESID provided by SIP DECT and IP DECT in the SIP INVITE (FROM header) or 200 OK
- **•** L2 to CESID
- **•** Manual/Automatic CESID
- **•** Zone CESID
- **•** Default CESID (should not be used as it is probably not sufficient to satisfy the US Law).

#### <span id="page-20-3"></span>**Sending data to RedSky**

After MiVB has collected the information from the device side, it builds the information to be sent in the SIP trunk, including the appropriate SIP headers required by the provider (based on the SIP Peer configuration).

After that, the call is sent to MBG, which will transparently pass through the supported SIP Headers to RedSky.

To conclude the process, RedSky will validate the information received and will take the appropriate action, if data is correct the call is sent directly to the PSAP (Emergency Center). If the information is not correct, then the call is redirected to the National Call Center for further triage, note that this call has an extra cost.

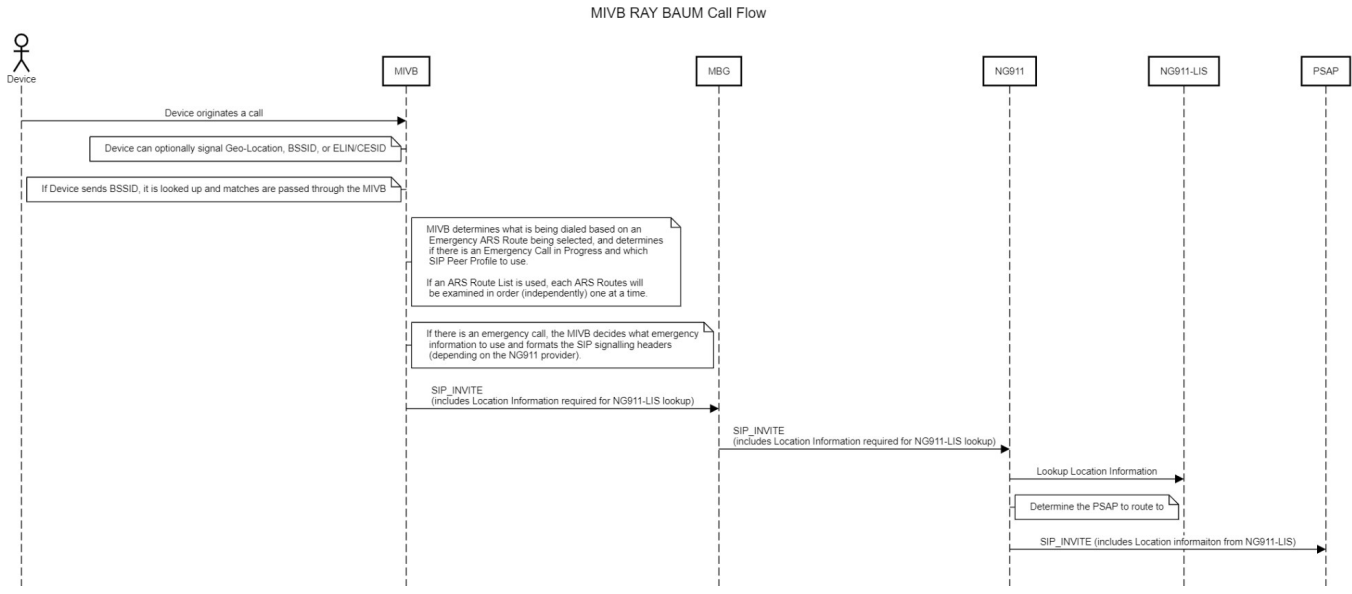

**NOTE:** For emergency calls from Canadian locations RedSky will direct the call first through a national operator to verify the caller's location and will transfer the call to the appropriate PSAP (with the location provided by RedSky).

### <span id="page-21-0"></span>**Fixed devices (legacy TDM devices)**

Fixed device is a device that cannot be moved to another place in the enterprise without assistance from a professional installer or network manager.

#### <span id="page-21-1"></span>**Collecting data**

For fixed devices, as no information is provided by the device the MiVB will use the programmed CESID, this information needs to be added in the system by the system admin.

### <span id="page-21-2"></span>**Sending data to RedSky**

After MiVB has collected the information from the device side, it builds the information to be sent in the SIP trunk, including the appropriate SIP headers required by RedSky.

After that, the call is sent to MBG which will transparently pass through the supported SIP Headers to RedSky.

To conclude the process, RedSky will validate the information received and will take the appropriate action, if data is correct the call is sent directly to the PSAP (Emergency Center). If the information is not correct, then the call is redirected to the National Call Center for further triage

**NOTE:** Calls that are redirected to the National Call Center will be an extra cost to the customer.

### <span id="page-22-0"></span>**Emergency Callback**

Previously the CESID was considered a Location identifier AND a Emergency Callback Number. For the RAY BAUM enabled SIP Trunks, the MIVB will separate the two concepts:

- **•** CESID remains the Location identifier for most devices (i.e. except Geo-Location enabled devices, and softphones that will use a RedSky provided application to provide location).
- **•** The CPN Substitution/DID or DN of the device will be used to support Emergency Callback (required for RedSky).

RedSky does not support emergency callbacks, and requires that the PSAP route emergency calls back through the public PSTN.

### <span id="page-23-0"></span>**Solution: MIVB Location ID Definition**

The Location ID is a reference/identification used to identify a device or several devices in the MiVB that is to be sent to RedSky, and will (for the most part) be the CESID assigned to the device. The MiVB provides forms for various methods of associated a CESID:

- **•** L2 to CESID mapping Associates a device connected to a Layer 2 switch (either via LLDP-MED, CDP or STP) with a given CESID. This is the preferred method of associating a CESID with a device as it is based on the physical connection rather than on a logical one. However, this option requires specialized hardware, which may not be available for all devices.
- **•** BSSID to CESID mapping Allows a MAC Address of a Wireless Access Point (WAP) to be associated with a CESID. This allows the MiVB to find the associated MAC address. This option requires manual updating if the Wireless Access Point is moved.
- **•** IP to CESID mapping Allows a device in a given IP range to be associated with a CESID (by associating the IP range to a zone, and assigning a CESID to the zone). This option requires that the IP Address ranges can be sufficiently segmented to provide sufficient granularity to satisfy RAY BAUM requirements.
- **•** CESID Assignment Allows a device to assigned a CESID directly. NOTE: Hot Desk Users will use the CESID of the RegDN.

**NOTE:** Devices that support HELD will obtain their Location ID directly from RedSky, and will be sent through the MiVB, as such there doesn't need to be any Location ID programmed on the MiVB. The DN (or CPN) will be used to link the device to the location.

Devices that support sending the CESID/ELIN directly are programmed on the device, and will be sent through the MiVB, as such there doesn't need to be any Location ID programmed on the MiVB. However, the CESID must match a RedSky Location.

Devices that support MyE911:registered: application will update the location directly from the application itself, and will not need any Location ID programmed on the MiVB. The DN (or CPN) will be used to link the device to the location.

## <span id="page-24-0"></span>**Solution: MIVB Device RAY BAUM Support Summary**

The following table is a list of Supported Devices, and the available options they have for supporting RAY BAUM. Details on how to actually program each option follows later in the document.

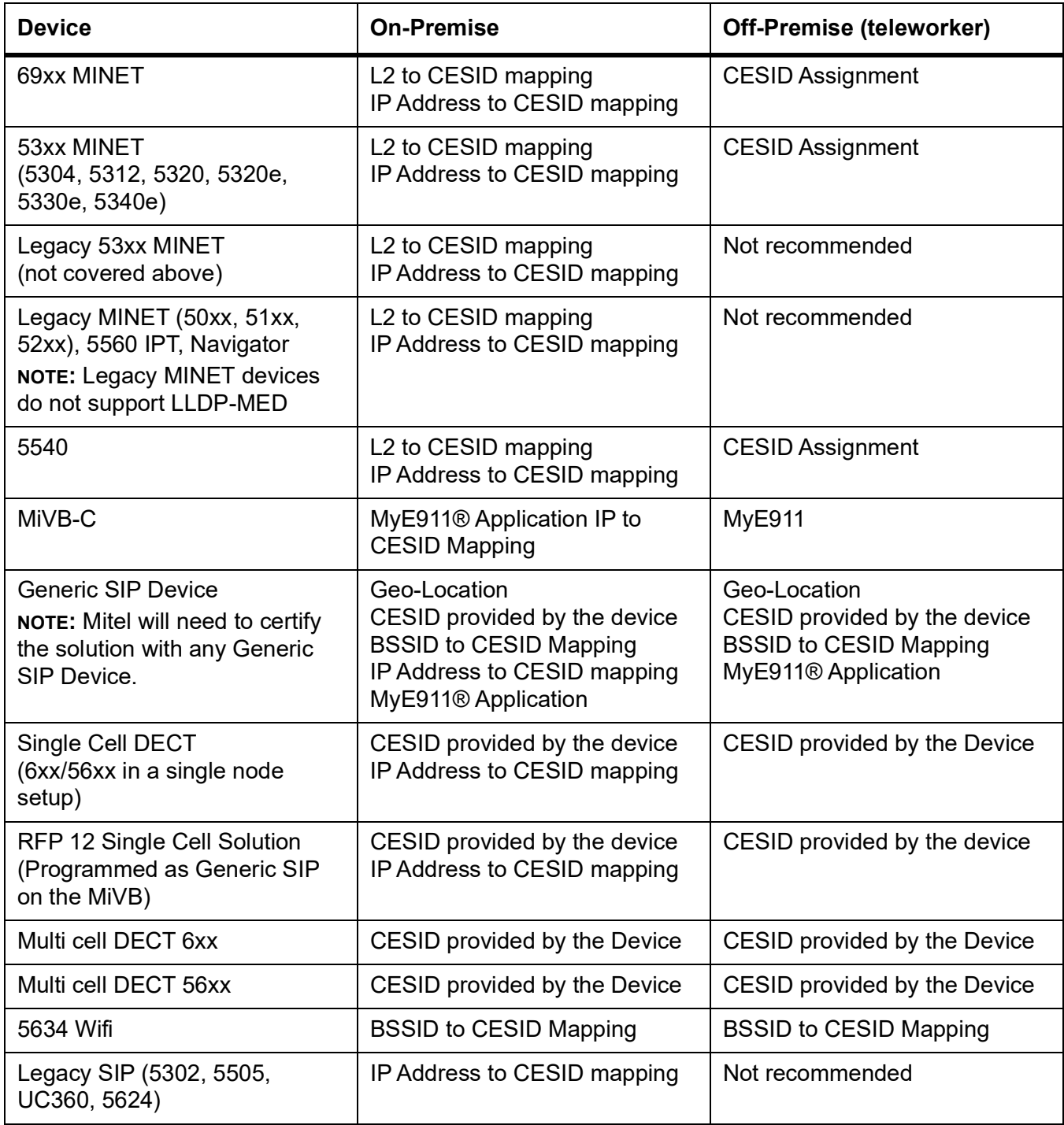

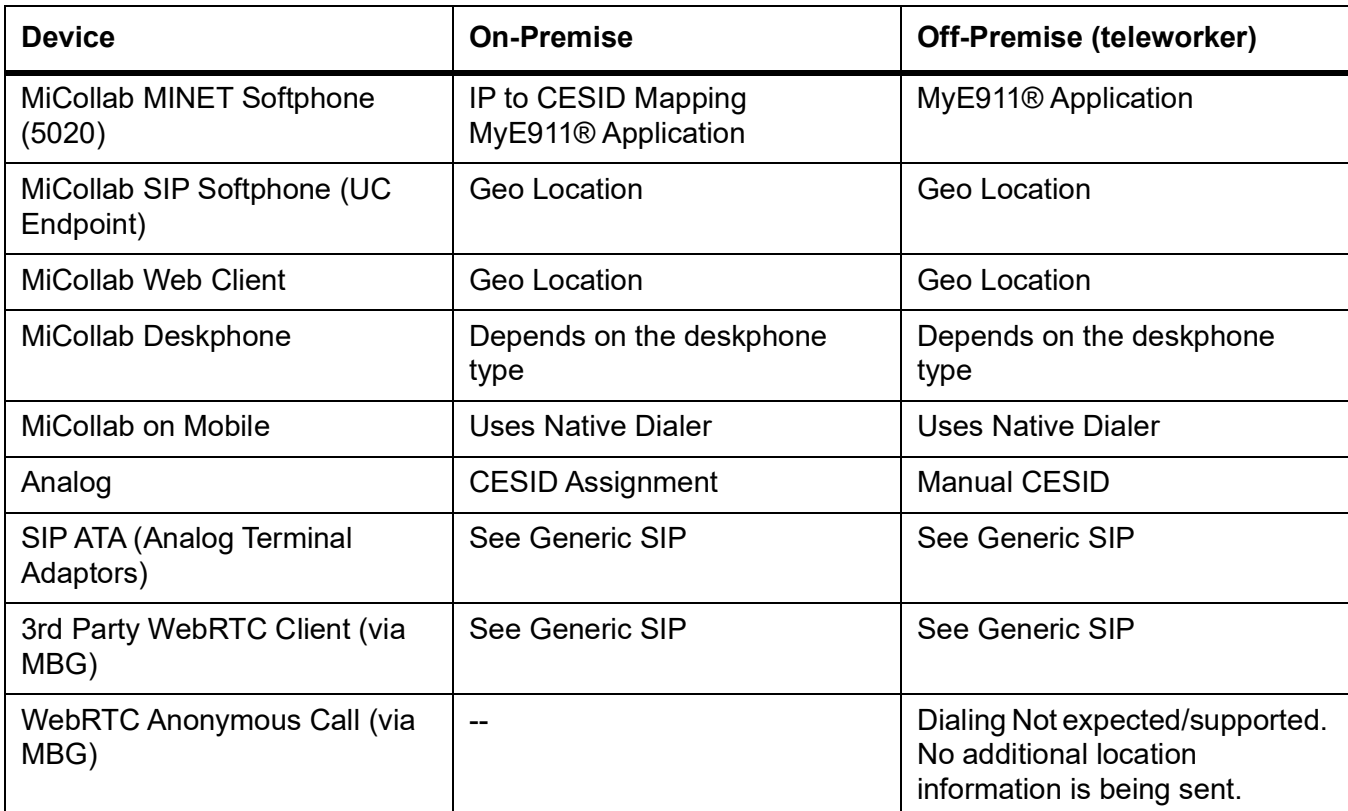

## <span id="page-26-0"></span>**Solution: MiVB functions with RAY BAUM support**

Beyond the devices, the MiVB supports many functions that might be used to make an emergency 911 call, the supported MiVB functions:

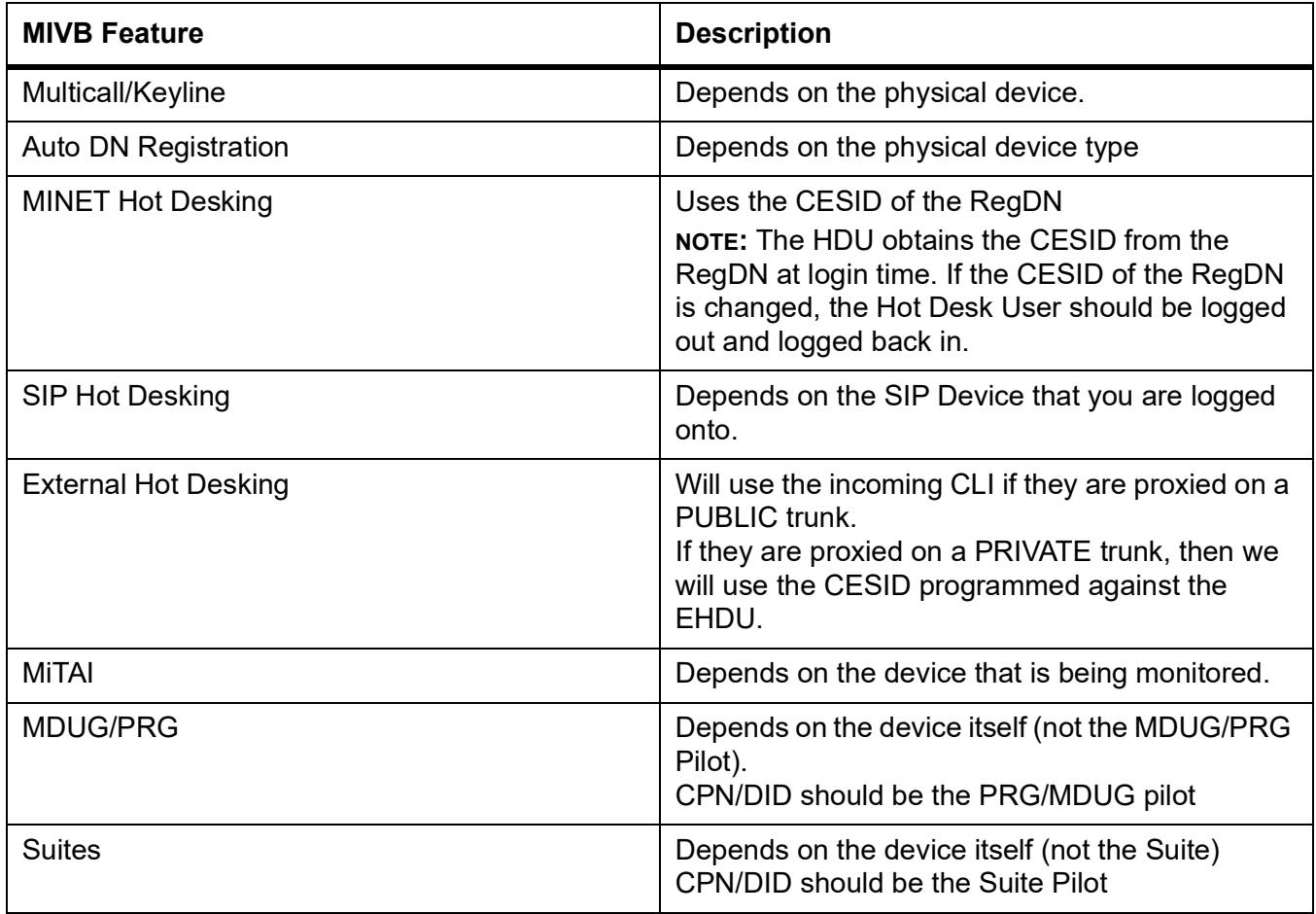

## <span id="page-27-0"></span>**Solution: Mitel Applications with RAY BAUM support**

MiVB is integrated with different Mitel Application with RAY BAUM support. Supported applications with RAY BAUM support.

- **•** MiVB-C MiVoice Business Console
- **•** MiCollab
- **•** MBG MiVoice Border Controller
- **•** MiCC-B MiContact Center Business for MiVB
- **•** MiCC-B MiContact Center Business for SIP
- **•** SIP DECT
- **•** IP DECT (Ascom) OIG (via MiTAI)
- **•** RFP 12 Single Cell Solution

## <span id="page-28-0"></span>**Solution: Mitel Applications without RAY BAUM support**

There are some Mitel applications that does not require RAY BAUM support, they are:

- **•** MICAM MiCollab Advanced Messaging
- **•** MIR Mitel Interaction Recording
- **•** NPM NuPoint Unified Messaging
- **•** MPA Mitel Performance Analytics
- **•** Mitel Revolution

## <span id="page-29-0"></span>**Solution: Deployment Diagrams**

This chapter covers possible deployments setup between MiVB and RedSky.

### <span id="page-29-1"></span>**MiVB and MBG in a customer site**

The architecture view below shows the most basic setup between MIVB and RedSky. An emergency route is setup over SIP trunk between MiVB and a single MBG, then MBG has two SIP trunks towards RedSky SIP gateways for redundancy purpose. The double SIP trunks between the customer site and RedSky are highly recommended.

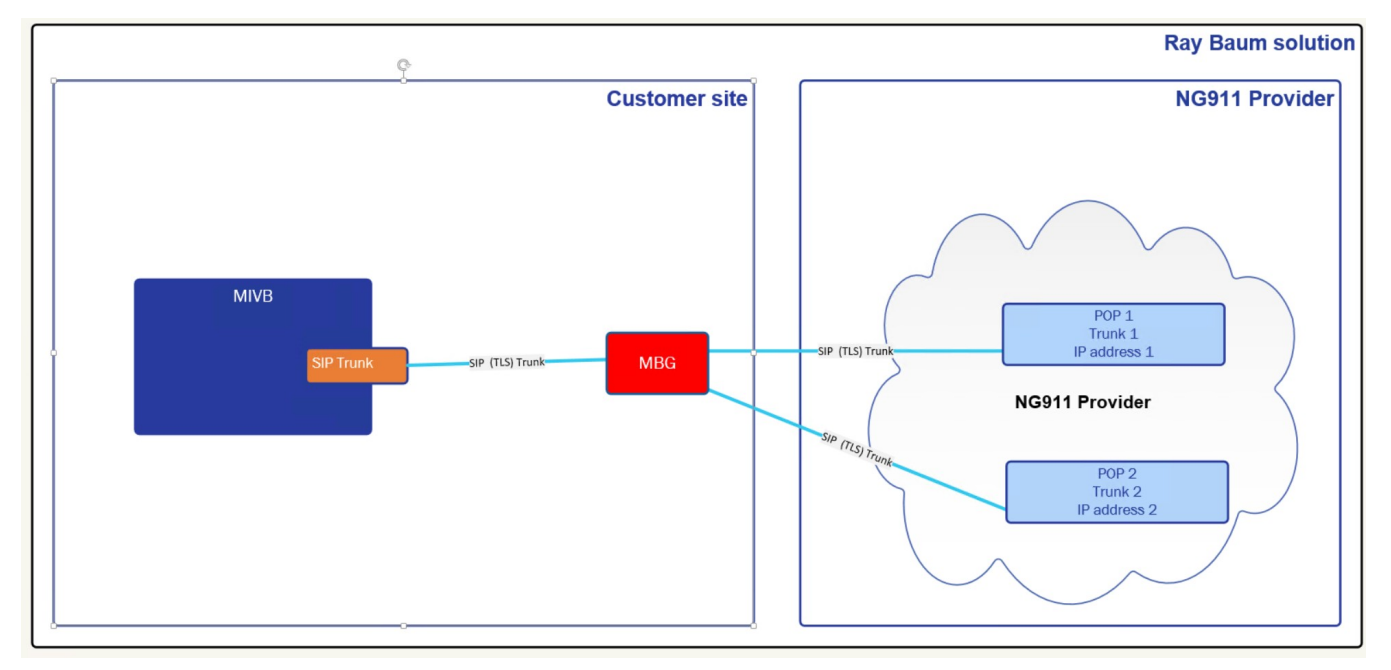

Refer to MBG documentation for MBG Redundancy SIP trunk configuration.

### <span id="page-29-2"></span>**Multiple MiVBs connected to a single MBG at a customer location**

The architecture view below shows a more complicated setup between multiple MiVBs and a single MBG and RedSky. In this case, each MiVB is setup with an emergency route over SIP Trunk directly to the MBG, then MBG has two SIP trunks towards RedSky SIP gateways for redundancy purpose. The double SIP Trunks between the customer site and RedSky are highly recommended.

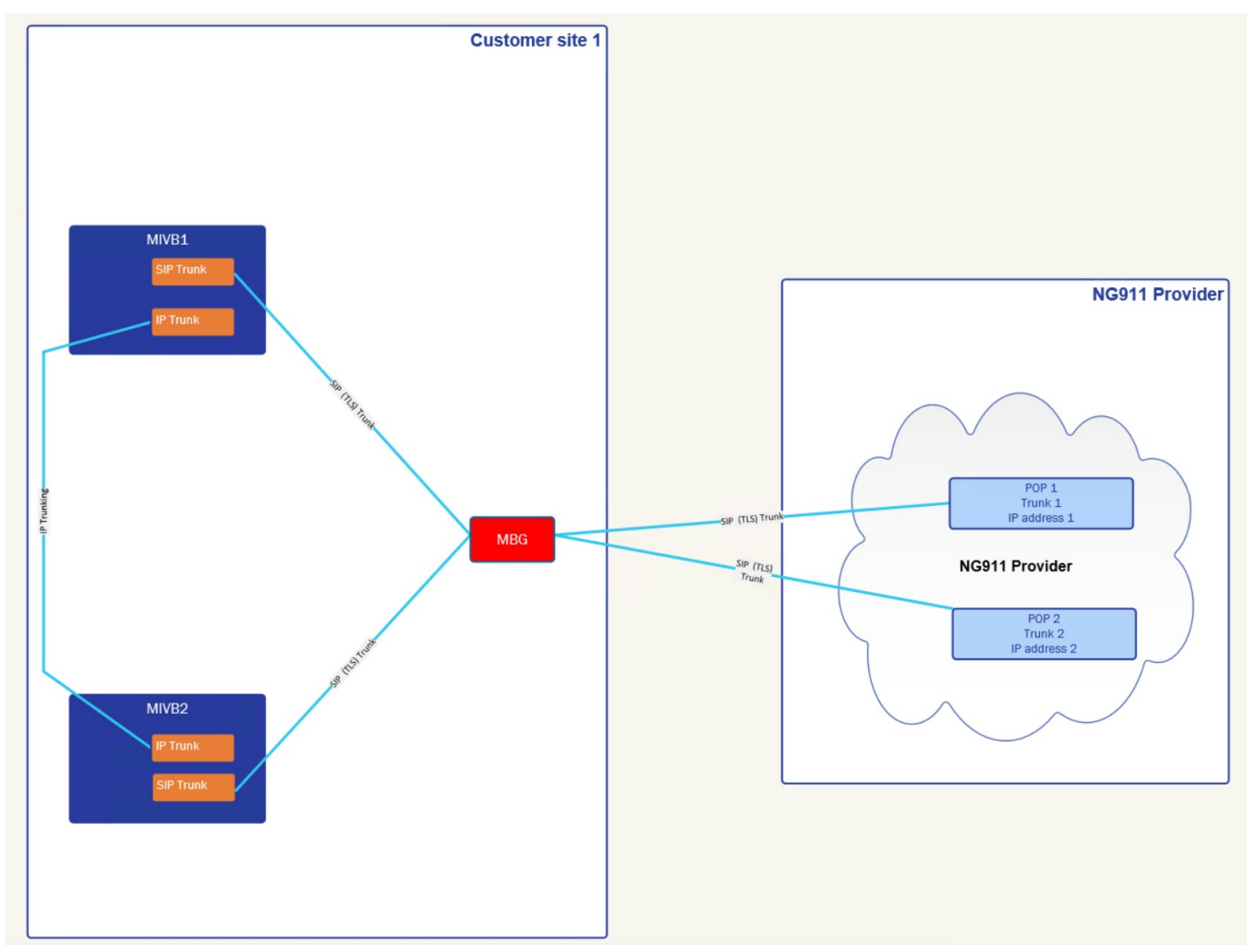

**NOTE:** In this case, a single IP Trunk between the MiVBs is all that is necessary, since every MiVB will have it's own emergency route out to the MBG. This method may cost more as you will need SIP Trunk licenses from each MiVB.

### <span id="page-30-0"></span>**Multiple MiVBs using a single MiVB as a Trunking Gateway to a single MBG in a customer site**

The architecture view below shows a more complicated setup between multiple MiVBs and a single MBG and RedSky that reduces the SIP Trunks (and thus licenses) required. In this case, multiple MiVB are setup with an emergency IP Trunking route to a designated MiVB setup with an emergency route over SIP Trunk directly to the MBG, then MBG has two SIP trunks towards RedSky SIP gateways for redundancy purpose. The double SIP Trunks between the customer site and RedSky are highly recommended.

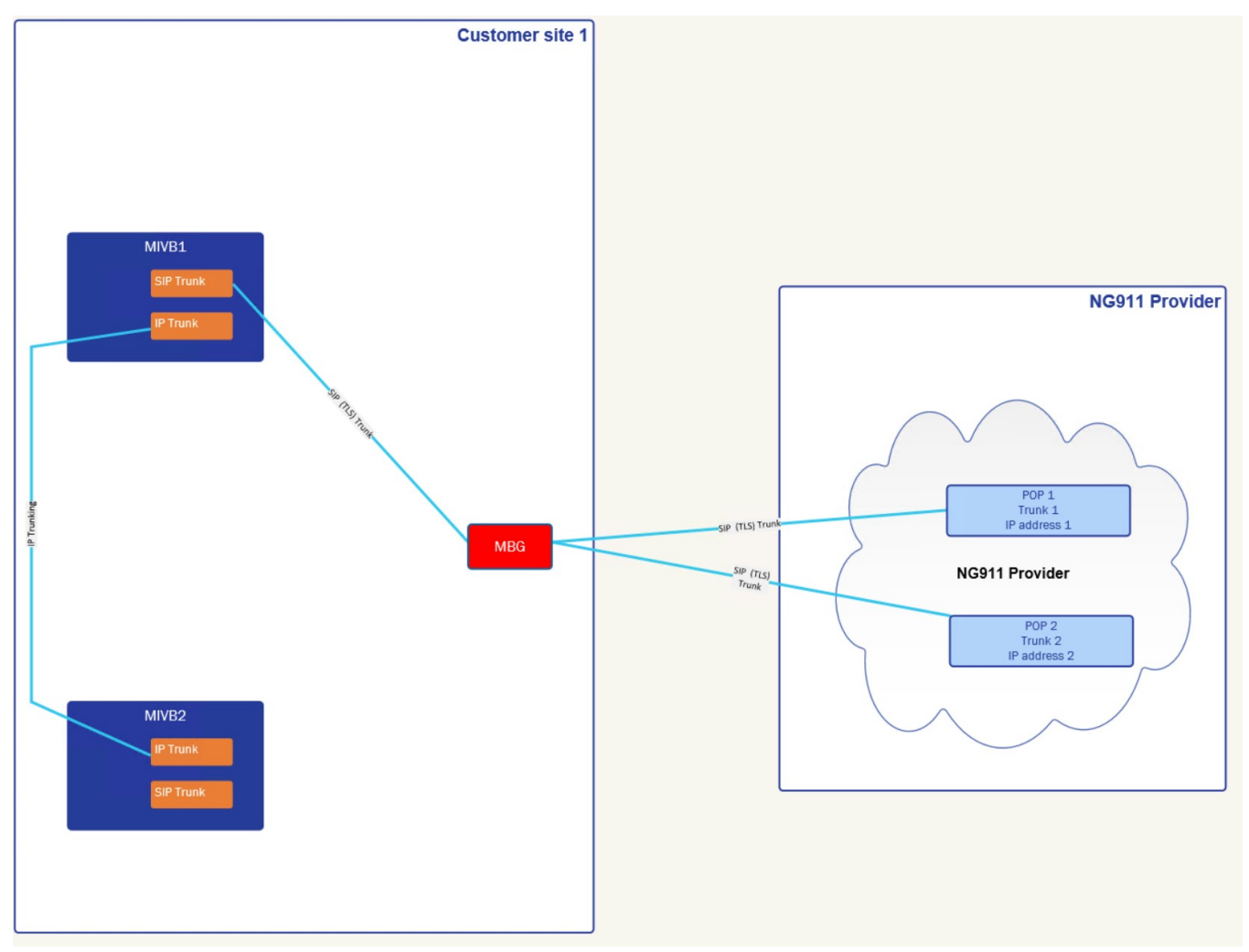

**NOTE:** In addition to the normal IP Trunk route between MiVB1 and MiVB2, the MiVB2 will need a dedicated emergency IP Trunk route to MiVB1.

### <span id="page-31-0"></span>**MiVB and two MBGs in a customer site**

The architecture view below shows a redundant setup between MiVB and RedSKy. SIP trunks are setup between MiVB and the two MBGs, then each MBG has two SIP trunks towards RedSky SIP gateways for redundancy purpose. The double SIP trunks between the customer site and RedSky are highly recommended.

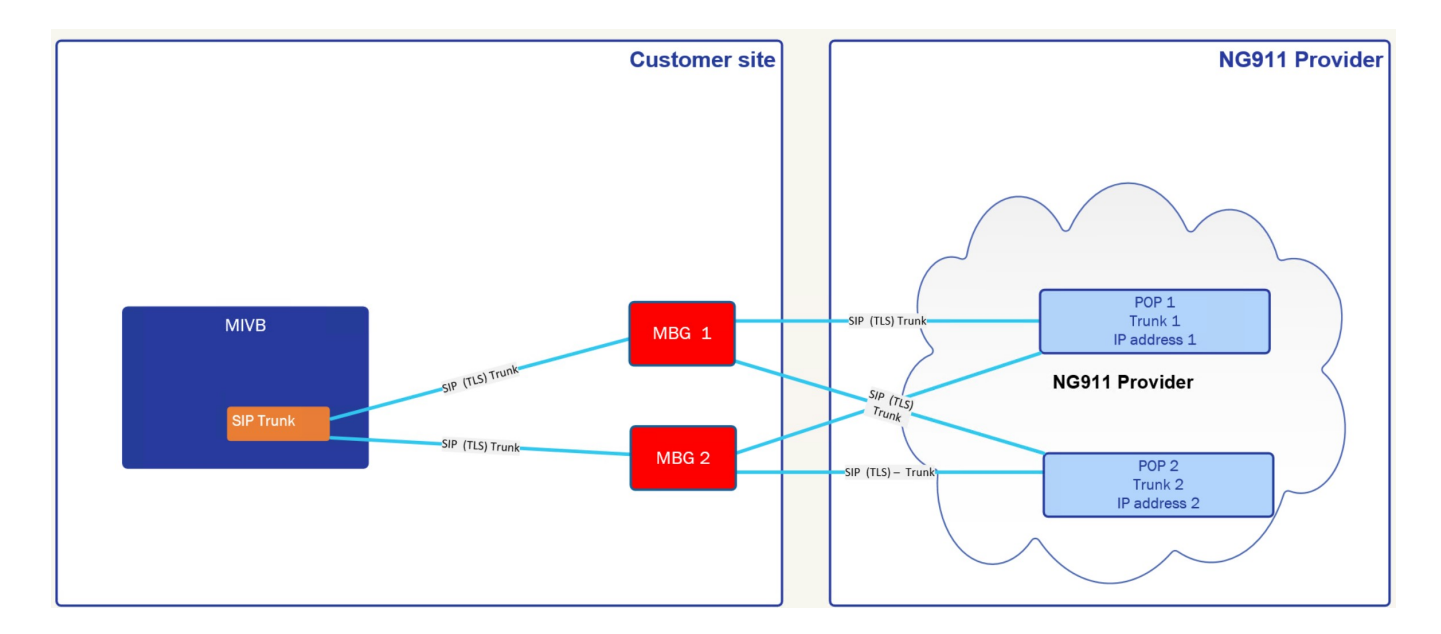

### <span id="page-32-0"></span>**Multiple MiVBs using multiple MiVB as a Trunking Gateway to a single MBG in a customer site**

The architecture view below shows a redundant setup between multiple MiVB and multiple MBGs and RedSky. SIP trunks are setup between MiVB and the two MBGs, then each MBG has two SIP trunks towards RedSky SIP gateways for redundancy purpose. The double SIP trunks between the customer site and RedSky are highly recommended.

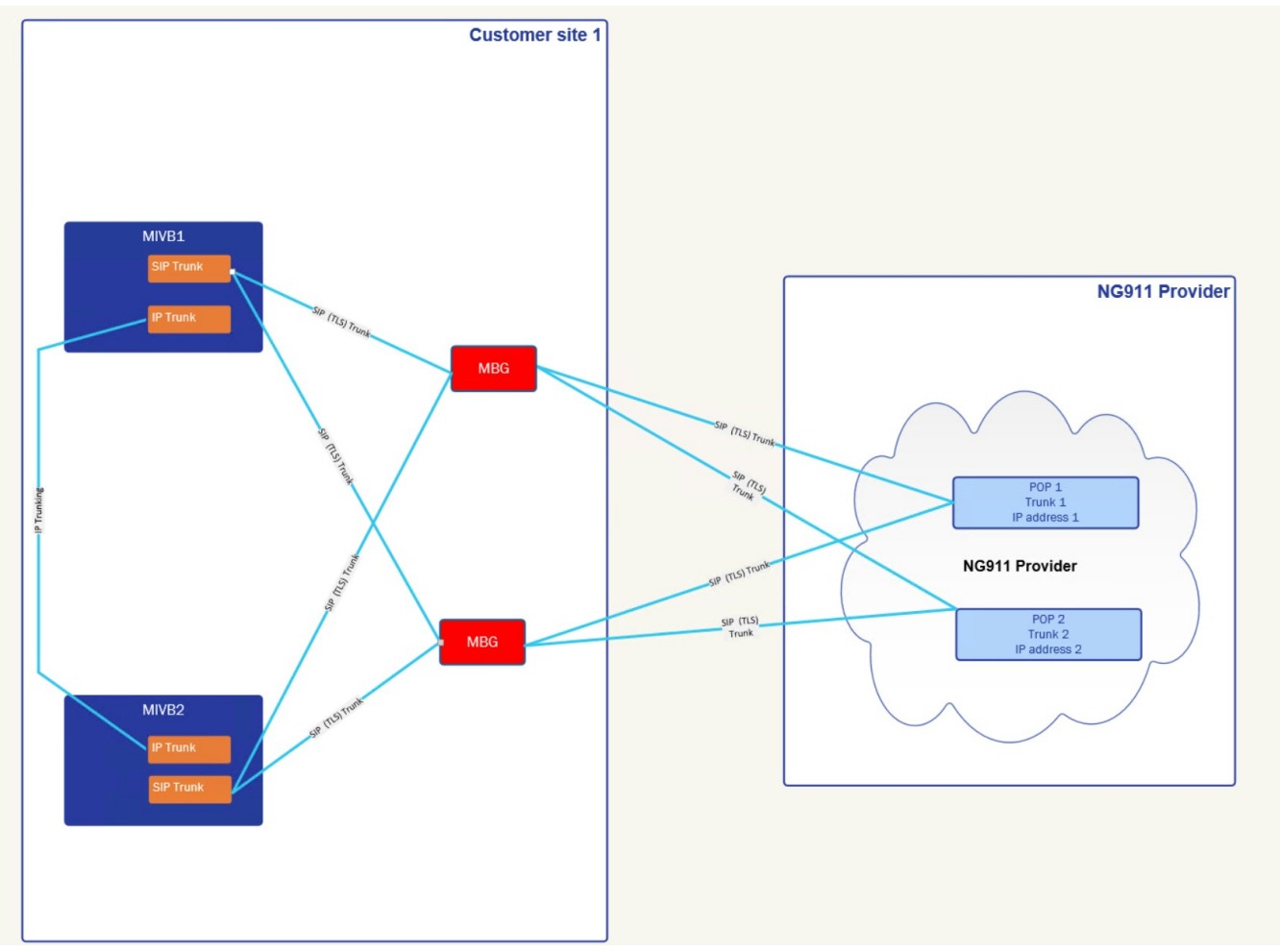

**NOTE:** In this case, a single IP Trunk between the MiVBs is all that is necessary, since every MiVB will have it's own emergency route out to the MBG. This method may cost more as you will need SIP Trunk licenses from each MiVB.

### <span id="page-33-0"></span>**Multiple MiVBs using a dedicated MiVB as gateway to two MBGs in a customer site**

The architecture view below shows a more complicated setup between multiple MiVBs and a multiple MBGs and RedSky that reduces the SIP Trunks (and thus licenses) required. In this case, multiple MiVB are setup with an emergency IP Trunking route to designated MiVBs setup with an emergency route over SIP Trunk directly to the MBG, then MBG has two SIP trunks towards RedSky SIP gateways for redundancy purpose. The double SIP Trunks between the customer site and RedSky are highly recommended.

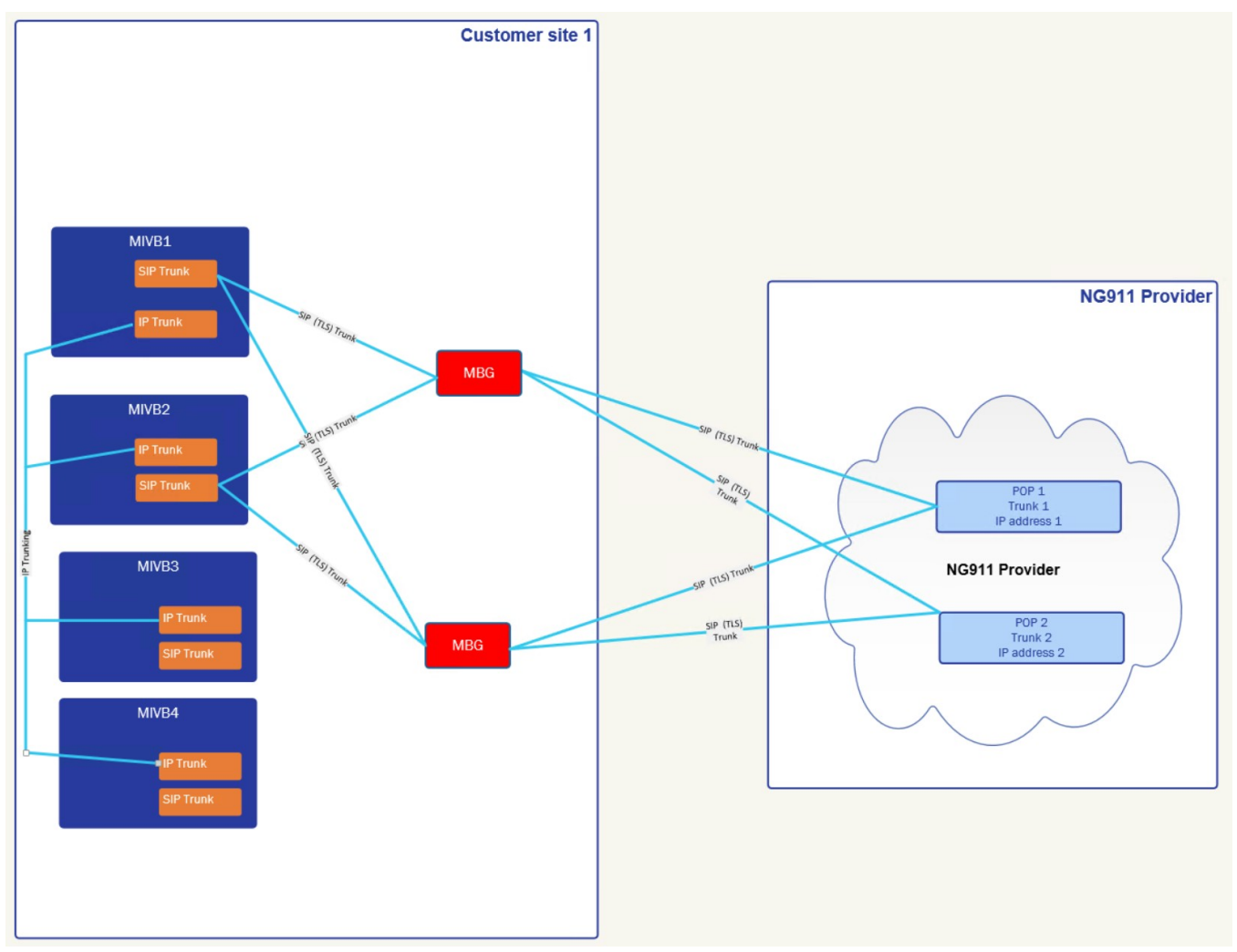

**NOTE:** In addition to the normal IP Trunk route between the MiVBs, non-trunking gateway MiVBs will need an emergency IP Trunk route to MiVB1 and MiVB2

## <span id="page-35-0"></span>**Deploying Guide: MIVB SIP Trunking to RedSky using MBG as an outbound-proxy**

**NOTE:** RedSky only supports outbound calls, and does not support inbound calls. Additional SIP Trunks may be required for general PSTN access, including emergency callback numbers.

### <span id="page-35-1"></span>**Configure MBG definition for MIVBs**

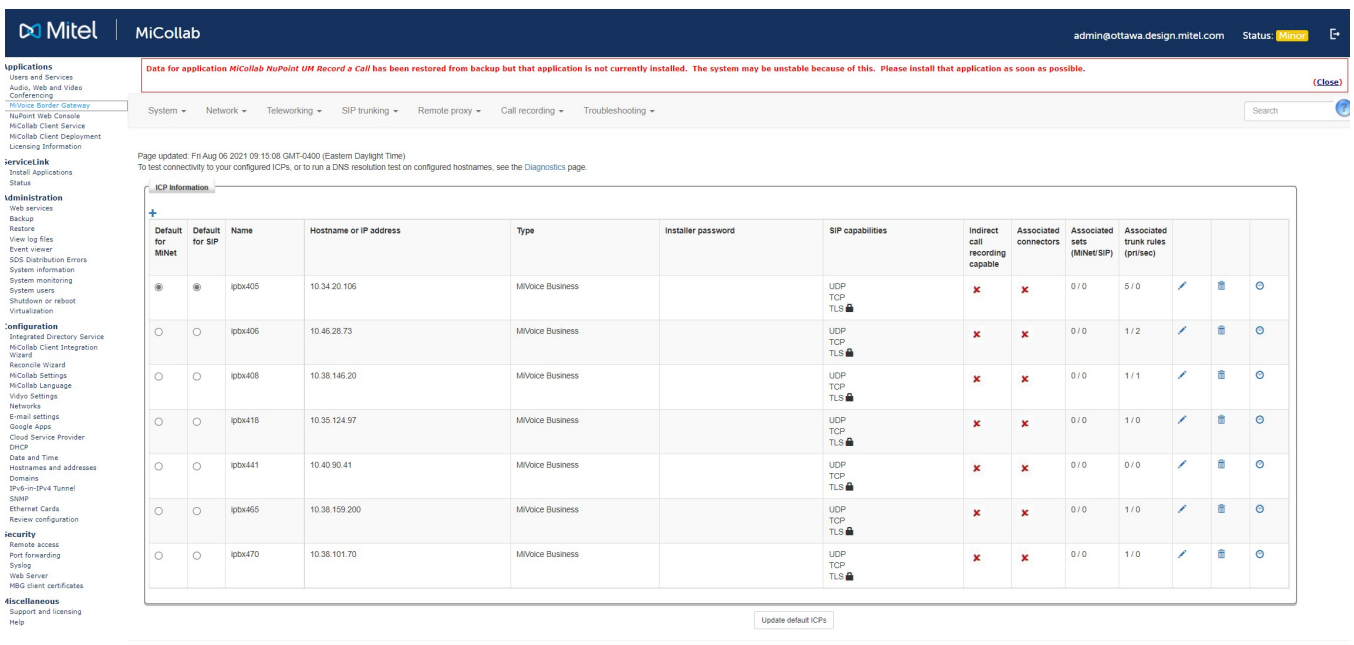

MiVoice Border Gateway 11.3.0.20<br>Copyright 1999-2021 Mitel Corporatio

**NOTE:** This doesn't have to be all MIVBs, as that would require SIP Trunk licenses on each MIVB. However, it is recommended that at least a pair of MIVBs be able to route directly to the MBG(s). **NOTE:** The MBG should set the MIVB's SIP capabilities as "UDP, TCP, TLS"
## **Configure MBG SIP Trunking to RedSky**

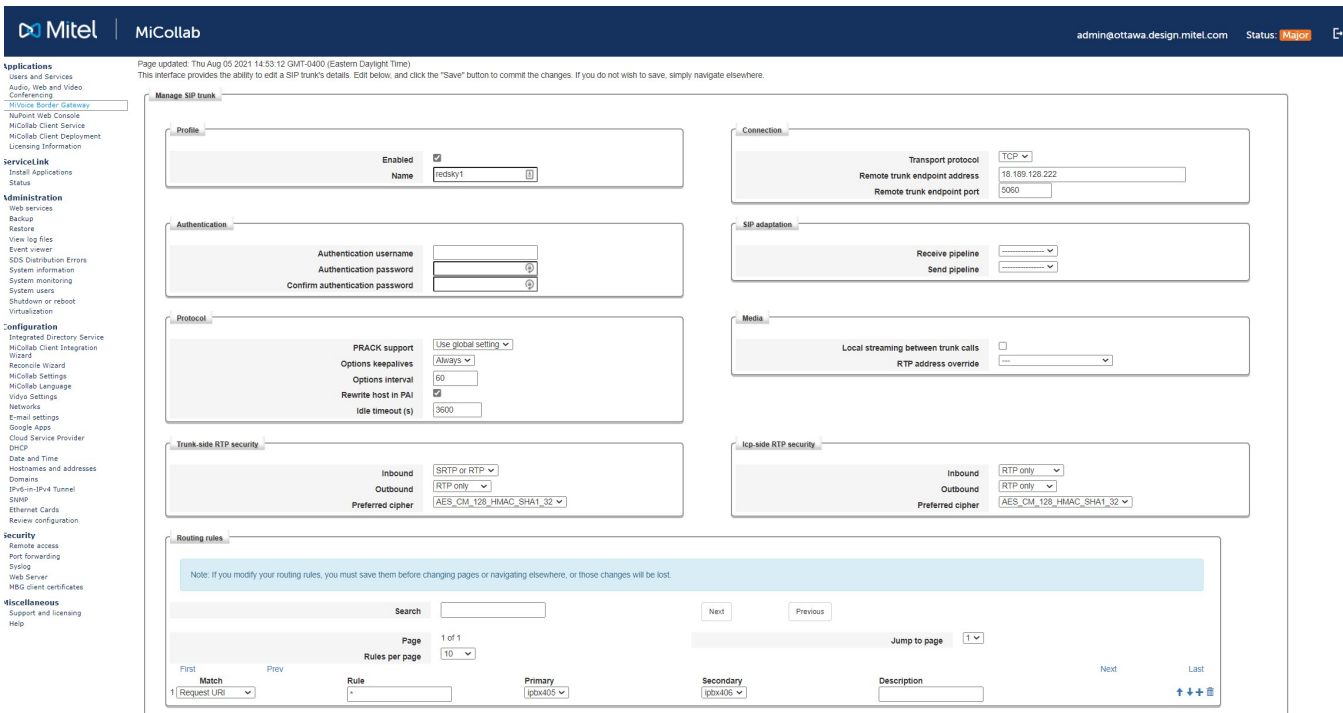

#### **NOTE: Transport protocol**

MBG does not support translating transport protocols to a given SIP Service provider. So, the MIVB (Network Elements for both the MBG Outbound Proxy and RedSky), MBG (MIVB + SIP Trunk), for Redsky must all use the same protocol for the given communication path.

If there is a need to support SIP Service Provider with other protocols as well, you can.

- **•** On the MIVB create separate Outbound Proxies for each Transport Protocol (TCP, UDP, TLS) to the MBG(s).
- **•** On the MBG define the ICP to allow all the SIP capabilities (i.e. "UDP, TCP, TLS").
- **•** On the MIVB create separate SIP Peer Profiles for each SIP Gateway with the appropriate Transport Protocol and corresponding Outbound Proxy.

#### **NOTE: TLS Support (Port 5061)**

When using TLS support RedSky will validate the SIP certificate used by MBG when using TLS as the Transport Protocol. By default the MBG will use a self-signed certificate which must be replaced with a publicly signed certificate using MSL --> Web Server  $\rightarrow$  Configure Web Server.

### **Configure MIVB Trunking Gateways to use MBG as an outbound proxy to RedSky**

Create an Outbound Proxy Network Element for the MBG. Separate Network Elements are required if there are multiple MBGs being used.

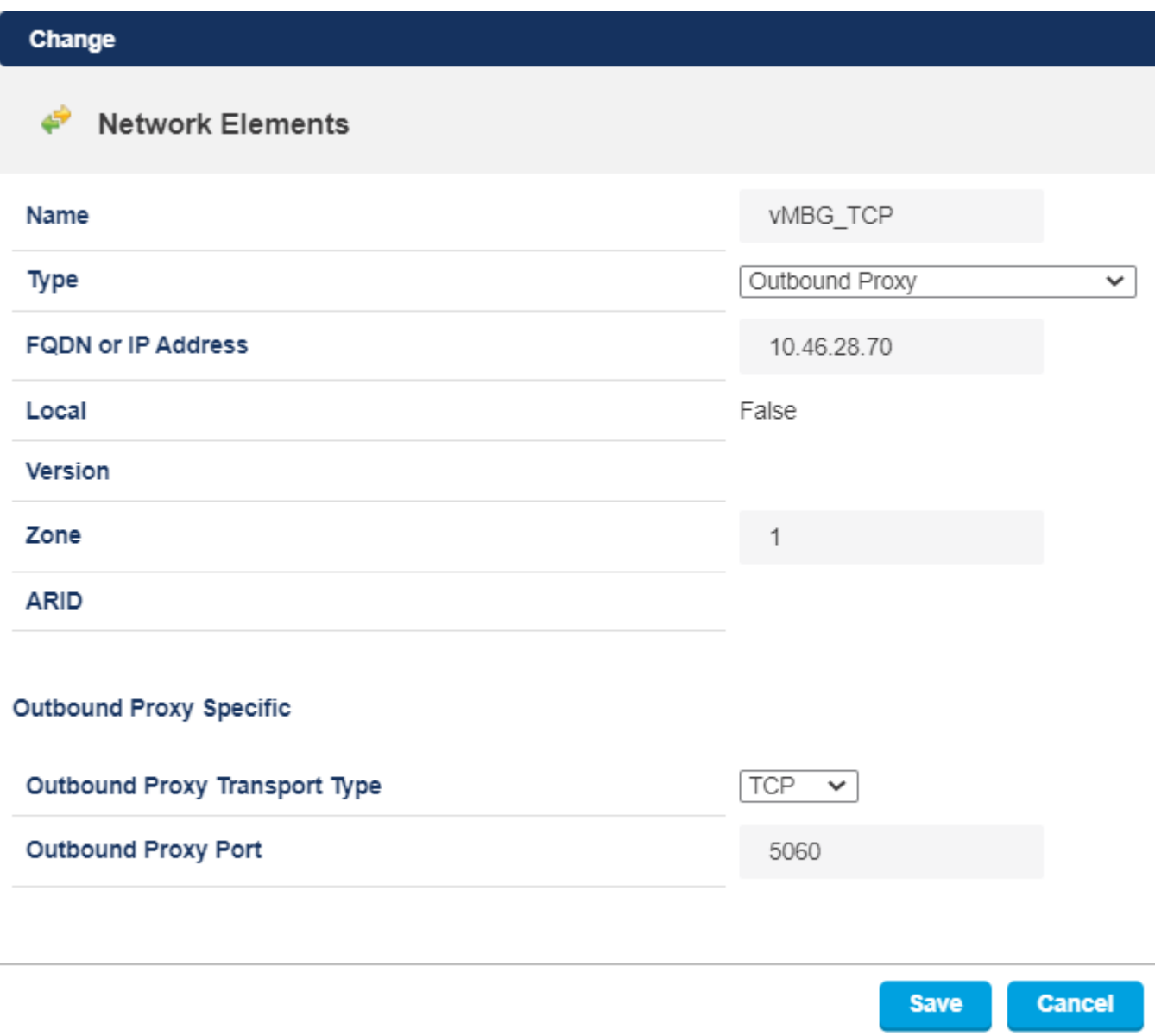

**NOTE:** Ensure that the MBG Outbound Proxy uses the same Transport Protocol as the RedSky SIP Trunk. **NOTE:** If Multiple Transport Protocols are required (i.e. for other SIP Gateways), then configure multiple outbound proxies to the same MBG for each protocol.

Create a Network Element(s) for the RedSky's SIP Gateways. Separate Network Elements are required if the RedSky provider has multiple SIP Gateways.

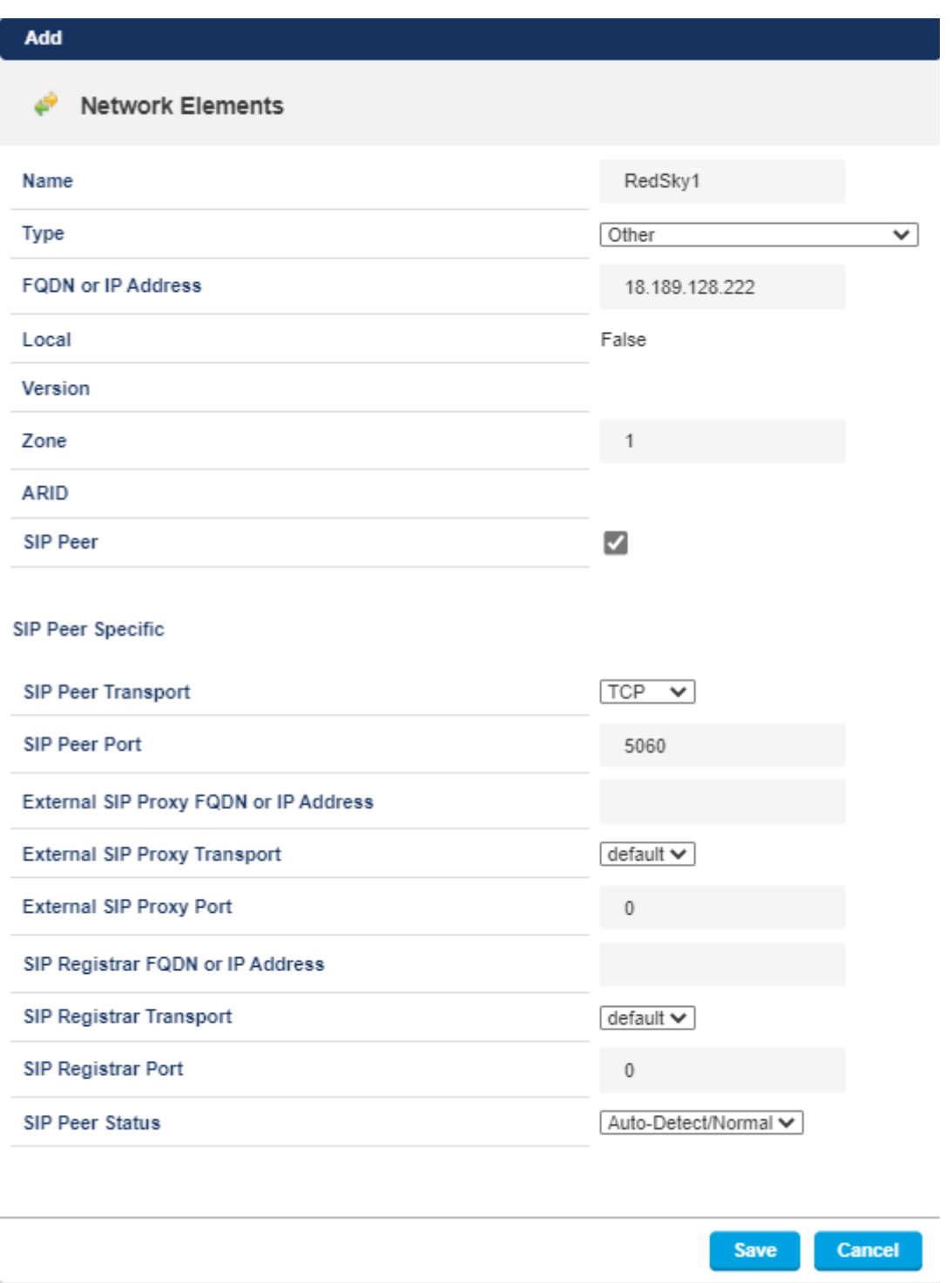

**NOTE:** Ensure that the MBG Outbound Proxy uses the same Transport Protocol as the RedSky SIP Trunk.

Create a SIP Peer Profile for RedSky SIP Gateway(s) specifying the MBG(s) as the outbound proxy. Separate SIP Peer Profiles are required to support resilient routing to the primary and secondary RedSky SIP Gateways.

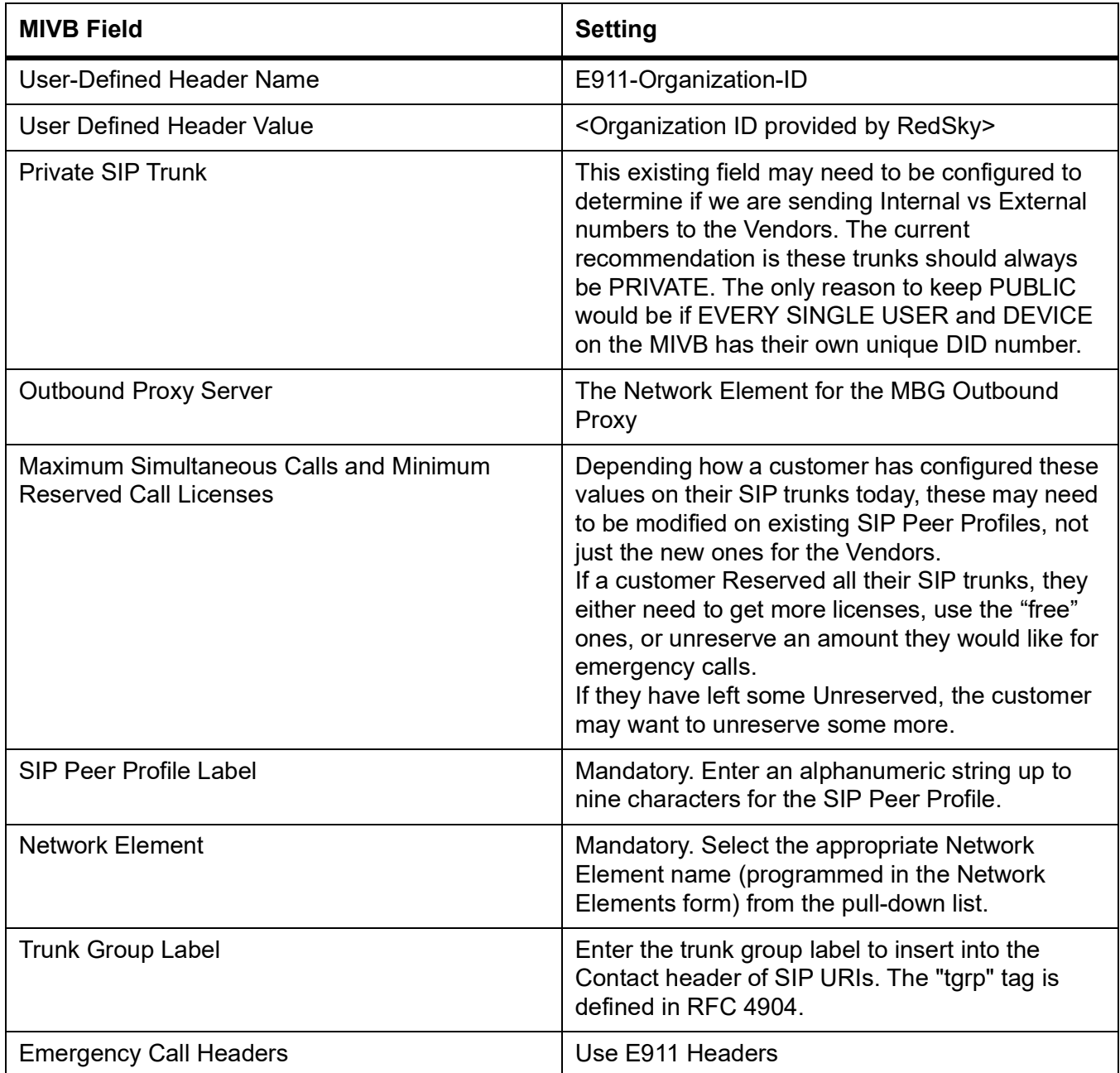

#### **CONFIGURE MIVB TRUNKING GATEWAYS TO USE MBG AS AN OUTBOUND PROXY TO REDSKY CHAPTER 12 DEPLOYING GUIDE: MIVB SIP TRUNKING TO REDSKY USING MBG AS AN OUTBOUND-PROXY**

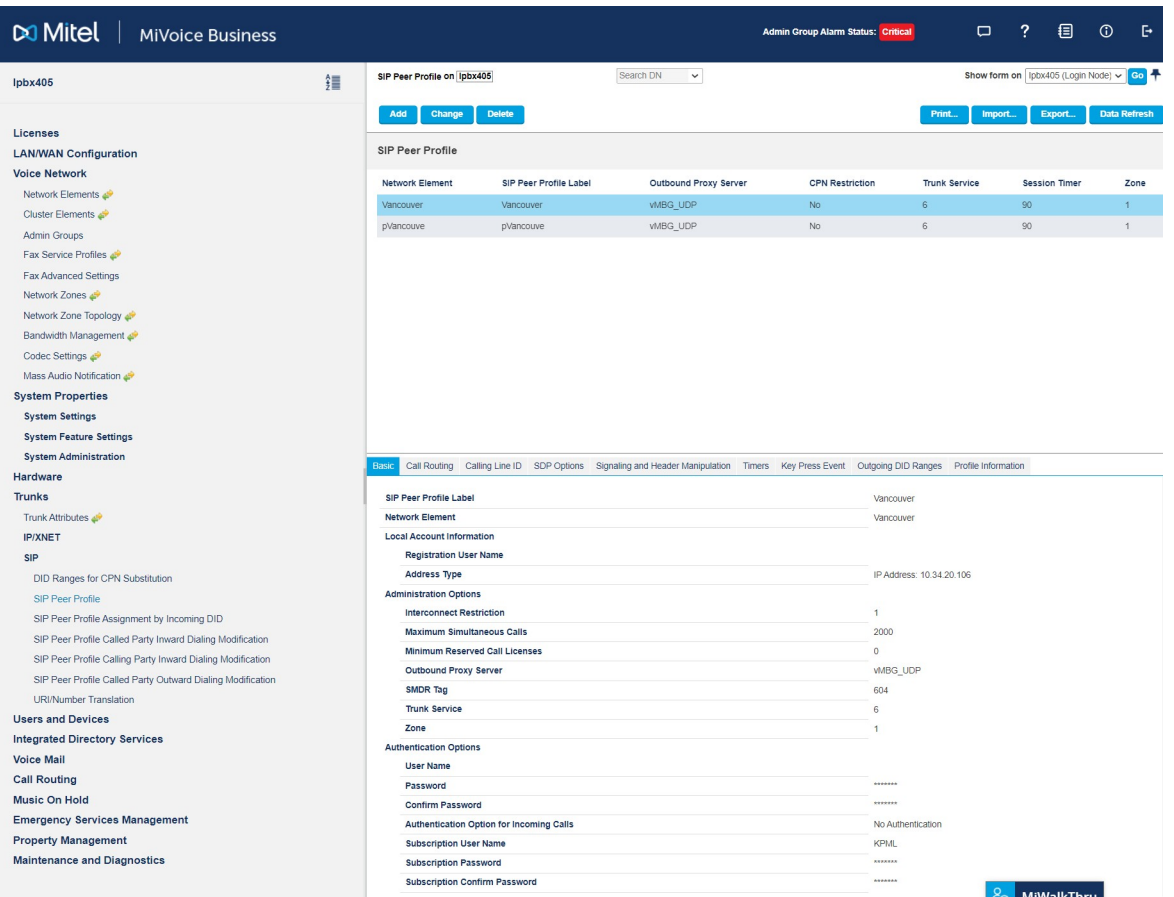

Define Emergency ARS Routes for each of the RedSky SIP Peer Profiles. Separate ARS Routes are required to support resilient routing to the primary and secondary RedSky SIP Gateways.

**NOTE:** ARS Routes are subject to COR restriction, so if you are restricting a device from calling an Emergency Route, the call will fail.

**NOTE:** For a full resiliency coverage, it is recommended that have at least 2 MIVB Trunking Gateways, and each should have 4 SIP Peer Profiles:

- **•** RedSky1 using MBG1 as the outbound proxy
- **•** RedSky1 using MBG2 as the outbound proxy
- **•** RedSky2 using MBG1 as the outbound proxy
- **•** RedSky2 using MBG2 as the outbound proxy.

The SIP Peers should be have a low Invite Ringing Response Timer (1-2 seconds) under the timer tab. Programming Emergency ARS Routes for each of these SIP Peer Profiles is required.

#### **CONFIGURE MIVB TRUNKING GATEWAYS TO USE MBG AS AN OUTBOUND PROXY TO REDSKY CHAPTER 12 DEPLOYING GUIDE: MIVB SIP TRUNKING TO REDSKY USING MBG AS AN OUTBOUND-PROXY**

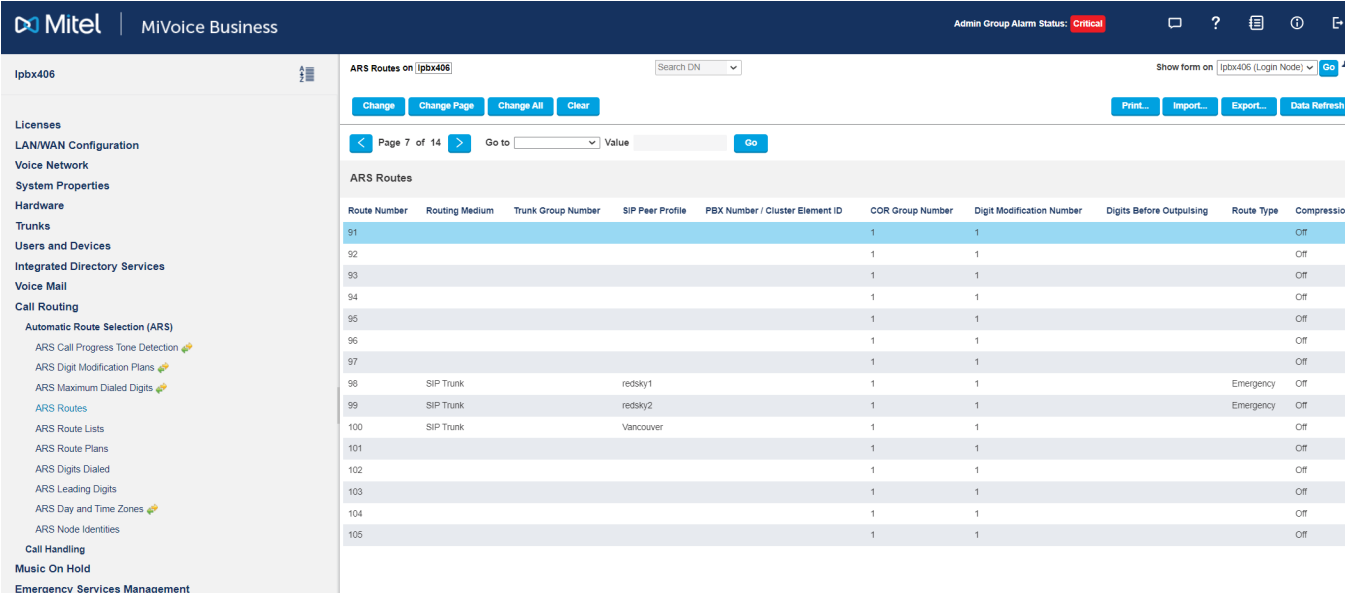

Adding each of these ARS Routes to the Route List is required.

(RECOMMENDED) Define ARS Route List with the Emergency ARS Routes for the RedSky SIP Peer Profiles in order.

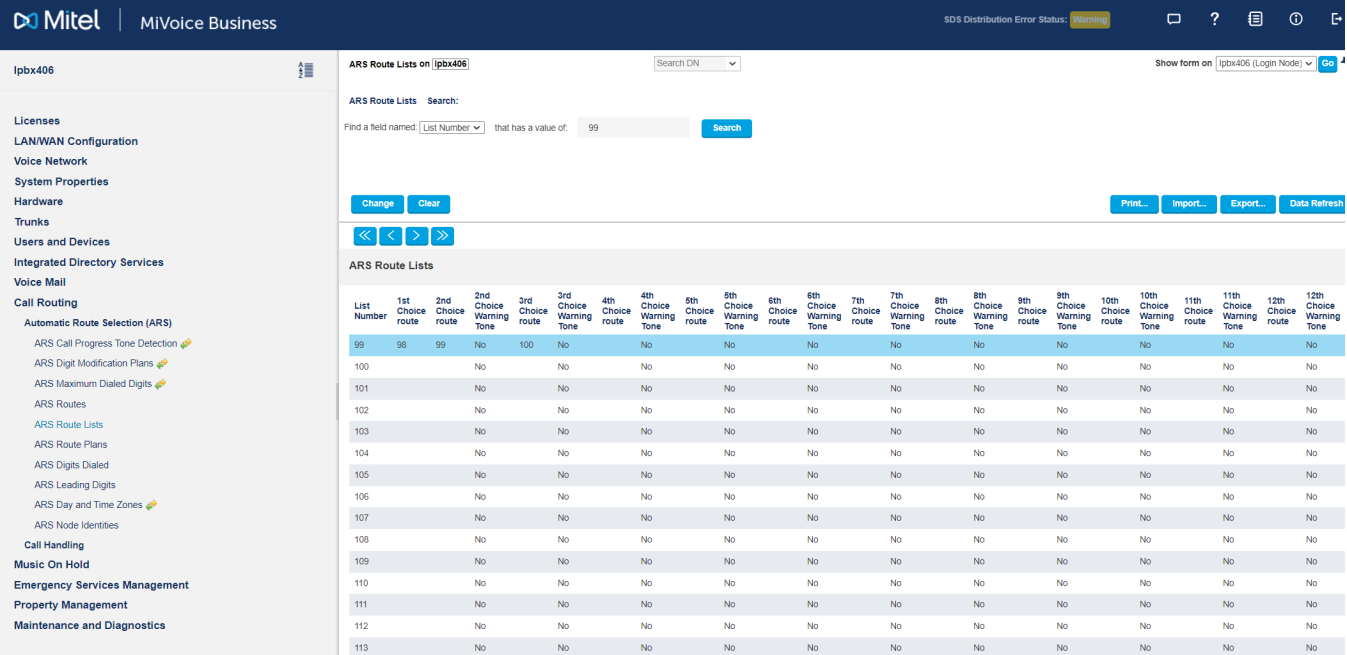

**NOTE:** As a "last resort" non-emergency ARS routes can be added AFTER all RedSky Routes to handle a case where RedSky is completely down. These final ARS Routes in the list should be non-Emergency because the Emergency information programmed on the MIVB is incomplete, and cannot be relied upon for normal calls over the PSTN.

Define ARS Route Dialed Digits to use the previously defined ARS Route List. Ensure that 911 is dialable without any prefix or suffix digits.

**NOTE:** IFT/EFT sites may want to add a 933 ARS route for testing purposes.

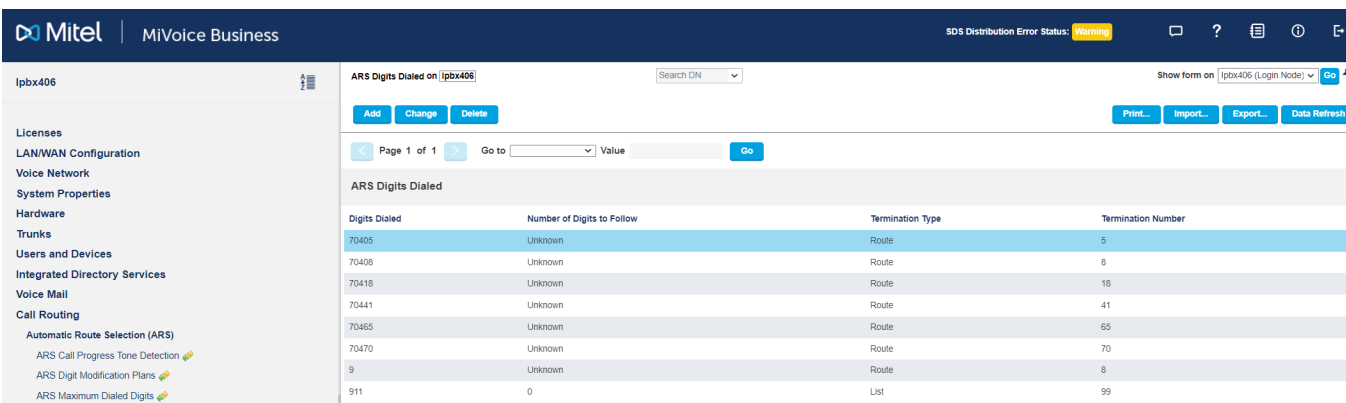

### **Configure non-Trunking Gateways to use MIVB Trunking Gateways to access RedSky**

Create Emergency IP Trunking ARS Route to the MIVB Trunking Gateway, this is on top of any IP Trunking for regular calls. Separate ARS Routes are required for resilient routing to the MIVB Trunking Gateways.

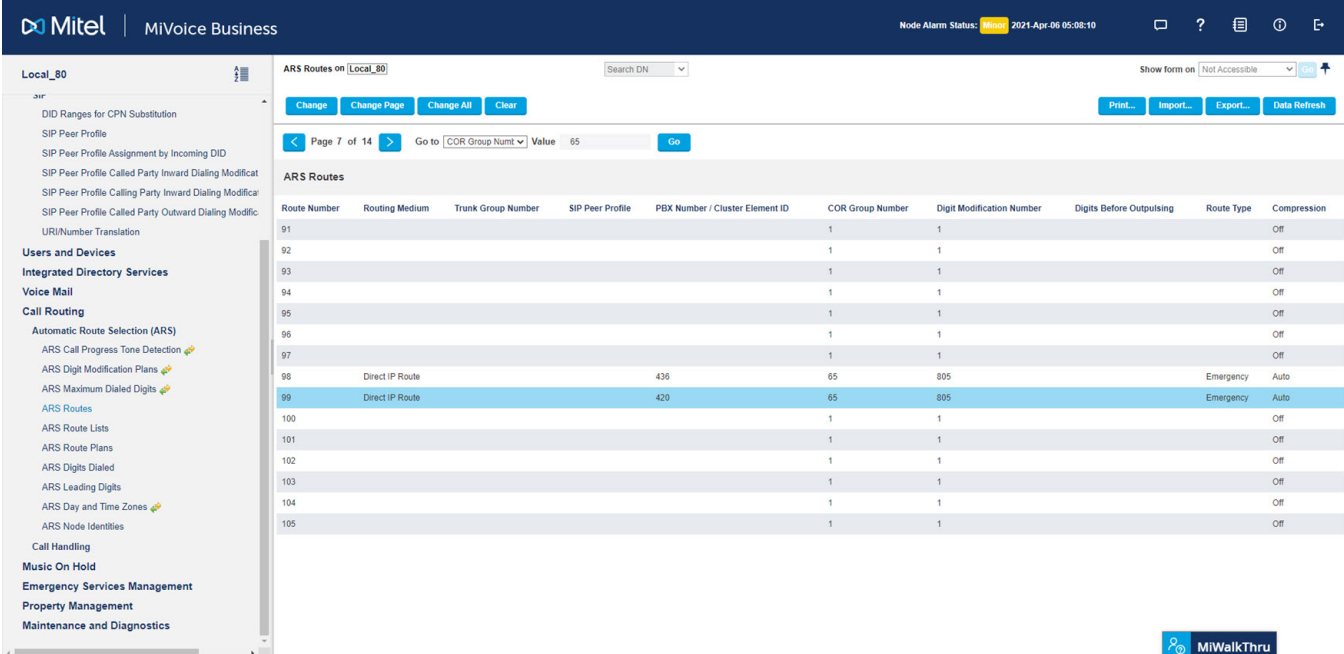

**NOTE:** Direct IP Trunking is not required (IP/XNET Trunk Groups can be used, but is more finicky to program).

(Optional) Define ARS Route List. Recommended to provide resilient routing to MIVB Trunking Gateway(s).

Emergency Services Management **Property Management** Maintenance and Diagnostics

#### **CONFIGURE NON-TRUNKING GATEWAYS TO USE MIVB TRUNKING GATEWAYS TO ACCESS REDSKY CHAPTER 12 DEPLOYING GUIDE: MIVB SIP TRUNKING TO REDSKY USING MBG AS AN OUTBOUND-PROXY**

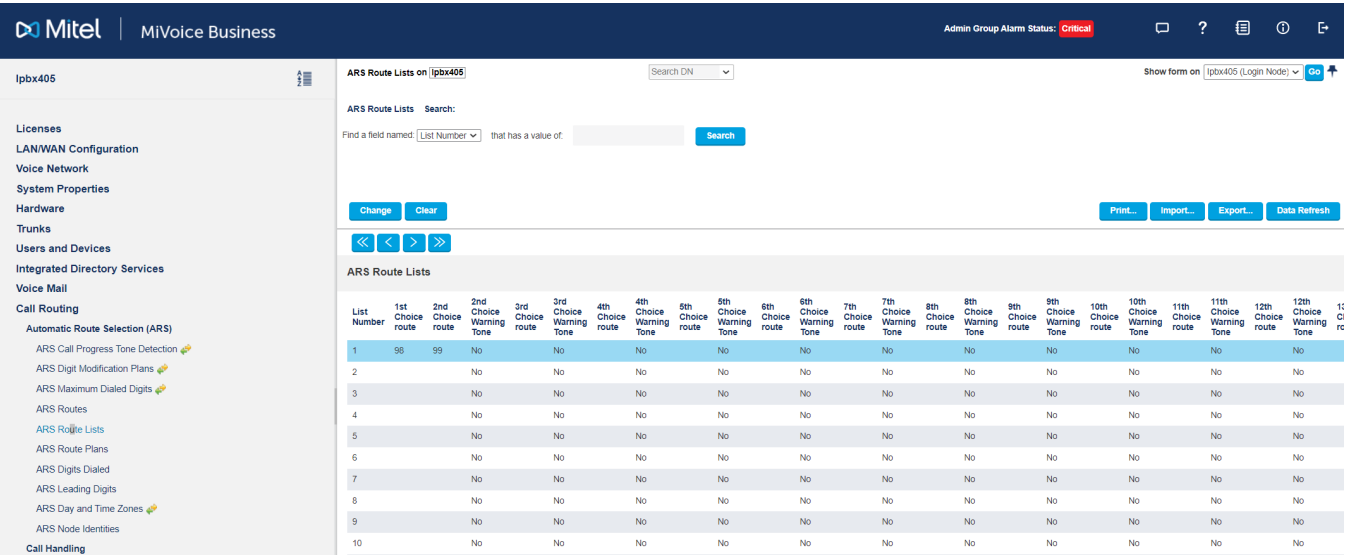

### Define ARS Route Dialed Digits to use the previously defined ARS Route List.

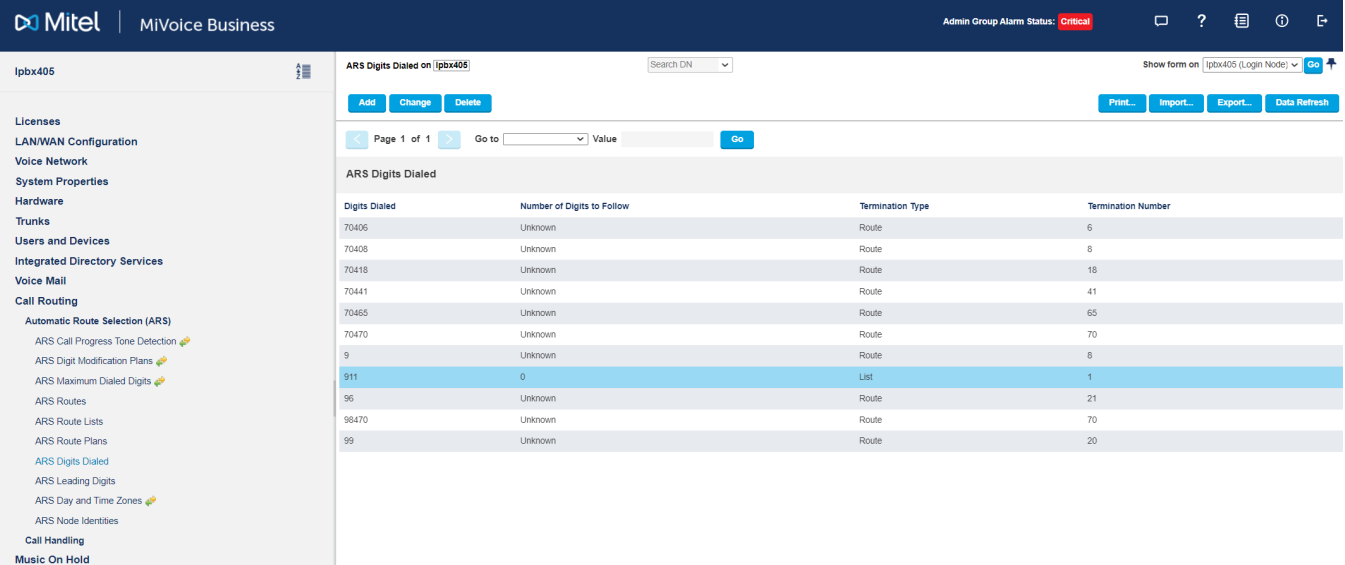

## **Deployment Guide: Emergency Callbacks**

RedSky provides outgoing SIP Trunk support only (i.e. MIVB to MBG to RedSky to PSAP only). In order to provide Emergency Callback support, the PSAP must callback via the public PSTN Network. As a result, for RedSky, we require CPN Substitution and matching DID to be programmed based on their customer needs.

**•** CPN Substitution is used to identify the Calling Party Number, and will be used as the Emergency Callback number when using RedSky. NOTE: The same CPN will be used for non-emergency and emergency calls.

**NOTE:** The CESID would still replace the CPN substitution number for emergency calls going over a SIP Peer with the Emergency Call Header set to CESID in From, [and PAI] or Allow Privacy, CESID in PAI.

**•** The DID number is used by the MIVB to route an incoming call based on the Digits Dialed.

For a proper callback to occur the CPN sent to RedSky must be routable back to the MIVB where we will match the called digits to the DID number and route the call to the programmed destination. It is recommended to have a unique CPN/DID for each Device/User to ensure that the emergency callback is routed back to the device/user that originated the emergency call.

On the MIVB, program the CPN Substitution for the device

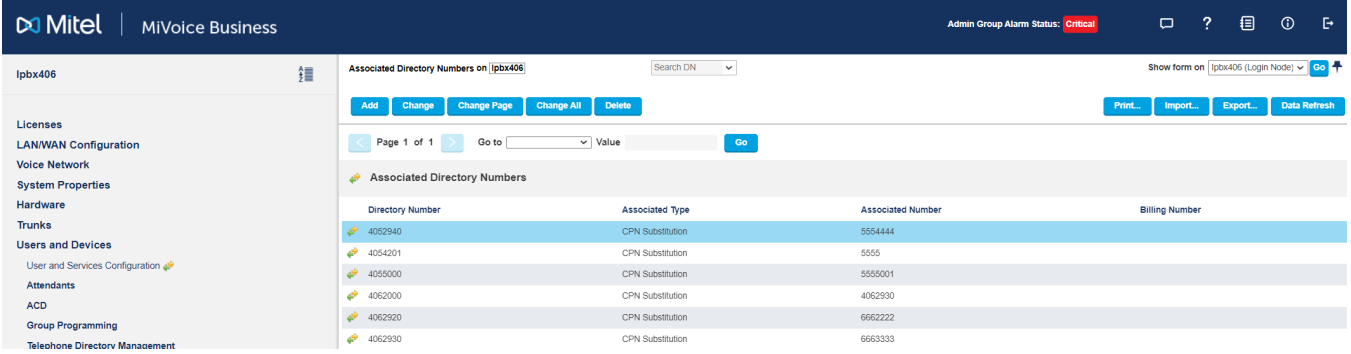

On the MIVB, program the DID for the device.

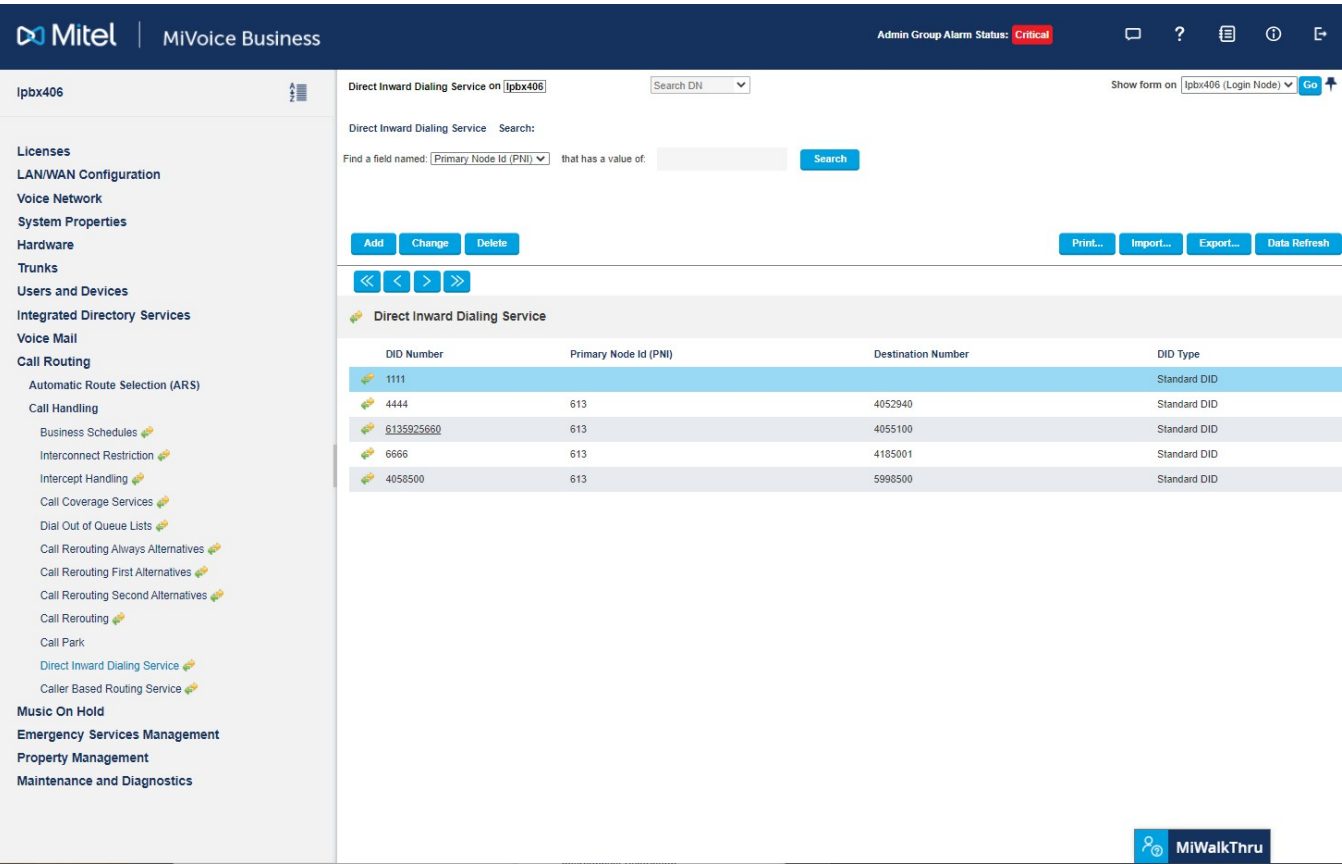

**NOTE:** Since the MiVB RedSky solution requires using the CPN Substitution number for Emergency Callback, the MIVB Emergency DID Routing feature should be disabled in the Shared System Options form. The Emergency DID Routing feature uses the CESID the Emergency Callback, which is not what we want.

**NOTE:** If Direct Inward Dialing Service is used, the Trunk Attributes for the incoming trunk must have Direct Inward Dialing Service enabled.

## **Deployment Guide - Defining Locations**

The MIVB RedSky solution requires that the administrator define buildings/locations as required in the RedSky Portal. These locations (Location Identification Type = alternate ID) will be typically linked to a MIVB CESID.

**NOTE:** The administrator is responsible for ensuring that the MIVB programming aligns with the RedSky programming.

## **Deployment Guide - Defining On-Premise wiremaps**

The MIVB RedSky solution for On-Premise HELD clients (e.g. MiCollab SIP Softphone, etc) and MyE911® clients (e.g. MIVB-C, MiCollab MINET Softphones, etc) will use RedSky's Network Discovery configuration to identify their location.

- **•** MAC Address Used to associate a location to a device based on MAC Address
- **•** LLDP Used to associated a location to a device based on wired connectivity to a L2 network switch.
- **•** BSSID Used to associated a location to a device based on the MAC address of a Wireless Access Point.
- **•** IP Ranges Used to associate a location to a device based on IP Address configuration.

## **Deployment Guide - Device Overview**

Basically this boils down to 3 different configuration models, depending on the device and it's location. Which devices uses which specific configuration model is detailed later in the document.

### **Devices that use CESID (e.g. 69xx, Single Cell DECT, 5623 Wireless, etc.)**

Step 1: If required add a new building in the RedSky Portal.

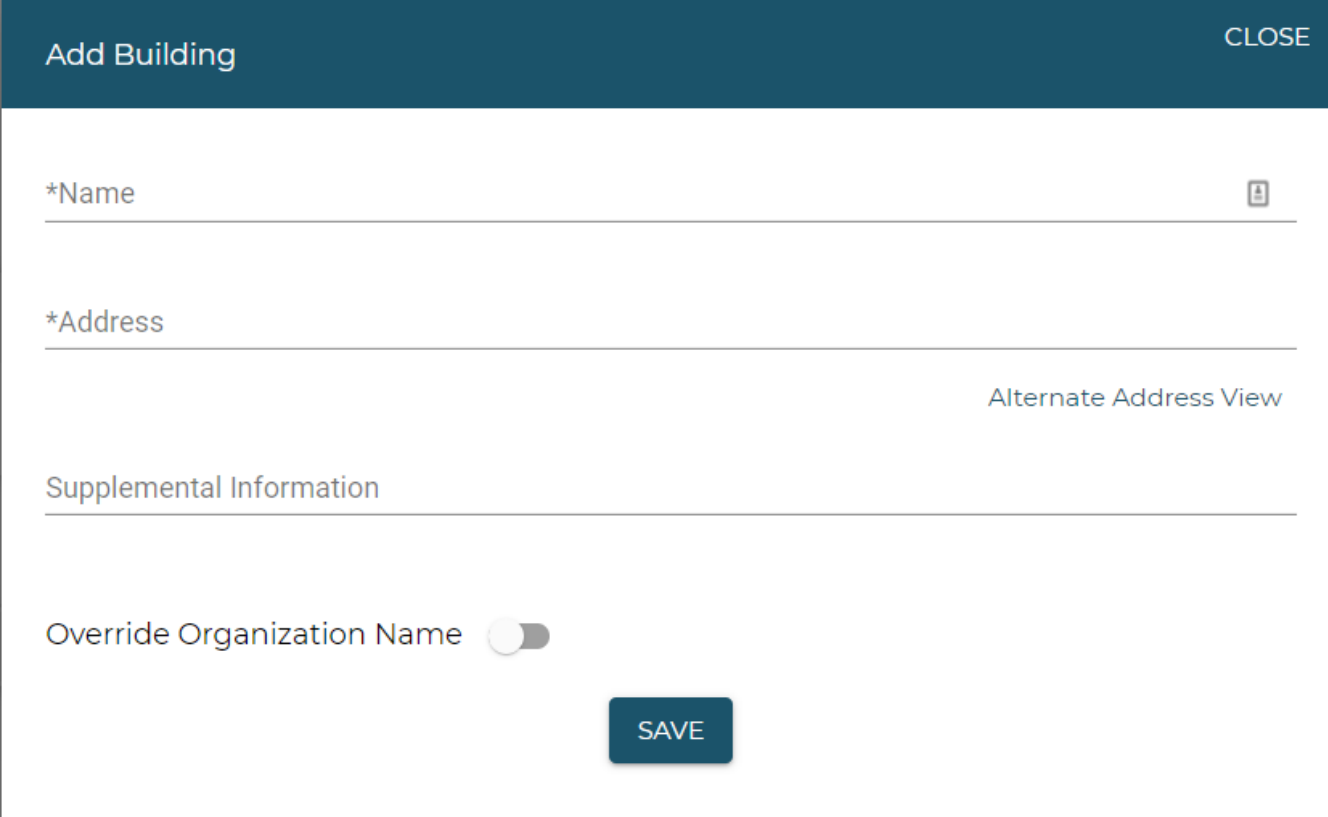

**NOTE:** When **Override Organization Name** is enabled, users can provide a different name for the building or additional information that will be shown at the public safety answering point (PSAP) when a 911 call is placed from any of its locations. The Organization Administrator can change the Name, Address, Supplemental Information, and the Organization Name Override value.

Step 2: Add a Location in the RedSky Portal.

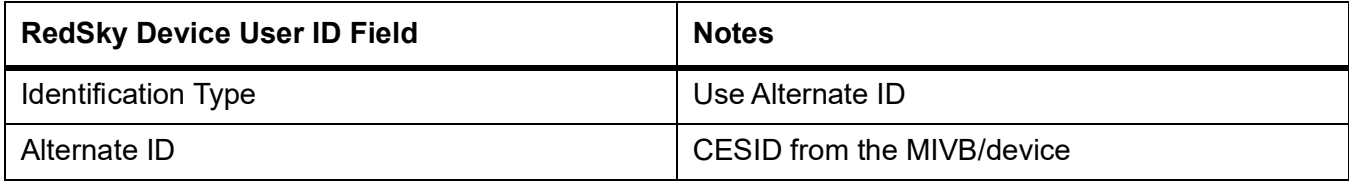

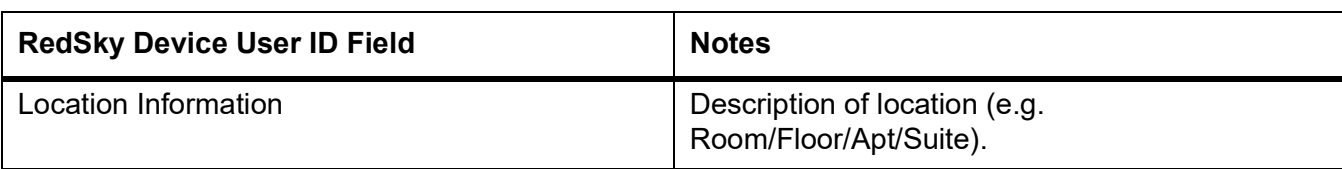

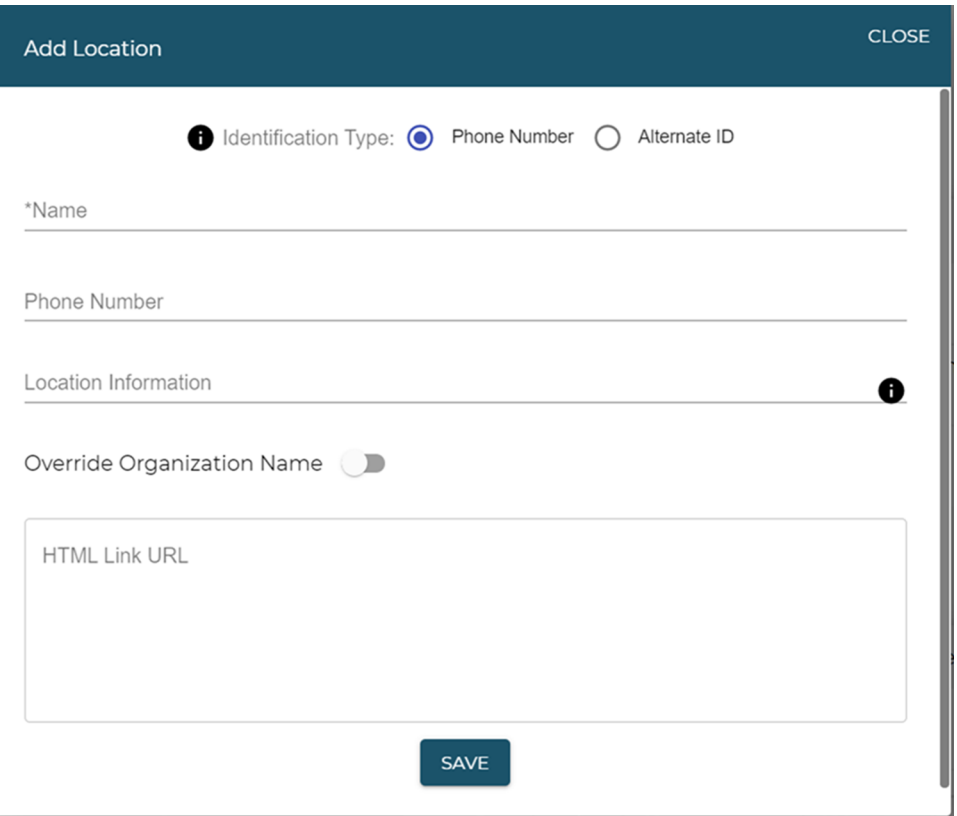

Step 3: Program the CESID information in the MIVB.

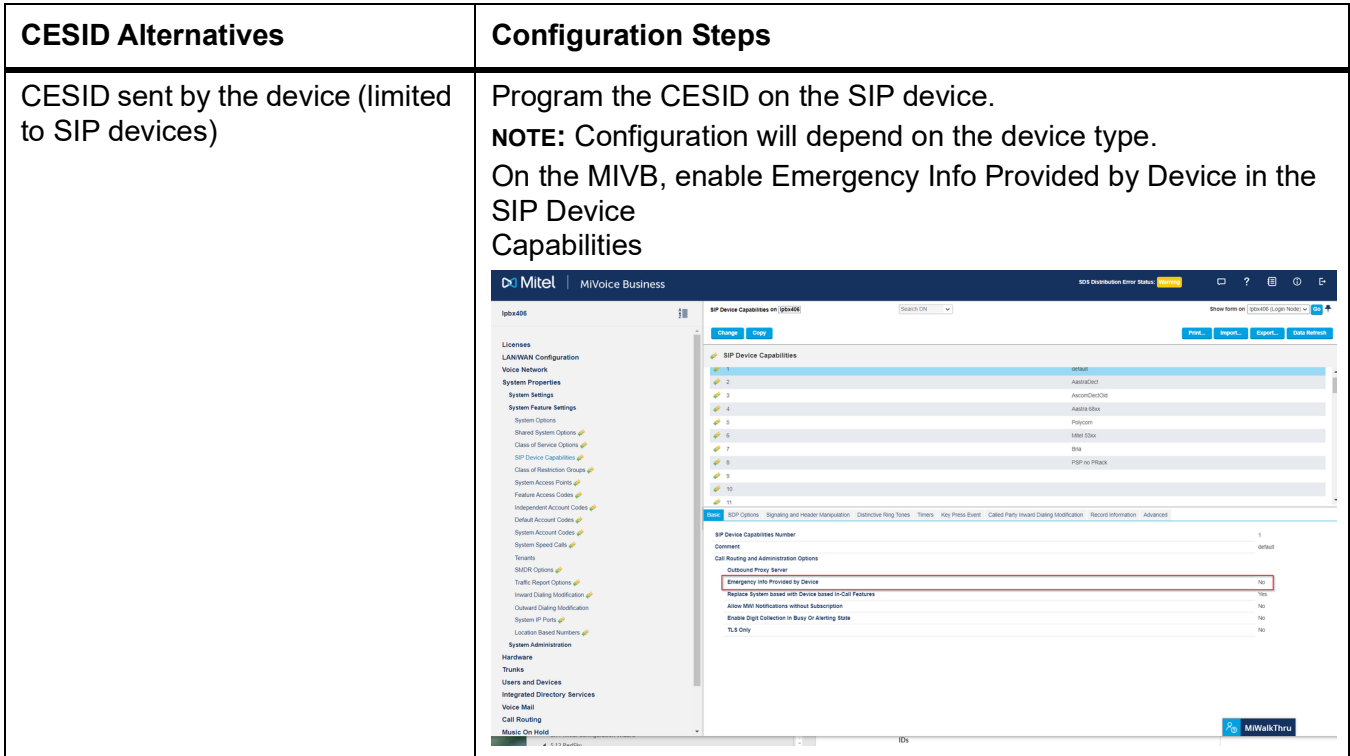

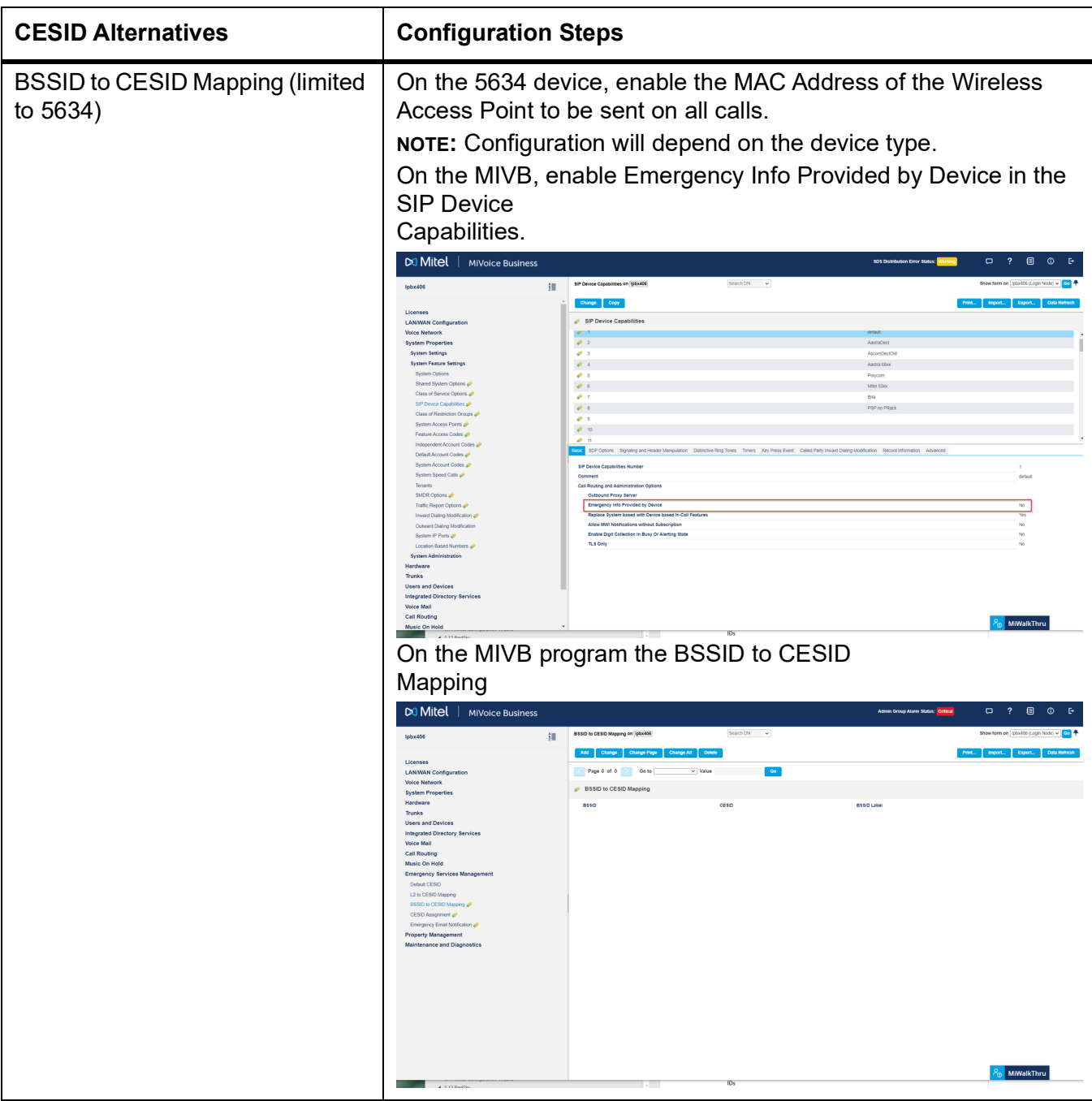

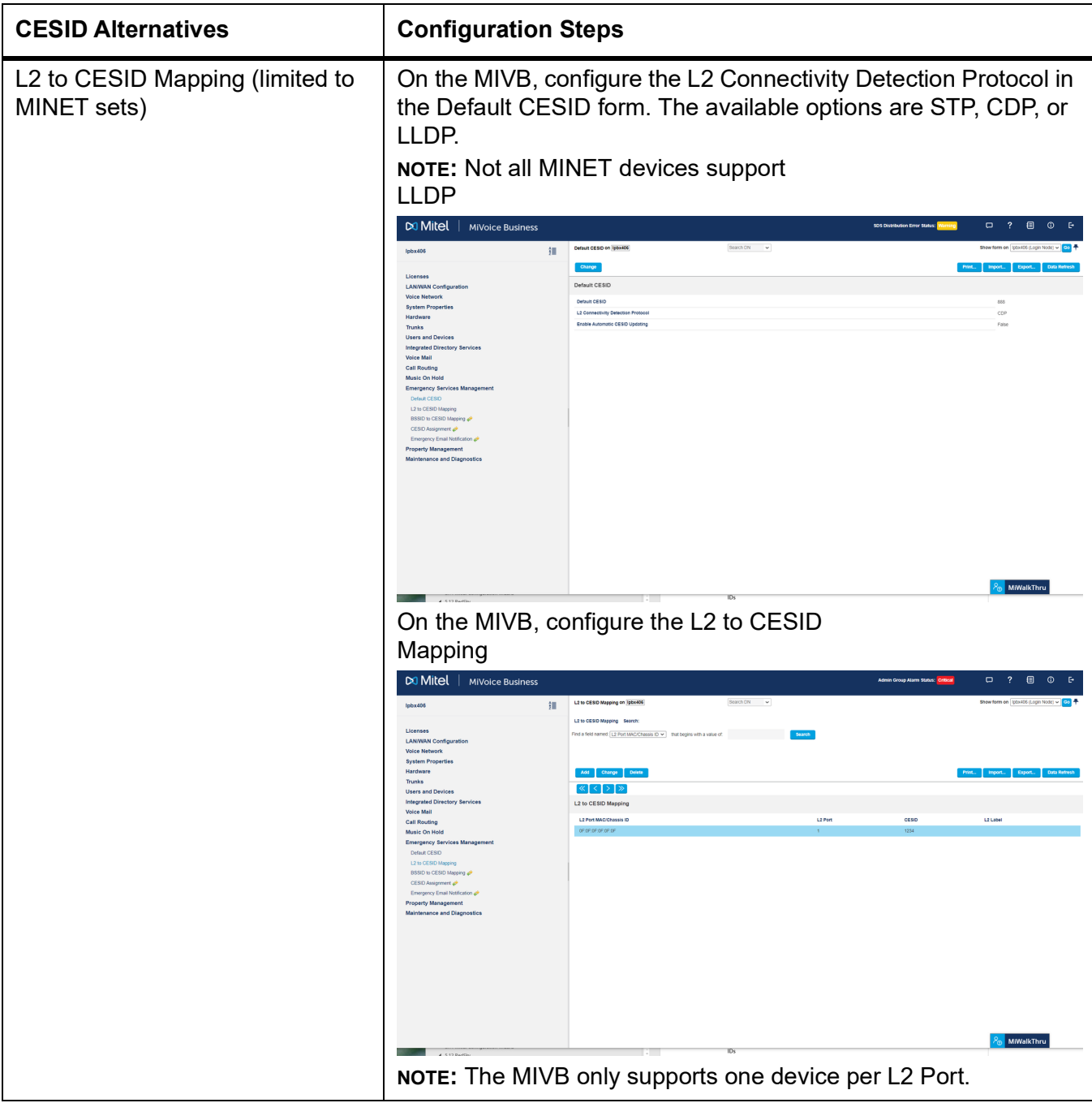

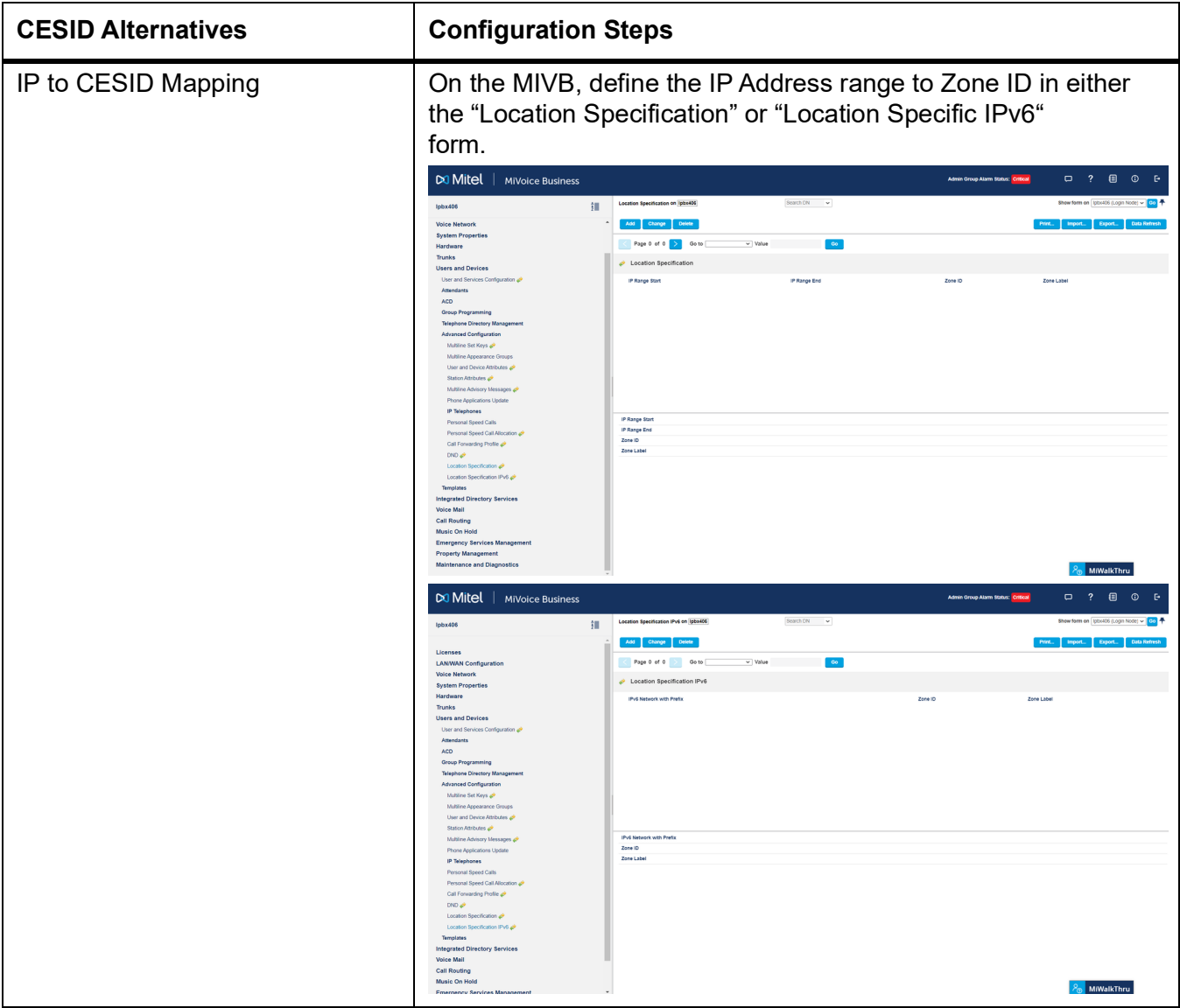

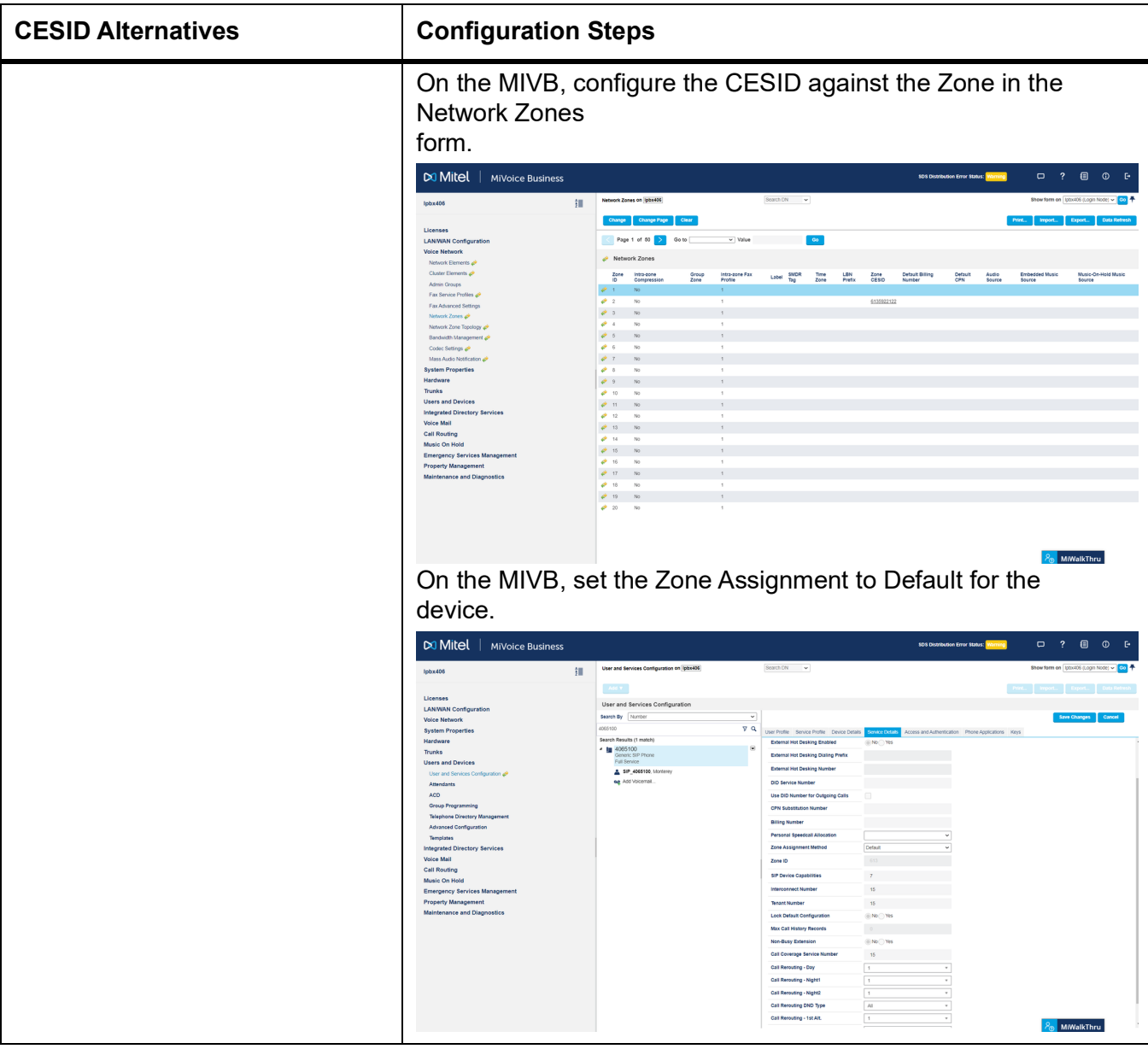

| <b>CESID Alternatives</b> | <b>Configuration Steps</b>                                                                                                    |                                                                                                    |                            |                                |                                    |                         |                                                                                                    |  |
|---------------------------|----------------------------------------------------------------------------------------------------|----------------------------------------------------------------------------------------------------|----------------------------|--------------------------------|------------------------------------|-------------------------|----------------------------------------------------------------------------------------------------|--|
| <b>CESID Assignment</b>   | On the MIVB, program the CESID against the<br>device.                                                                                    |                                                                                                    |                            |                                |                                    |                         |                                                                                                    |  |
|                           | DO Mitel   MiVoice Business                                                                                                    |                                                                                                    |                            |                                | Admin Group Alarm Status: Critical |                         |                                                                                                    |  |
|                           |                                                                                                    | <b>CESID Assignment on pos406</b>                                                                                                    | Search DN V                |                                |                                    |                         | Show form on [pbx406 (Login Node) × <mark>000</mark>                                                                  |  |
|                           | 细<br>Ipbx406                                                                                                    | CESID Assignment Search:                                                                                                    |                            |                                |                                    |                         |                                                                                                    |  |
|                           | Licenses                                                                                                    | Find a field named Number w I that has a value of                                                                                           | Search                     |                                |                                    |                         |                                                                                                    |  |
|                           | <b>LANWAN Configuration</b><br><b>Voice Network</b>                                                                                      |                                                                                                    |                            |                                |                                    |                         |                                                                                                    |  |
|                           | <b>System Properties</b><br>Hardware                                                                                                    | Change                                                                                                    |                            |                                |                                    |                         | Print   Import   Export   Data Re                                                                                     |  |
|                           | <b>Trunks</b><br><b>Users and Devices</b><br>Integrated Directory Services                                                               | $\mathcal{M} \left[ \left[ \left[ \mathcal{A} \right] \right] \right] \rightarrow \left[ \left[ \left[ \mathcal{M} \right] \right] \right]$ |                            |                                |                                    |                         |                                                                                                    |  |
|                           |                                                                                                    | CESID Assignment                                                                                                    |                            |                                |                                    |                         |                                                                                                    |  |
|                           | Voice Mail<br><b>Call Routing</b>                                                                                                    | Number Name                                                                                                    | Last Known CDP L2 Port MAC | Last Known CDP Port Identifier | ceso<br><b>CESID Comments</b>      | CESID Updating          | Route Emergency Calls                                                                                                 |  |
|                           | Music On Hold<br><b>Emergency Services Management</b>                                                                                    | $\phi^2$ =4052920 = = Aquarius 4052920,F_<br># 4052940 Aquatus, F6940                                                                       |                            |                                | <b>TEST1</b><br>6135551234         | Manual<br>Manual        | Through System Only<br>Through System Only                                                                            |  |
|                           | Default CESID                                                                                                    | $4054201$ Agent 4054201                                                                                                    |                            |                                |                                    | Manual<br><b>Manual</b> | Through System Only                                                                                                   |  |
|                           | <b>12 In CERID Marrier</b><br>BSSID to CESID Mapping at                                                                                  | # 455500 Hot Desk Us-r 45550<br>$\phi$ -com .                                                                                               |                            |                                |                                    | Manual                  | Through System One<br>Through System Only                                                                             |  |
|                           | CESID Assignment                                                                                                    | 4062001                                                                                                    |                            |                                |                                    | <b>Manual</b>           | Through System Only                                                                                                   |  |
|                           | Emergency Email Notification $q\theta$<br><b>Property Management</b>                                                                     | $\phi$ 4062002<br>40000                                                                                                    |                            |                                |                                    | Manual<br>Manual        | Through System Only<br>Through System Only                                                                            |  |
|                           | Maintenance and Diagnostics                                                                                                    | $\phi$ -4002004                                                                                                    |                            |                                |                                    | Marsus                  | Through System Only                                                                                                   |  |
|                           |                                                                                                    | $e^+$ 4062005<br>$\varphi$ -cores                                                                                                    |                            |                                |                                    | Manual                  | Through System One<br>Through System Only                                                                             |  |
|                           |                                                                                                    | 2062007                                                                                                    |                            |                                |                                    | Manual                  | Through System Only                                                                                                   |  |
|                           |                                                                                                    | $\phi^{\mu}$ -4062008<br>$e^{i}$ 4062009                                                                                                    |                            |                                |                                    | Manual<br>Manual        | Through System Only<br>Through System Only                                                                            |  |
|                           |                                                                                                    | 49-4062018                                                                                                    |                            |                                |                                    | Mensal                  | Through System Only                                                                                                   |  |
|                           | Some Off-Premise MINET devices (e.g. select 53xx, 69xx) will<br>also need to enable the Device Move Detection Class of Service<br>Option |                                                                                                    |                            |                                |                                    |                         |                                                                                                    |  |
|                           | DO Mitel   MiVoice Business                                                                                                    |                                                                                                    |                            |                                | Admin Group Alarm Status: Critical |                         | $\begin{array}{ccccccccccccccccc} \Box & \Diamond & \Diamond & \Diamond & \Diamond & \Diamond & \Diamond \end{array}$ |  |
|                           | 细<br>Ipbx406                                                                                                    | Class of Service Options on Ipbx406                                                                                                    | Search DN v                |                                |                                    |                         | Show form on [pbx405 (Login Node) ~ <mark>000</mark>                                                                  |  |
|                           |                                                                                                    | Change Copy                                                                                                    |                            |                                |                                    |                         | Print. Print. Export. Data Refresh                                                                                    |  |
|                           | Licenses<br><b>LANWAN Configuration</b>                                                                                                  | C Page 3 of 11 > Go to                                                                                                    | v Value                    | $-$ Go $-$                     |                                    |                         |                                                                                                    |  |
|                           | <b>Voice Network</b><br><b>System Properties</b>                                                                                         | Class of Service Options                                                                                                    |                            |                                |                                    |                         |                                                                                                    |  |
|                           | <b>System Settings</b>                                                                                                    | Class Of Service Number                                                                                                    |                            |                                | Comment                            |                         |                                                                                                    |  |
|                           | <b>System Feature Settings</b><br>System Options                                                                                         | $\mathcal{O}$ 21                                                                                                    |                            |                                | My Rikts                           |                         |                                                                                                    |  |
|                           | Shared System Options                                                                                                    | $\phi$ -22<br>$\blacktriangleright$ 23                                                                                                    |                            |                                |                                    |                         |                                                                                                    |  |
|                           | Class of Service Options @<br>SIP Device Capabilities @                                                                                  | 24                                                                                                    |                            |                                |                                    |                         |                                                                                                    |  |
|                           | Class of Restriction Groups<br>System Access Points @                                                                                    | $\phi$ 25<br>$\blacktriangleright$ 26                                                                                                    |                            |                                |                                    |                         |                                                                                                    |  |
|                           | Feature Access Codes                                                                                                    | 27                                                                                                    |                            |                                |                                    |                         |                                                                                                    |  |
|                           | Independent Account Codes<br>Default Account Codes                                                                                       | General Advanced                                                                                                    |                            |                                |                                    |                         |                                                                                                    |  |
|                           | System Account Codes all<br>System Speed Calls and                                                                                       | Hot Desk Remote Logout Enabled<br>Miscellaneous                                                                                             |                            |                                |                                    | No                      |                                                                                                    |  |
|                           | Tenants                                                                                                    | <b>Backlighting - Enabled</b>                                                                                                    |                            |                                |                                    | <b>YM</b>               |                                                                                                    |  |
|                           | SMDR Options 2<br>Traffic Report Options                                                                                                 | Bluetooth - Control<br>Bluetooth - Mobile Line                                                                                              |                            |                                |                                    | Atways Enabled          |                                                                                                    |  |
|                           | Invard Dialing Modification $q^{\phi}$                                                                                                   | Bluetooth - PC Audio<br>Calibacks - Allowed                                                                                                 |                            |                                |                                    |                         |                                                                                                    |  |
|                           | Outward Dialing Modification<br>System IP Ports @                                                                                        | Clear All Features Remote                                                                                                    |                            |                                |                                    |                         |                                                                                                    |  |
|                           | Location Based Numbers<br><b>System Administration</b>                                                                                   | Device Move Detection Enabled                                                                                                    |                            |                                |                                    | Yes                     |                                                                                                    |  |
|                           | Hardware                                                                                                    | <b>Enbloc Dialing - Enabled</b><br>Force Device Busy If Any Line In Use                                                                     |                            |                                |                                    |                         |                                                                                                    |  |
|                           | Trunks<br><b>Users and Devices</b>                                                                                                    | Handset Volume Adjustment Saved                                                                                                    |                            |                                |                                    |                         |                                                                                                    |  |
|                           | Integrated Directory Services                                                                                                    | <b>Headset Switch Mute</b><br>Headset Play In-Band Ring Burst                                                                               |                            |                                |                                    |                         |                                                                                                    |  |
|                           | Voice Mail<br><b>Call Routing</b>                                                                                                    | Integrated DECT High Power - Enable<br>Integrated DECT Wideband - Enabled                                                                   |                            |                                |                                    |                         |                                                                                                    |  |
|                           | Music On Hotel                                                                                                    |                                                                                                    |                            |                                |                                    |                         | 8 <sub>m</sub> MiWalkThru                                                                                             |  |

Step 4: On the MIVB, program the CPN Substitution for the device

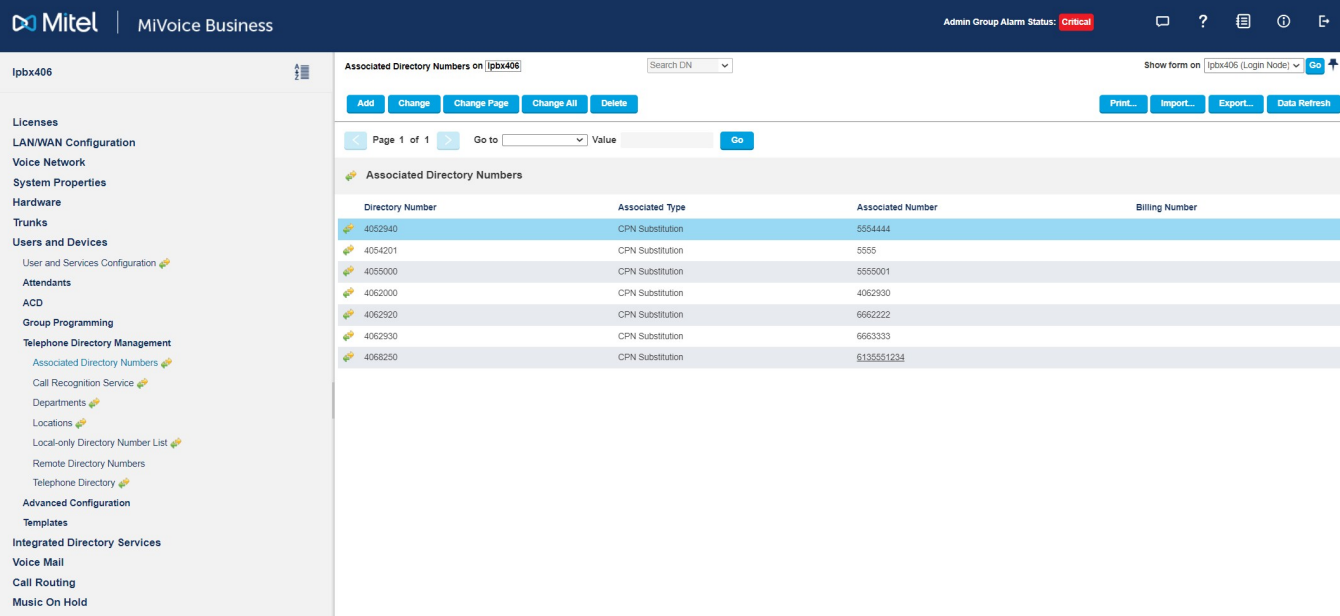

Step 5: On the MIVB, program the DID for the device.

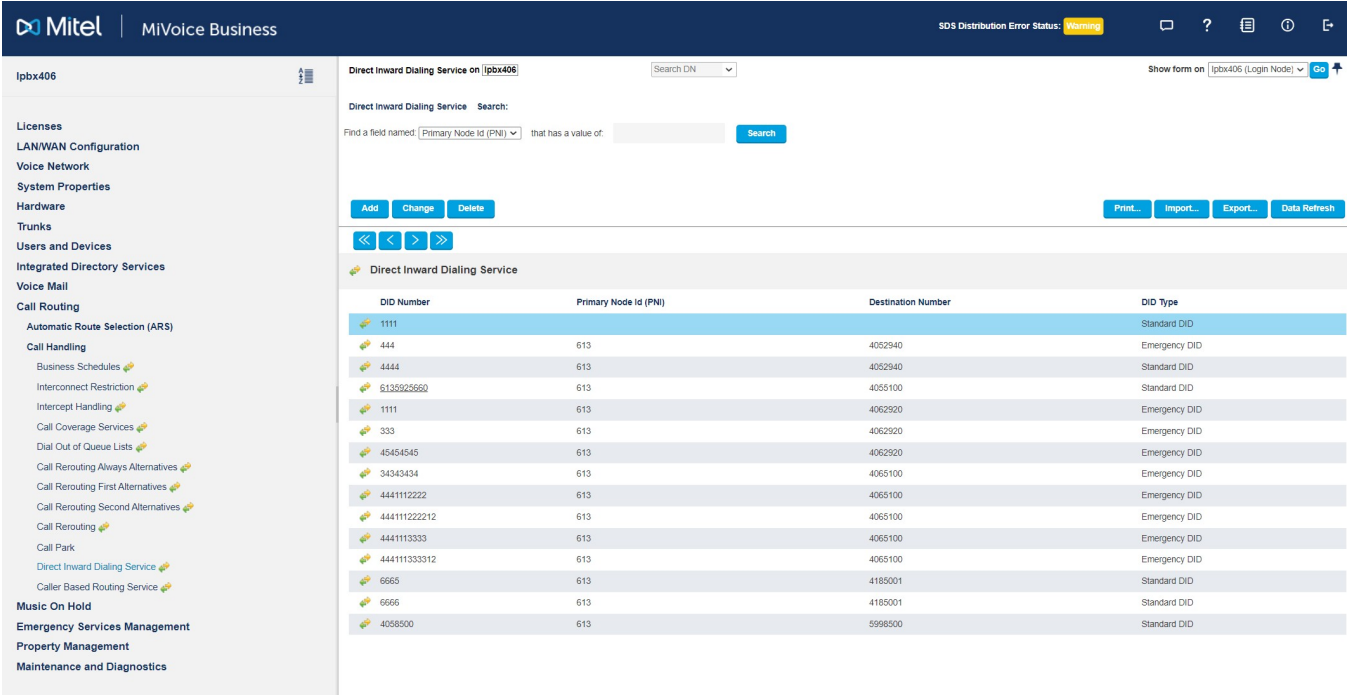

 $\frac{1}{20}$  MiWalkThru

**NOTE:** If Direct Inward Dialing Service is used, the Trunk Attributes for the incoming trunk must have Direct Inward Dialing Service enabled.

**NOTE:** Using System Speed Calls is another means of providing DID access.

### **Devices that use the RedSky MyE911® Application (e.g. MIVB-C, etc.).**

Step 0: Program the On-Premise wiremap via Network Discovery.

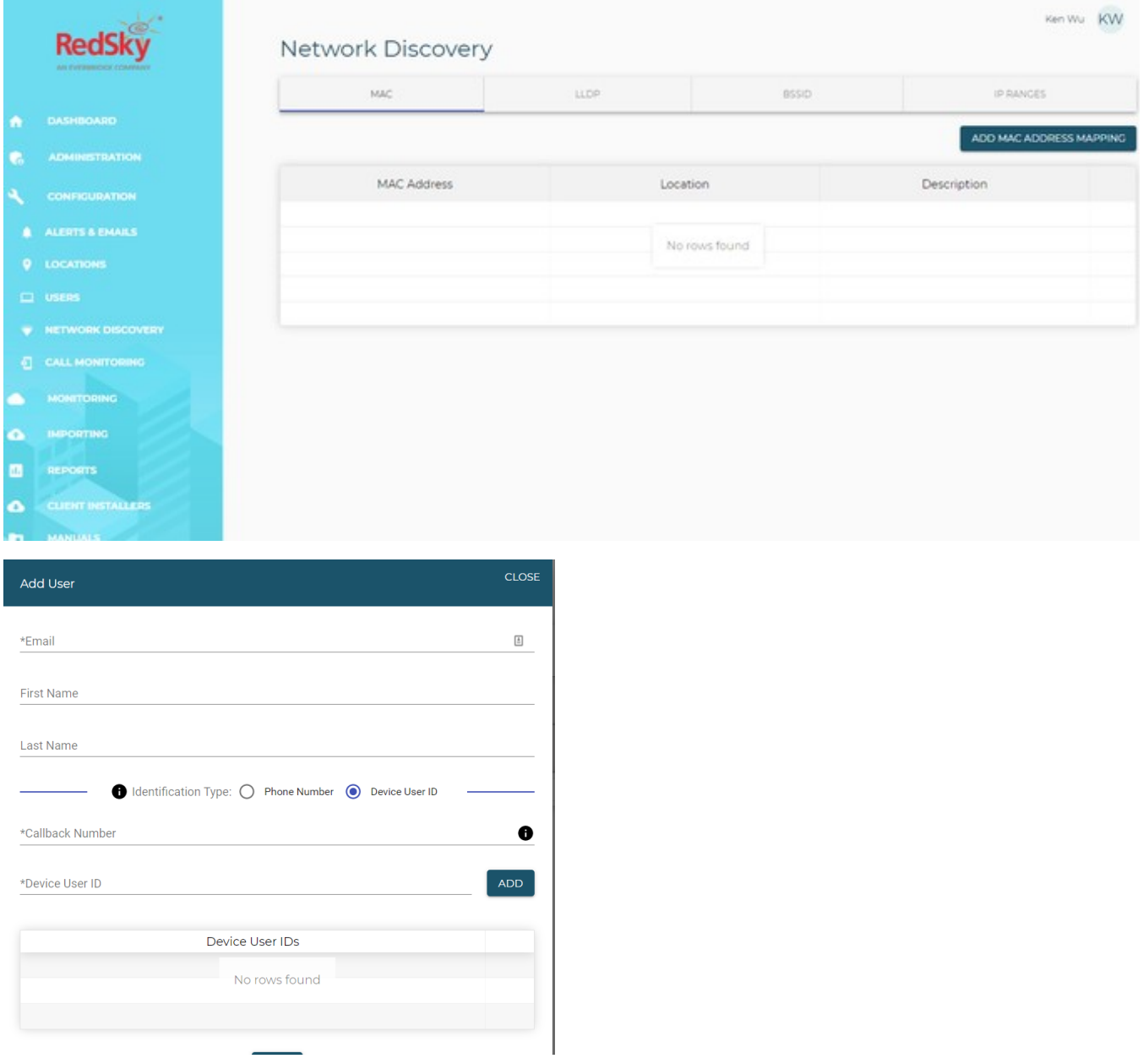

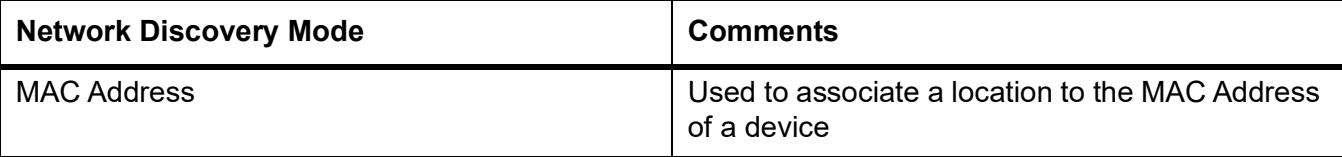

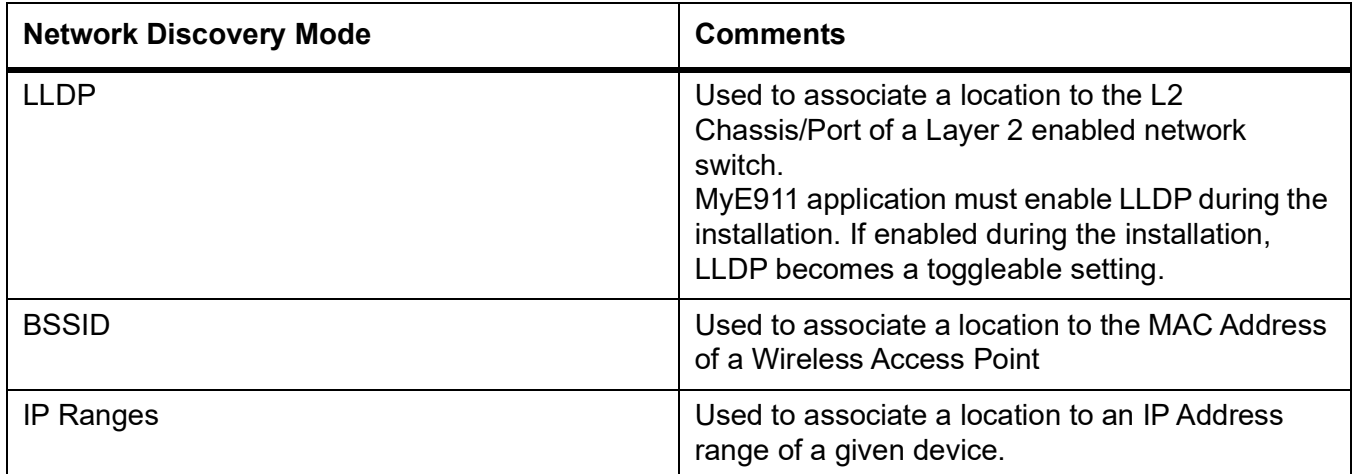

The MyE911® Application can operate in two modes, and will automatically select the appropriate mode:

- **•** On-Premise, where the application can query the RedSky LIS for a known location (see Network Discovery Mode)
- **•** Off-Premise, where the application can update the RedSky LIS (Location Information Server) with the location information entered by the user.

The MyE911® Application will obtain the location information from the RedSky LIS and associate the location to the RedSky User associated when the application was installed. The softphone will be linked to the RedSky User based on the Identification Type.

#### ®Step 1: Program a User in the RedSky

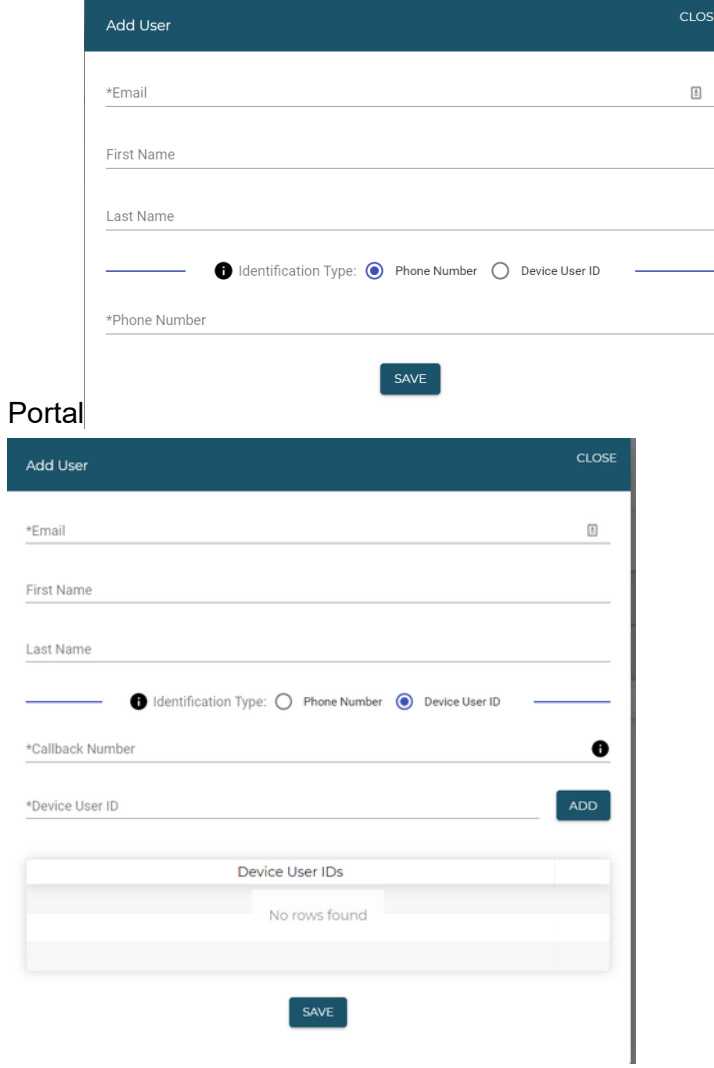

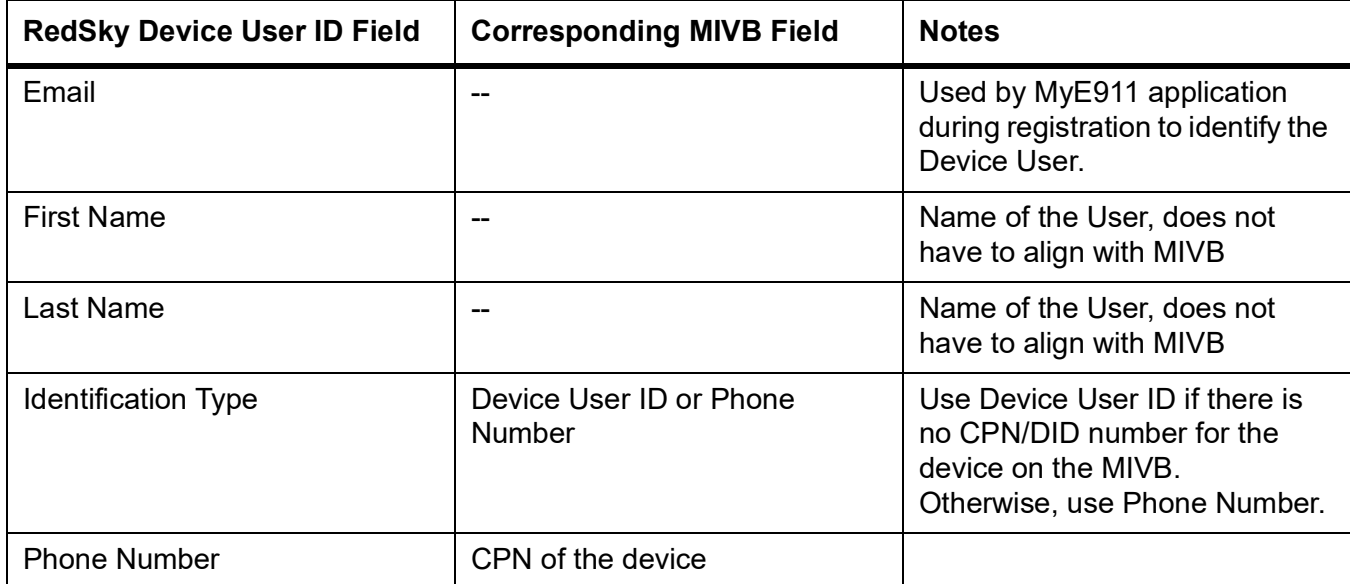

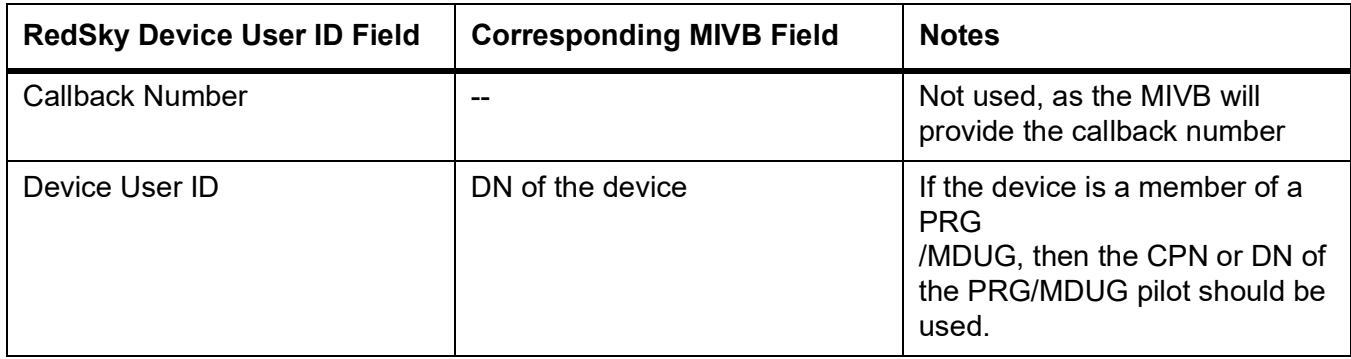

**NOTE:** If using the DN of the device, the Device User ID should be PNI prefixed unless you have the Strip PNI SIP Peer option enabled.

**NOTE:** If using Device User ID, the SIP Peer Profile(s) for RedSky should be set to Private.

Step 2: On the MIVB, enable CESID not required for Emergency Calls on the device's COS option.

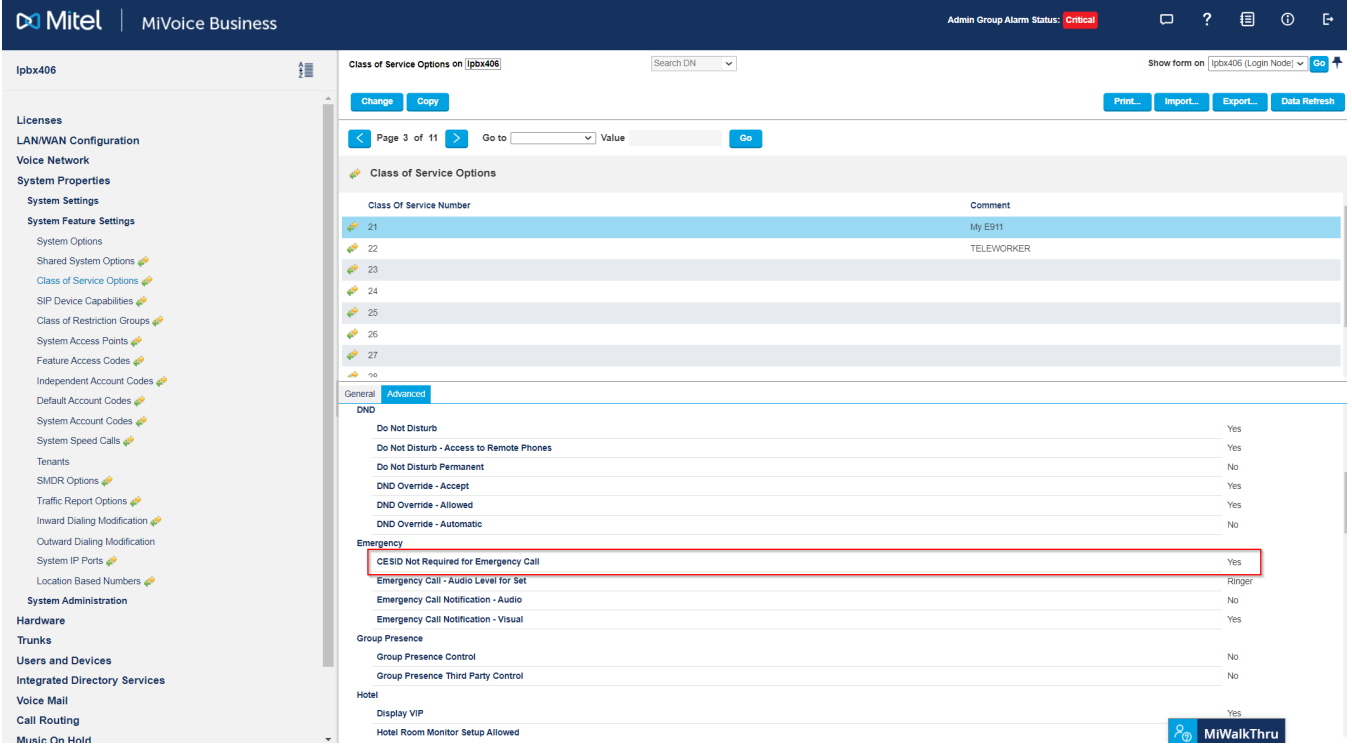

Step 3: On the MIVB, program the CPN Substitution for the device

![](_page_61_Picture_44.jpeg)

Step 4: On the MIVB, program the DID for the device.

![](_page_61_Picture_45.jpeg)

 $\frac{1}{20}$  MiWalkThru

**NOTE:** If Direct Inward Dialing Service is used, the Trunk Attributes for the incoming trunk must have Direct Inward Dialing Service enabled.

**NOTE:** Using System Speed Calls is another means of providing DID access.

®Step 5: Install the MyE911application on the same hardware running the softphone client. For more instructions on the MyE911 application, see **MyE911**® **for Windows User Guide.pdf**, **MyE911**® **for macOS Guide.pdf**, or **MyE911**® **for Mobile User Guide.pdf**

### **Devices that use Geo-Location (e.g. MiCollab SIP Softphone Client, etc.)**

Step 0: Program the On-Premise wiremap via Network Discovery.

![](_page_62_Picture_108.jpeg)

![](_page_62_Picture_109.jpeg)

Devices that use HELD (http enabled location data) to get Geo-Location will automatically be detected in the RedSky Portal.

**NOTE:** If there are no Network Discovery entries for a given HELD device, the HELD device will create a manual entry from the HELD client. This entry will persist in the RedSky database, and take precedence over a Network Discovery entries.

![](_page_63_Picture_55.jpeg)

These devices can operate in two modes:

- **•** On-Premise, where they can query the RedSky LIS for a known location (see Network Discovery Mode)
- **•** Off-Premise, where they can update the RedSky LIS (Location Information Server) with the location information entered by the user.

The device will obtain the location information from the RedSky LIS and then send this Geo-Location information to the MIVB at call time, and the MIVB will transparently pass Geo-Location onto RedSky.

![](_page_63_Picture_56.jpeg)

Step 1: Configure the device's integration with the RedSky LIS.

**NOTE:** Configuration will depend on the actual device.

Step 2: On the MIVB, enable Emergency Info Provided by Device in the SIP Device Capabilities

![](_page_64_Picture_35.jpeg)

#### Step 3: On the MIVB, program the CPN Substitution for the device

![](_page_64_Picture_36.jpeg)

#### Step 4: On the MIVB, program the DID for the device.

![](_page_65_Picture_39.jpeg)

**NOTE:** If Direct Inward Dialing Service is used, the Trunk Attributes for the incoming trunk must have Direct Inward Dialing Service enabled.

Using System Speed Calls is another means of providing DID access.

8 MiWalkThru

## **Deployment Guide: 69xx MiNet**

See the general Solution Deployment Guide - Devices for more details on programming each option.

### **On Premise**

![](_page_66_Picture_134.jpeg)

### **Off Premise**

![](_page_66_Picture_135.jpeg)

## **Deployment Guide: 53xx MINET (5304, 5312, 5320, 5320e, 5330e, 5340e)**

### **On Premise**

![](_page_67_Picture_107.jpeg)

### **Off Premise**

![](_page_68_Picture_81.jpeg)

## **Deployment Guide: Legacy MINET 53xx**

### **On Premise**

![](_page_69_Picture_112.jpeg)

### **Off Premise**

Not recommended as these devices do not support Device Move Detection

## **Deployment Guide: Legacy MINET (50xx, 51xx, 52xx, 5560 IPT, Navigator)**

### **On Premise**

![](_page_70_Picture_121.jpeg)

### **Off Premise**

Not recommended as these device do not support device move detection.

# **Deployment Guide: 5540**

### **On Premise**

![](_page_71_Picture_105.jpeg)
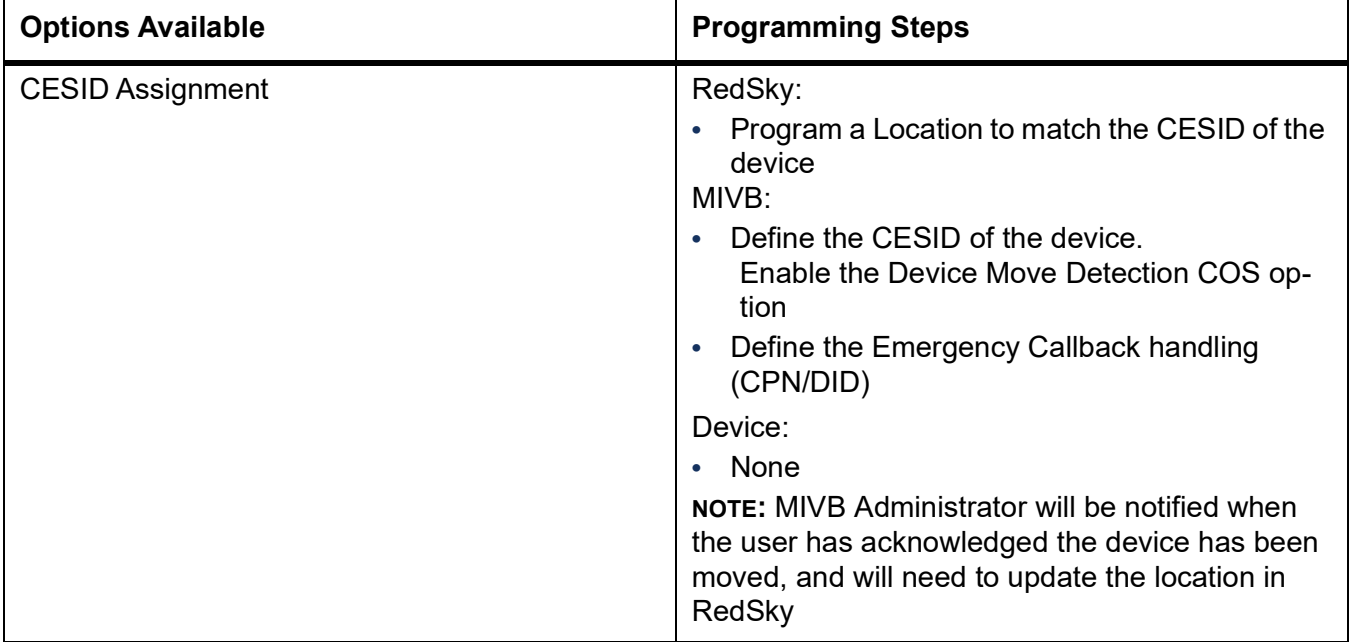

## **Deployment Guide: MIVB-C**

#### **On Premise**

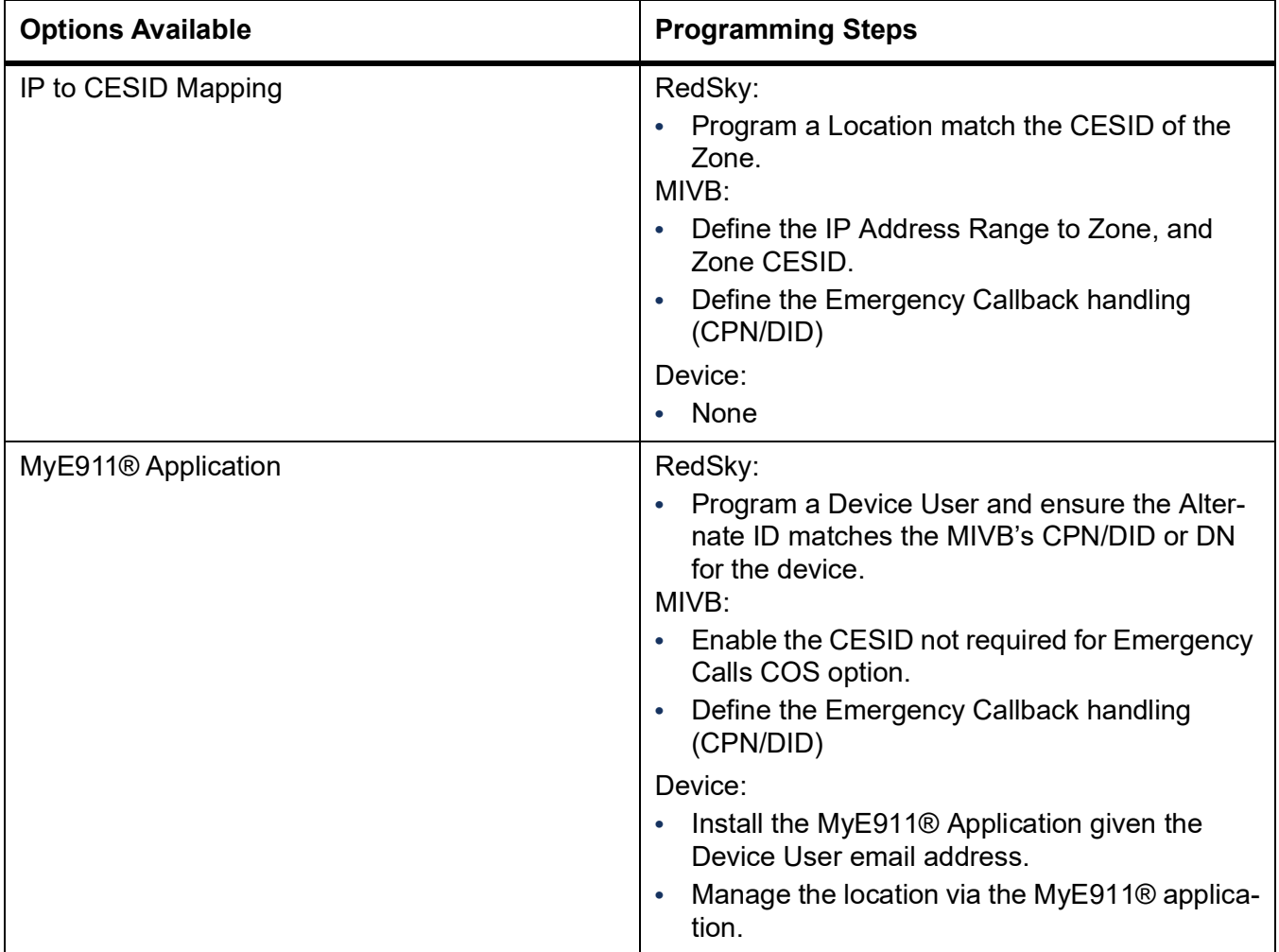

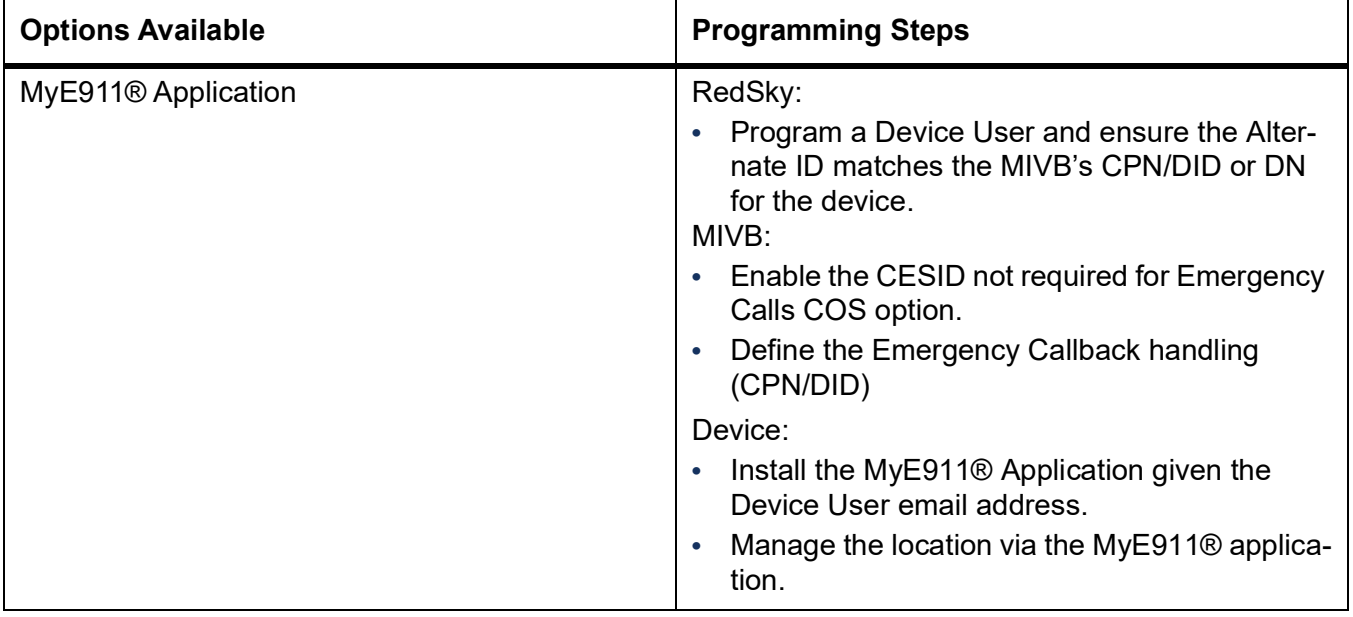

## **Deployment Guide: Generic SIP**

*NOTE: Since each Generic SIP Softphone may have different implementations, Mitel will need to certify the solution with each specific Generic SIP Set.*

#### **On Premise**

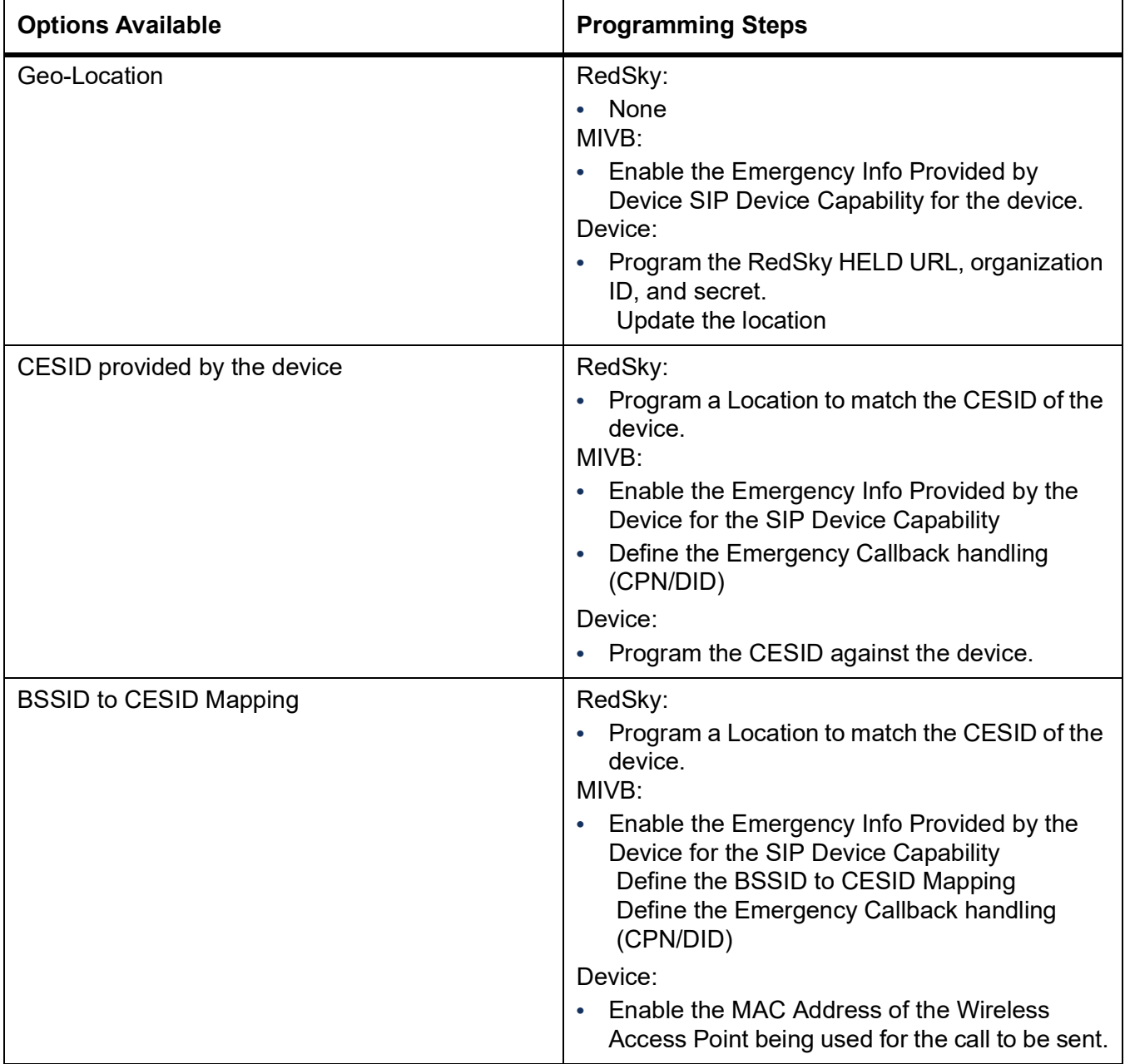

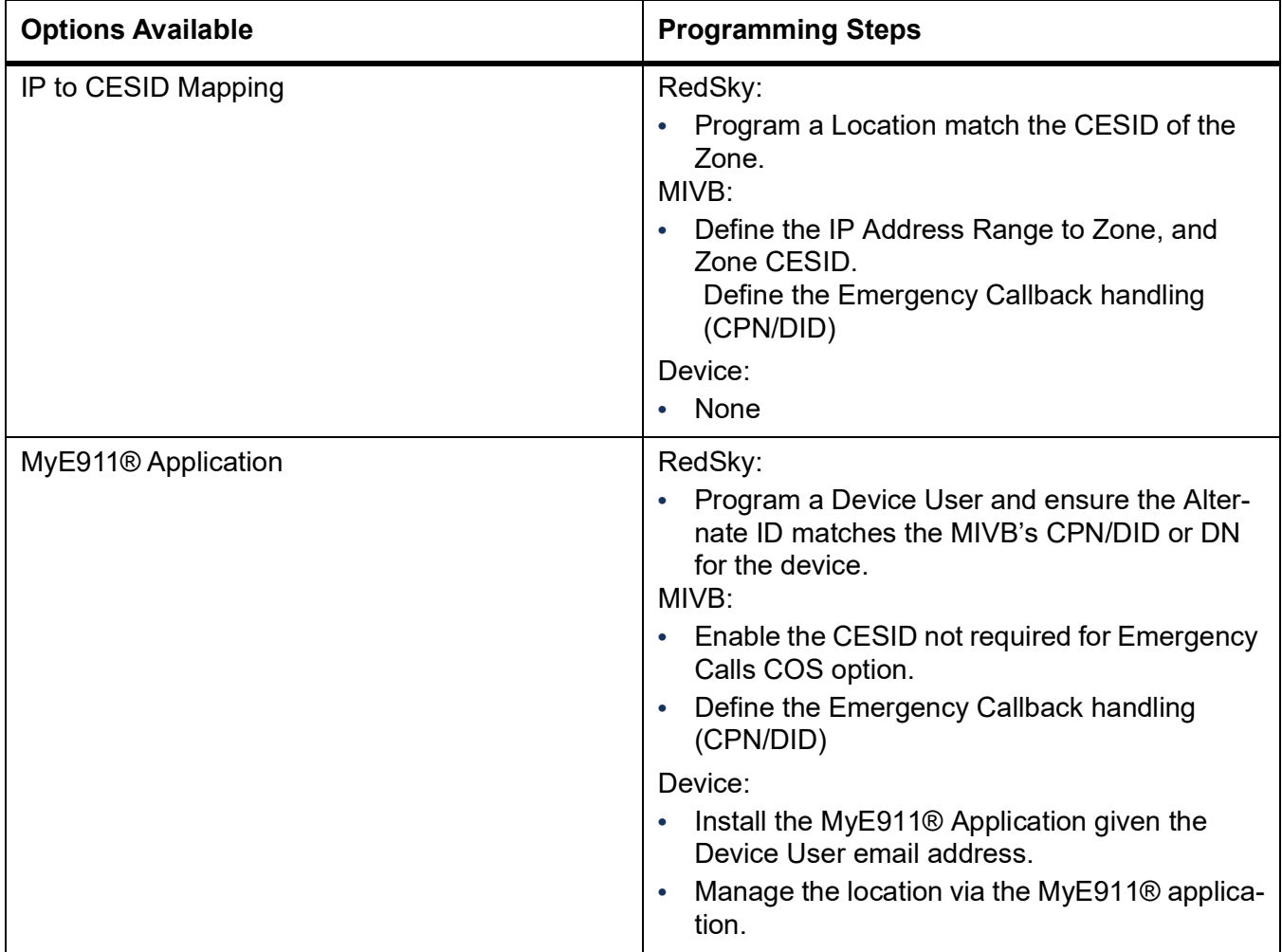

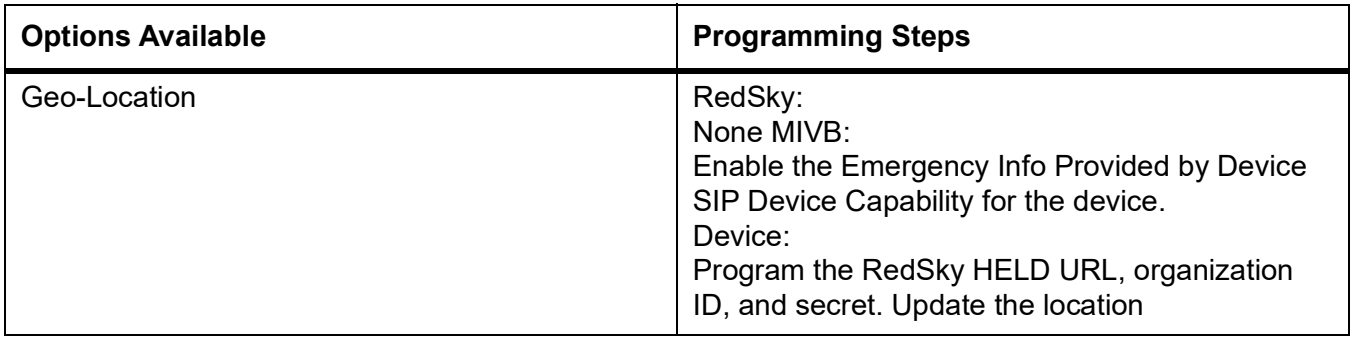

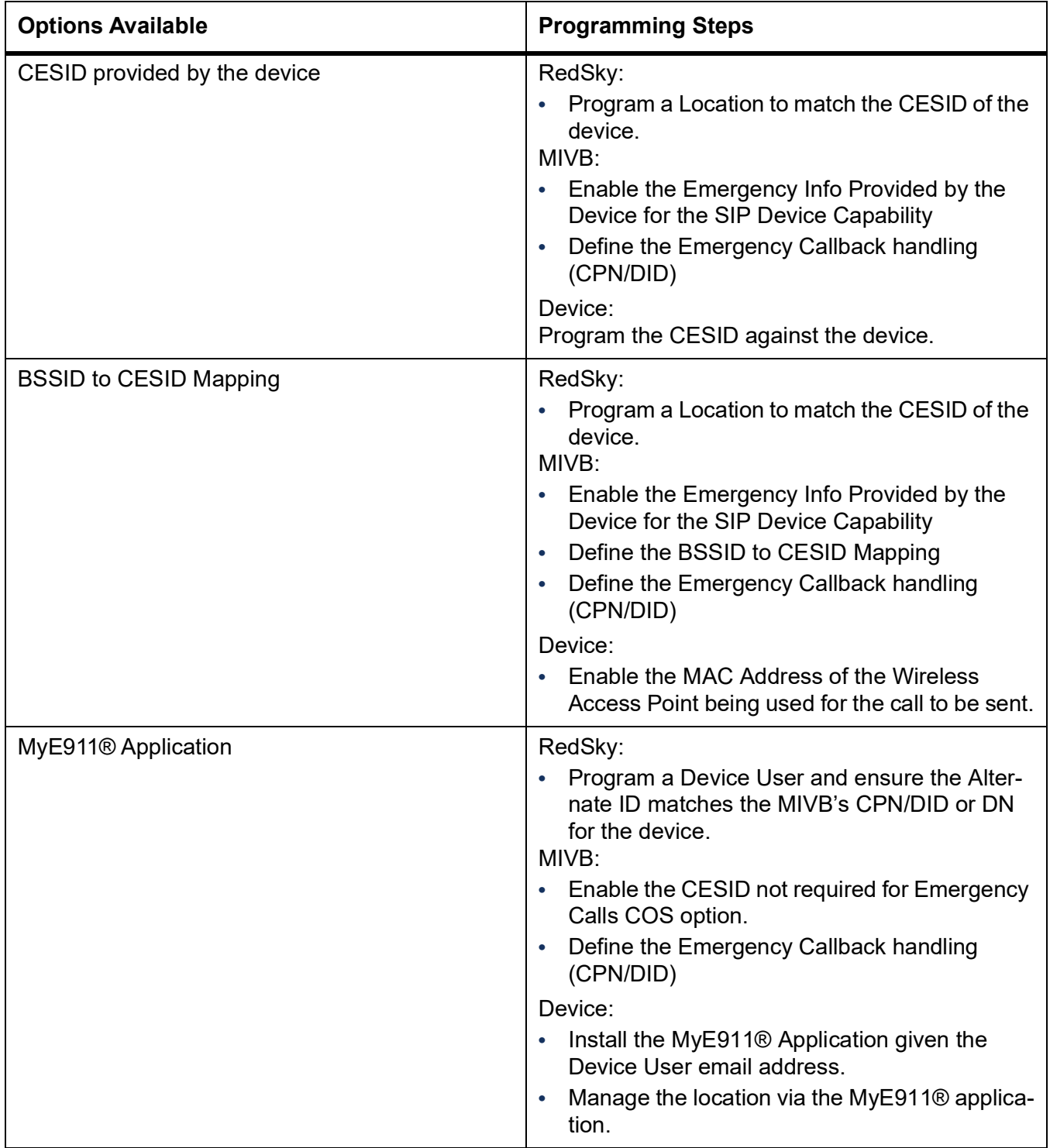

## **Deployment Guide: Single Cell DECT (6xx/56xx)**

This is just a 6xx/56xx using a single cell.

#### **On Premise**

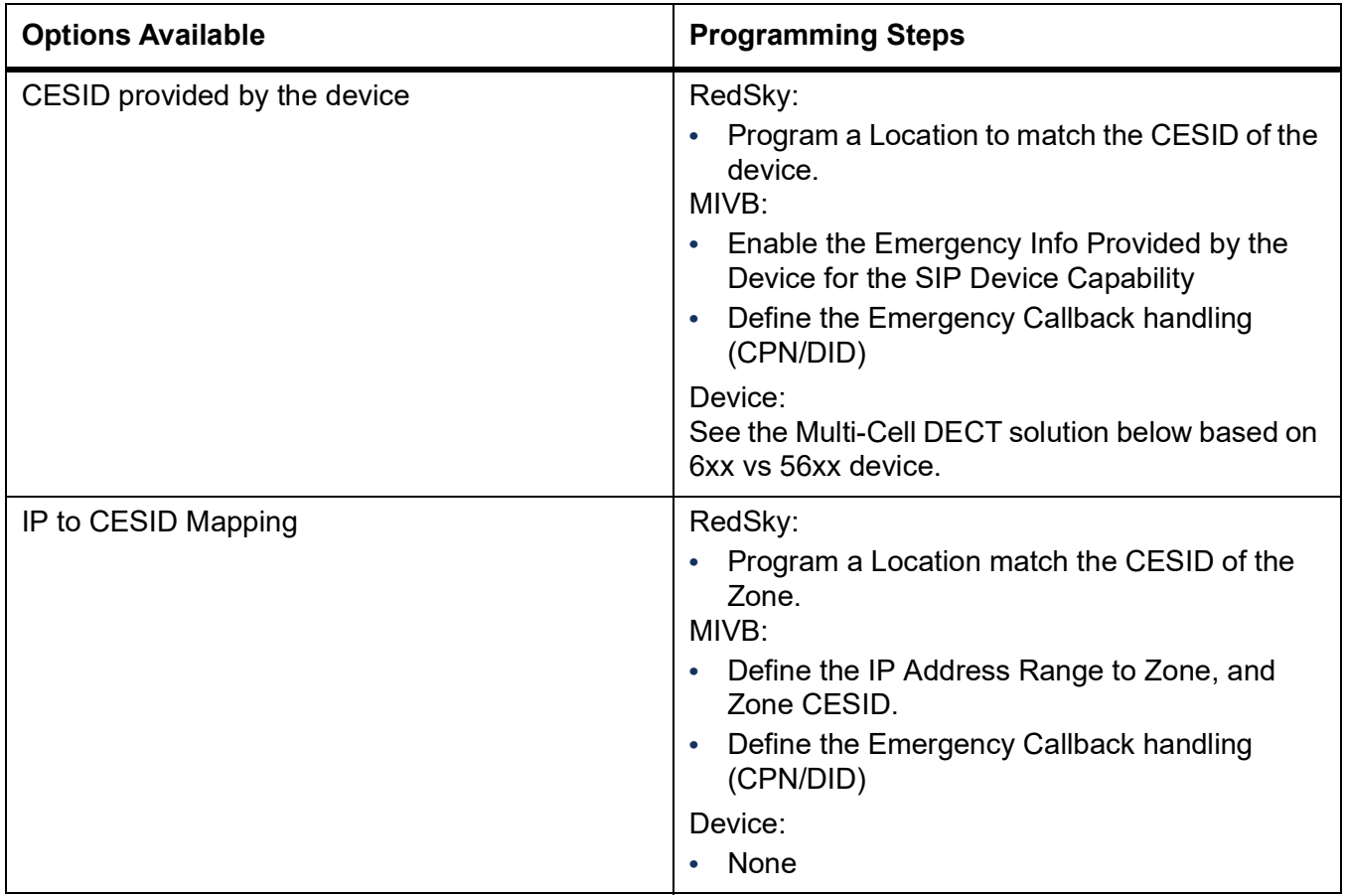

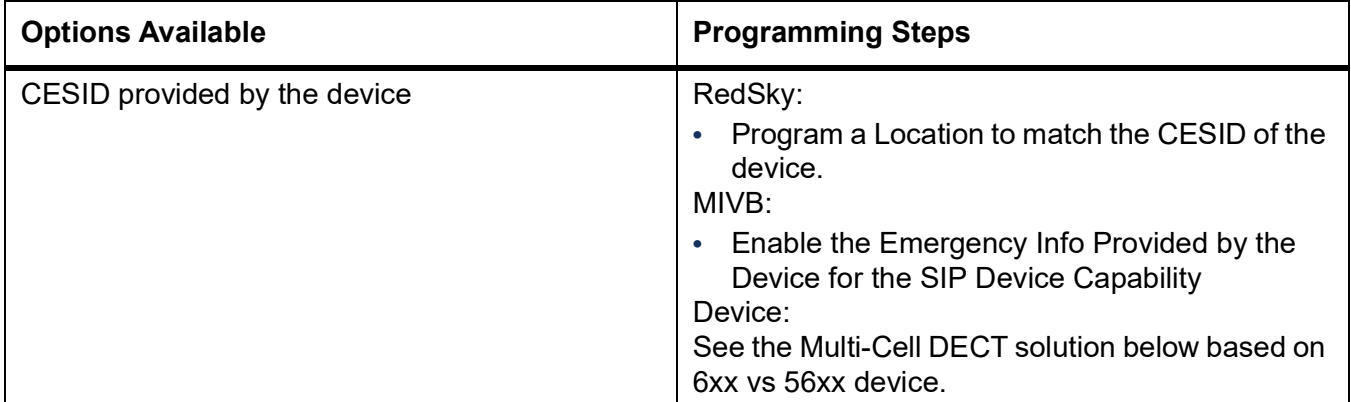

## **Deployment Guide: RFP 12 Single Cell Solution**

This is programmed as a Generic SIP Device on the MIVB.

#### **On Premise**

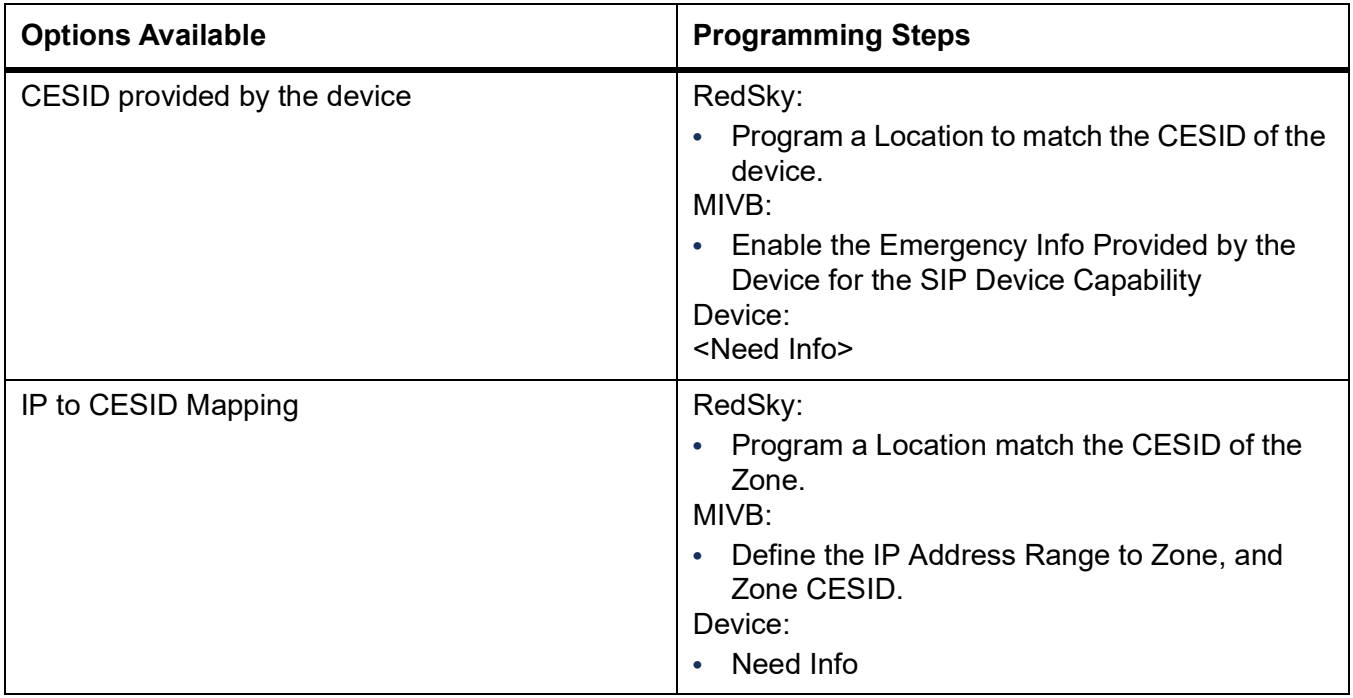

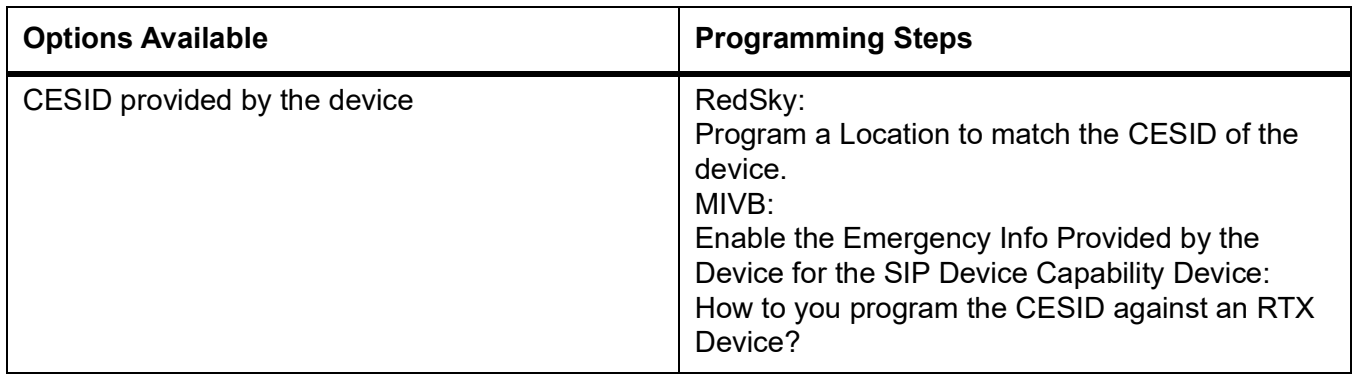

## **Deployment Guide: Multi-Cell DECT (6xx)**

### **On Premise**

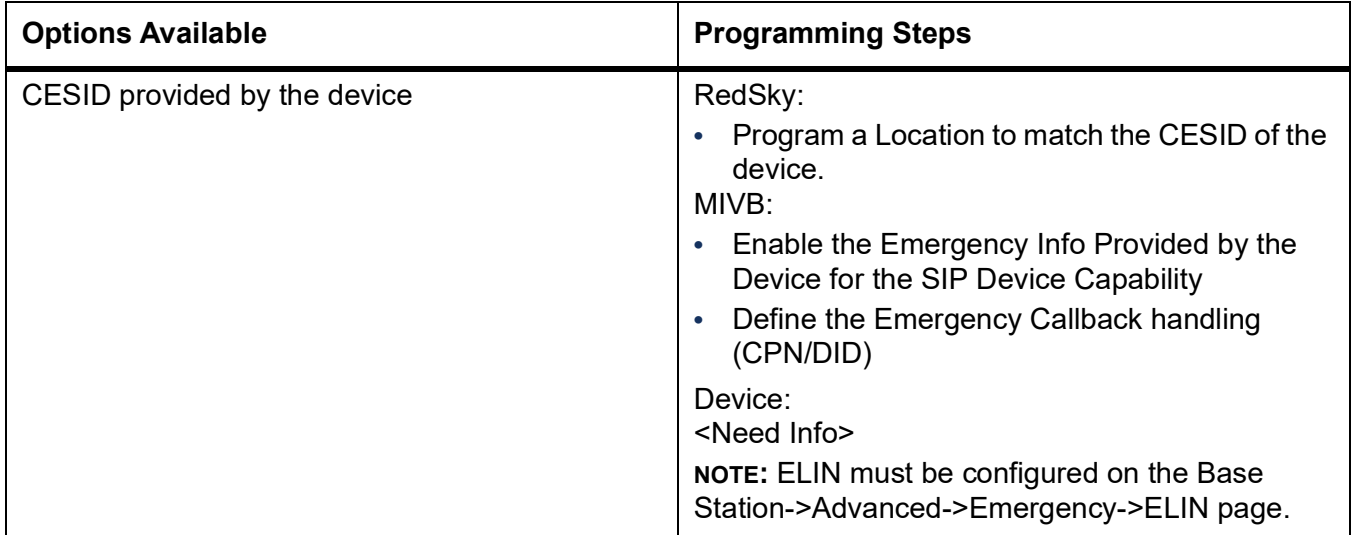

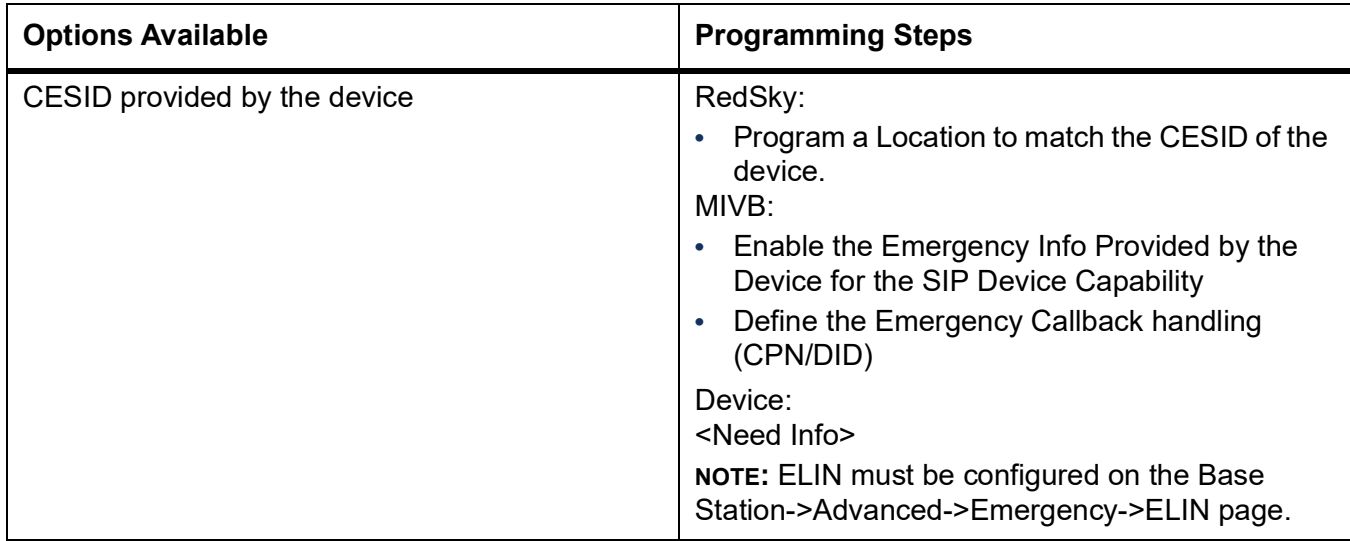

## **Deployment Guide: Multi-Cell DECT (56xx)**

### **On Premise**

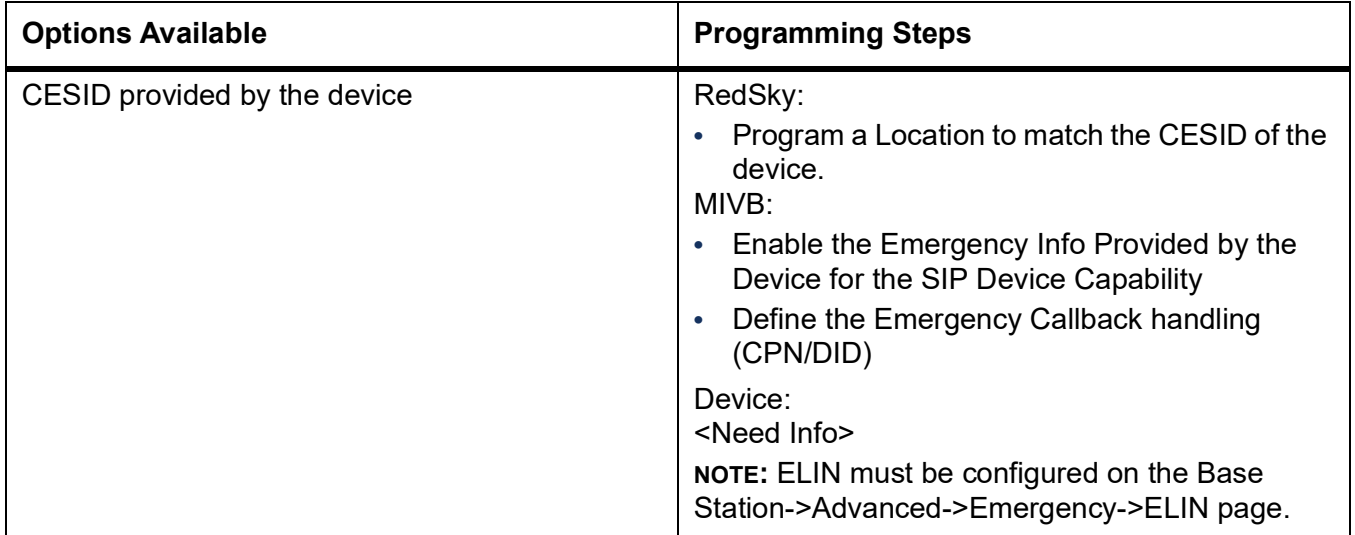

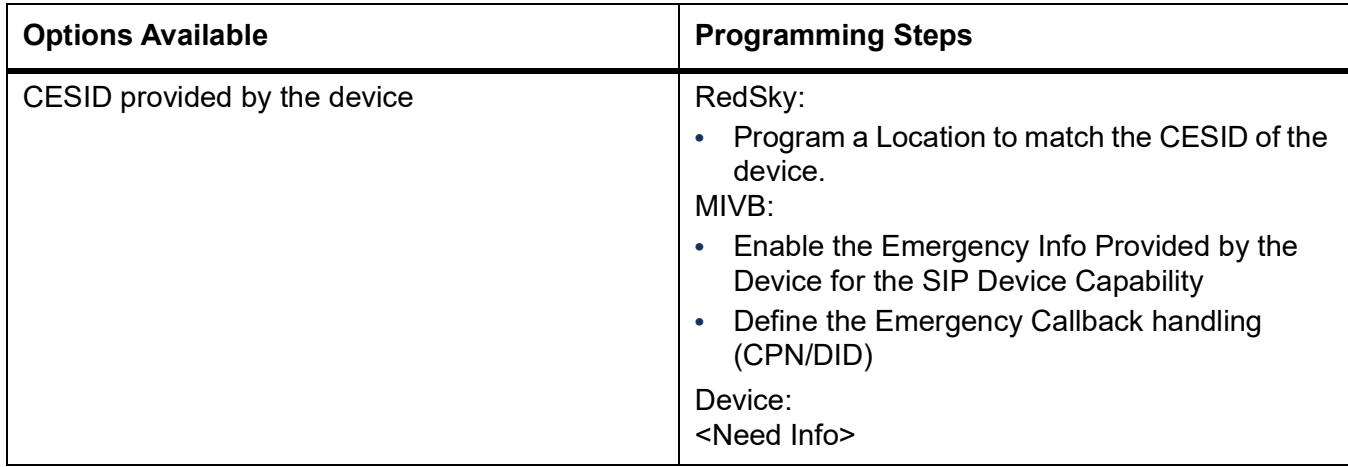

# **Deployment Guide: 5634 Wifi**

#### **On Premise**

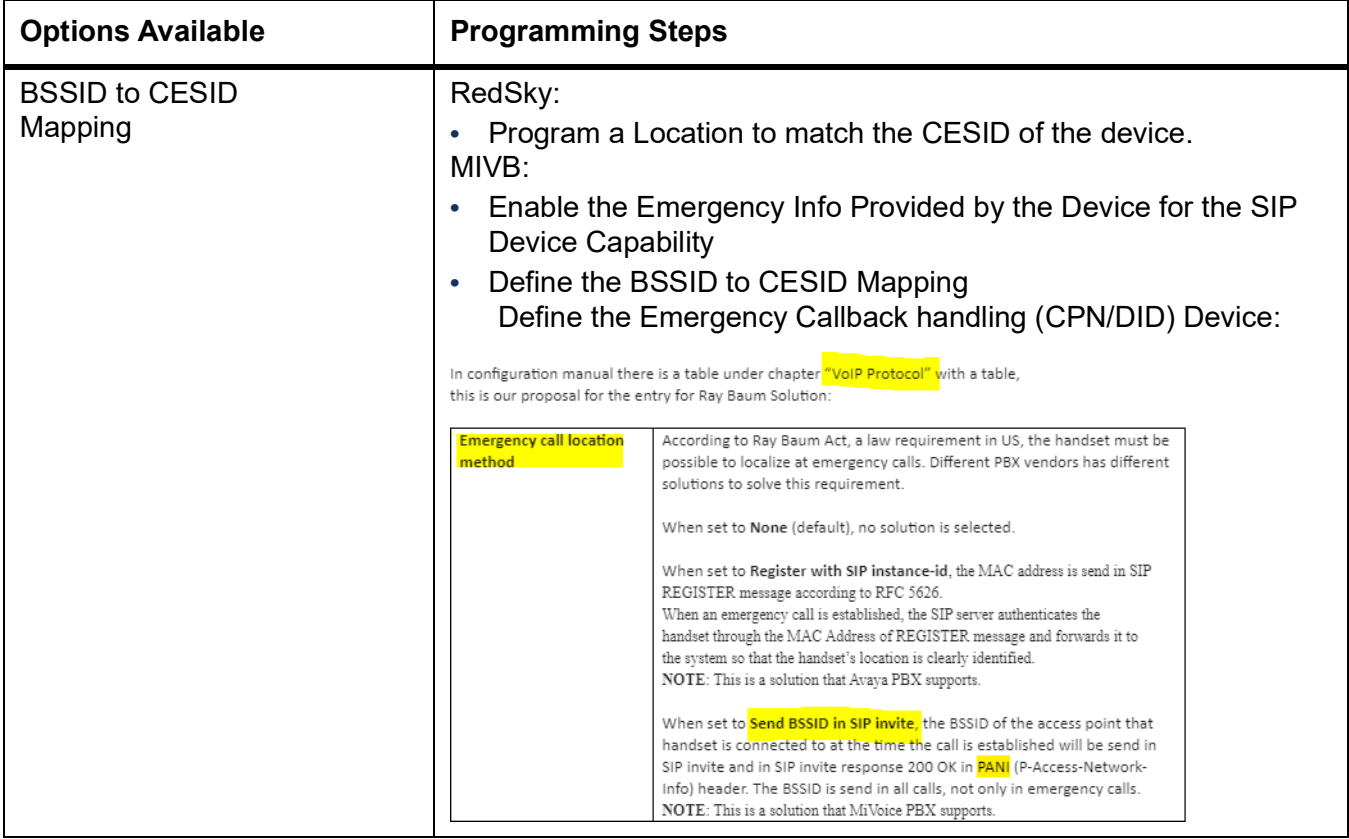

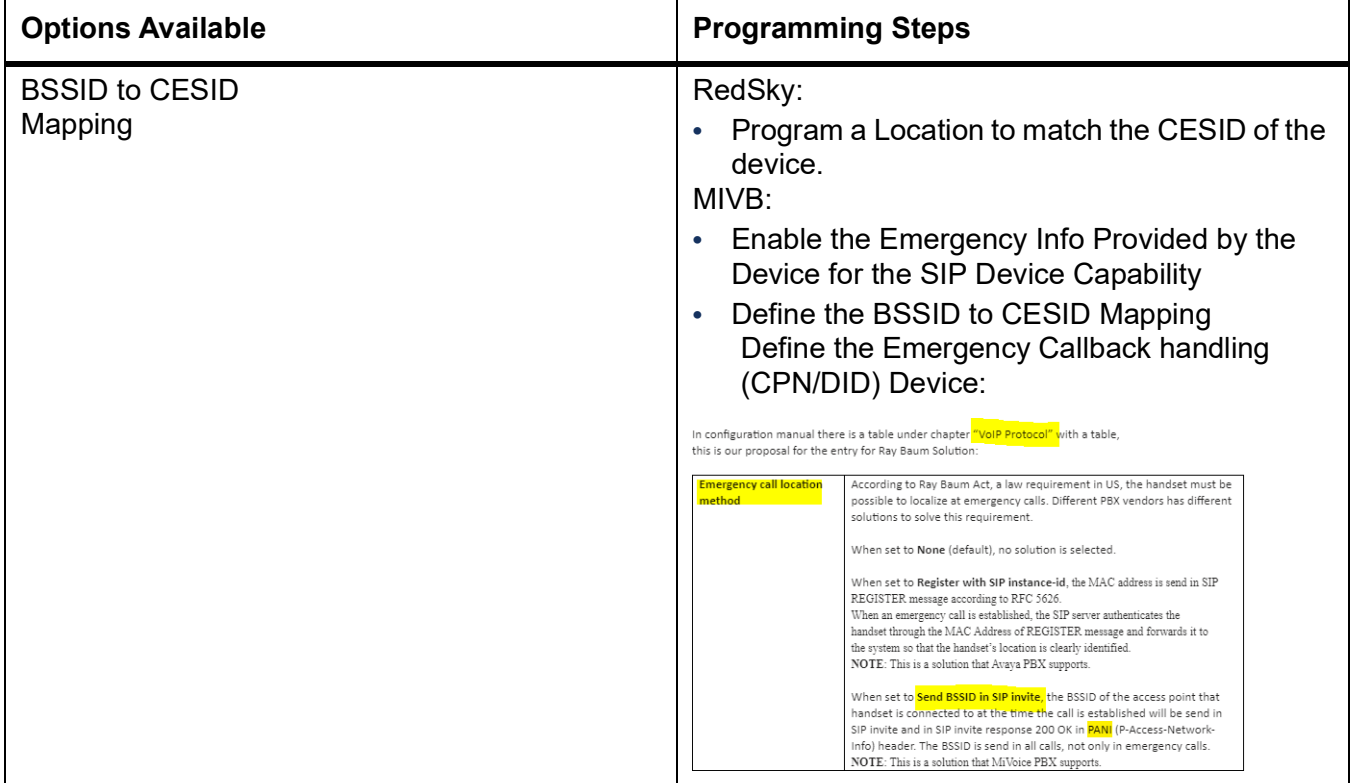

## **Deployment Guide: Legacy SIP (5302, 5505, 5624)**

### **On Premise**

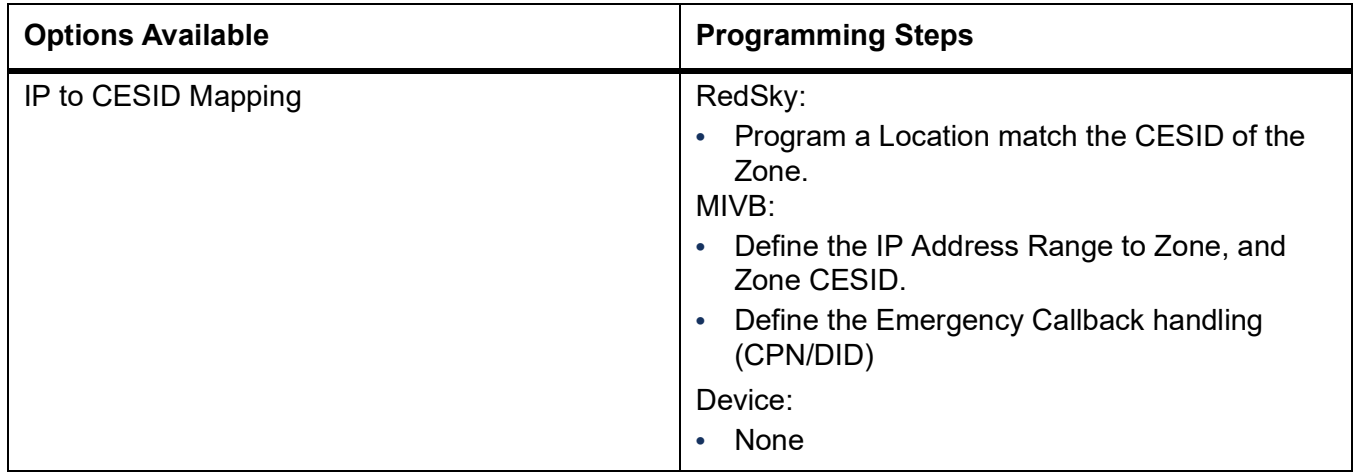

#### **Off Premise**

Not recommended.

## **Deployment Guide: MiCollab MINET Softphone**

#### **On Premise**

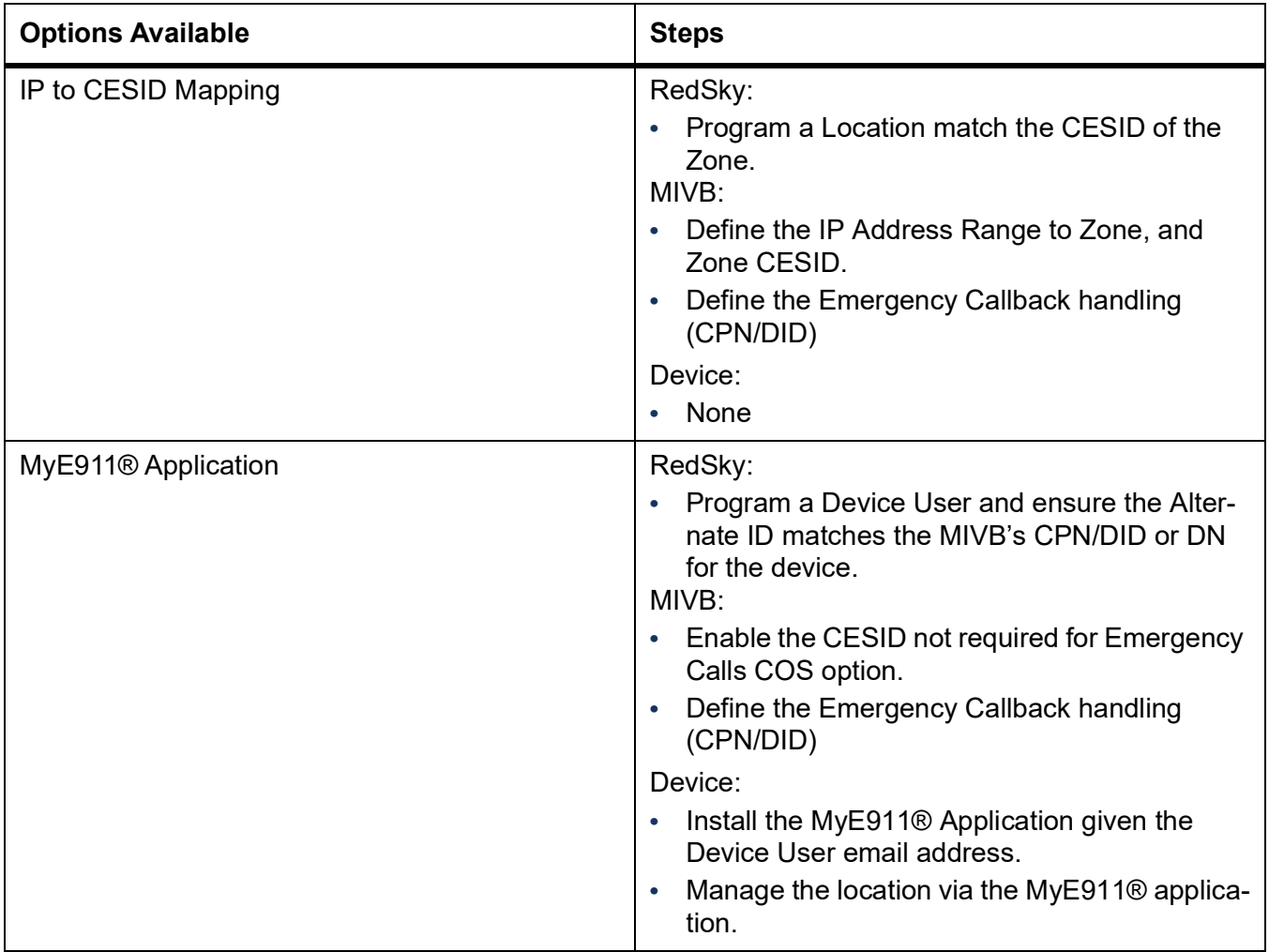

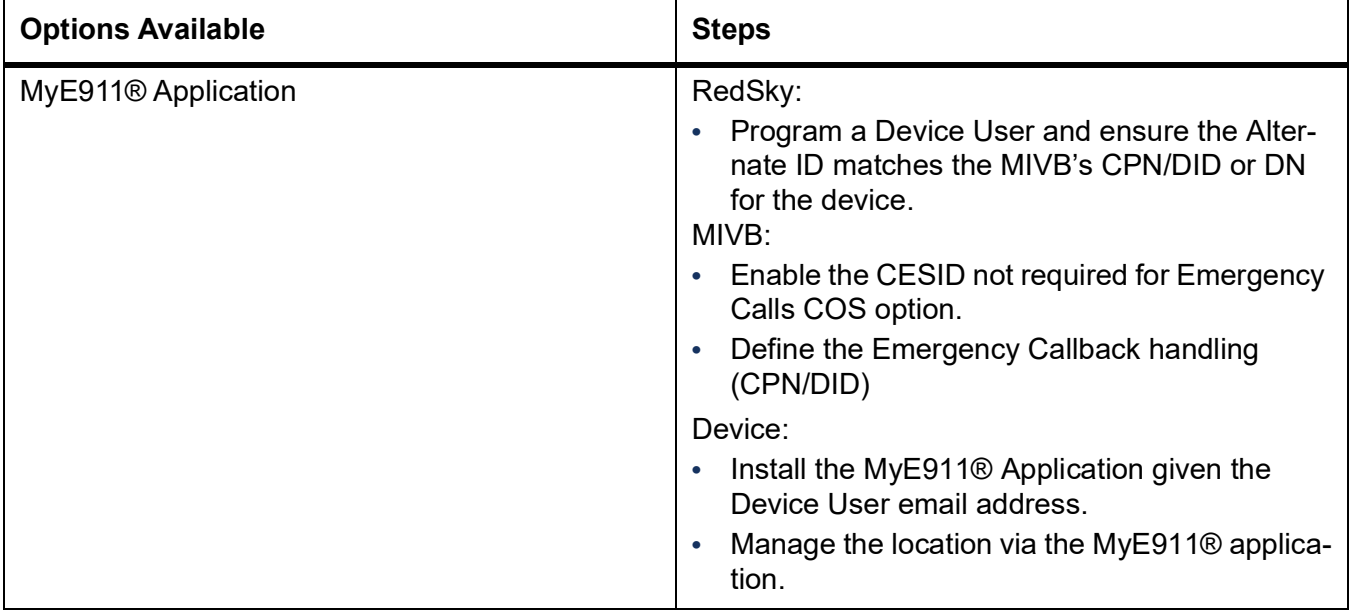

## **Deployment Guide: MiCollab SIP Softphone**

**NOTE:** MiCollab clients installed on a mobile device with a native Dialer (e.g. Apple PHONE, Android PHONE … not tablets), the native dialer will intercept emergency calls, and will not go through the MIVB.

Additional configuration is required for MiCollab SIP Softphones.

Via the MiCollab Server, configure the Location Service under MiCollab Client Service > Administrator Interface > Enterprise Tab > Location Service Configuration.

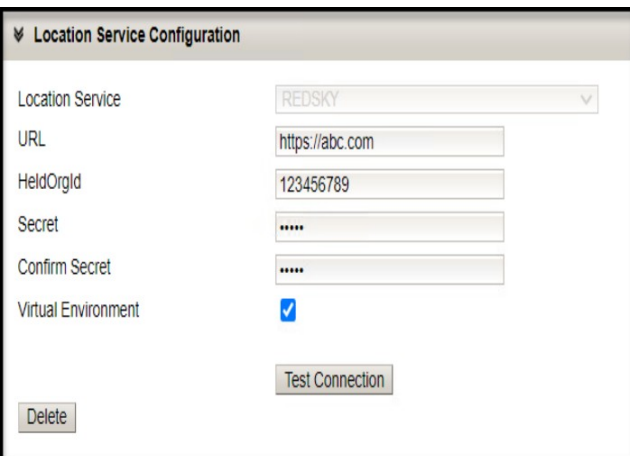

Via the MiCollab Server, configure the Emergency Dial Plan under MiCollab Client Deployment> Deployment Profiles > Emergency Numbers.

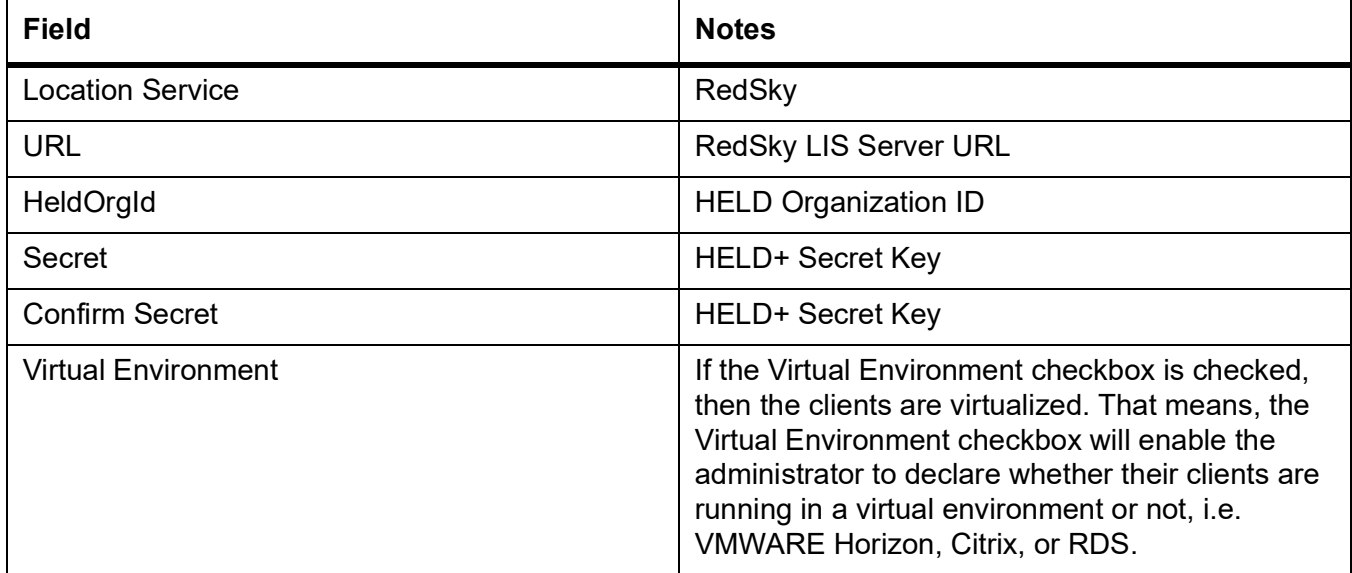

**NOTE:** IFT/EFT sites should enable 933 in the emergency number list for testing/integration.

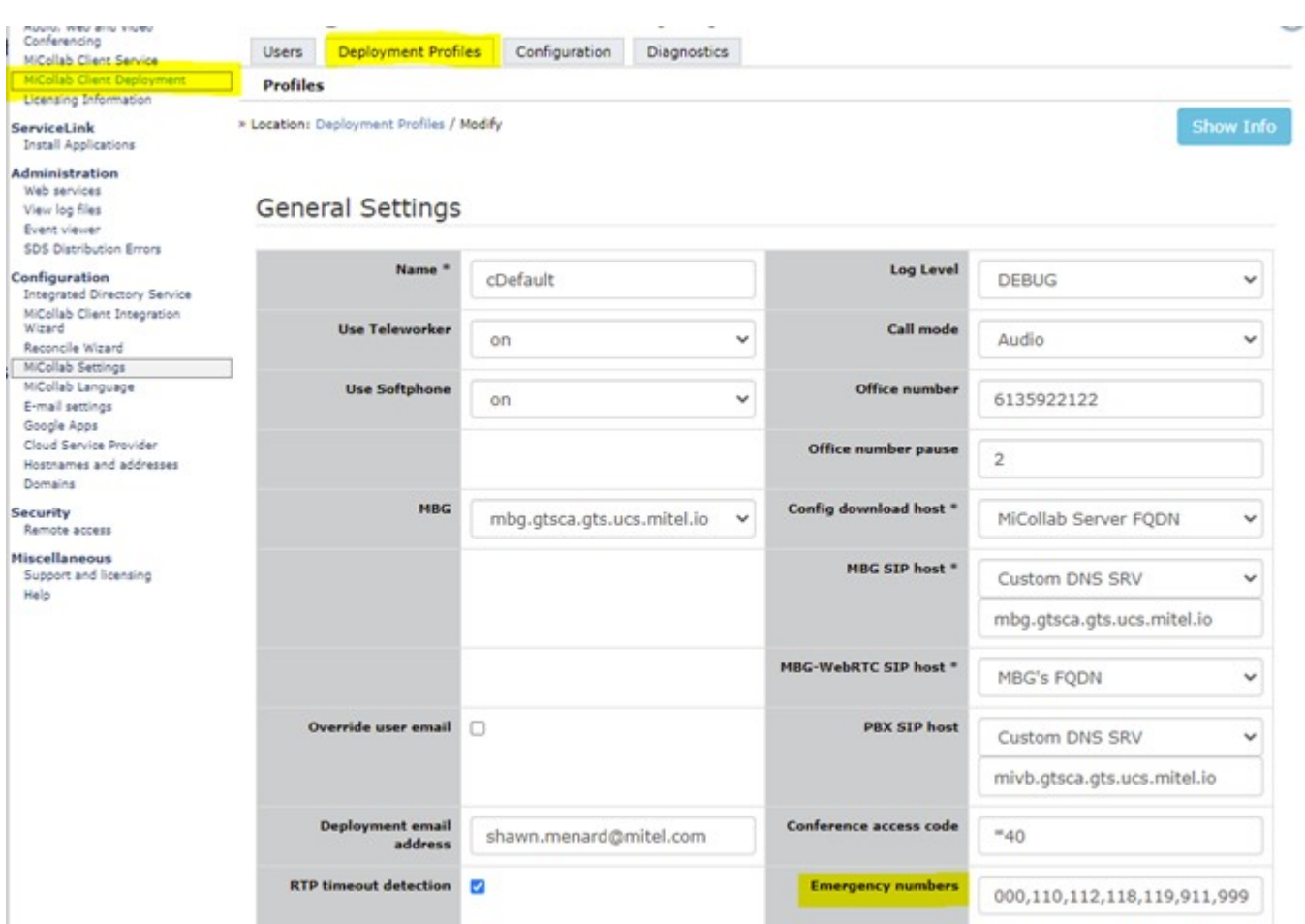

Additionally, each MiCollab client will need to install the Mitel Network Helper, and enter/confirm their location in the MiCollab Client.

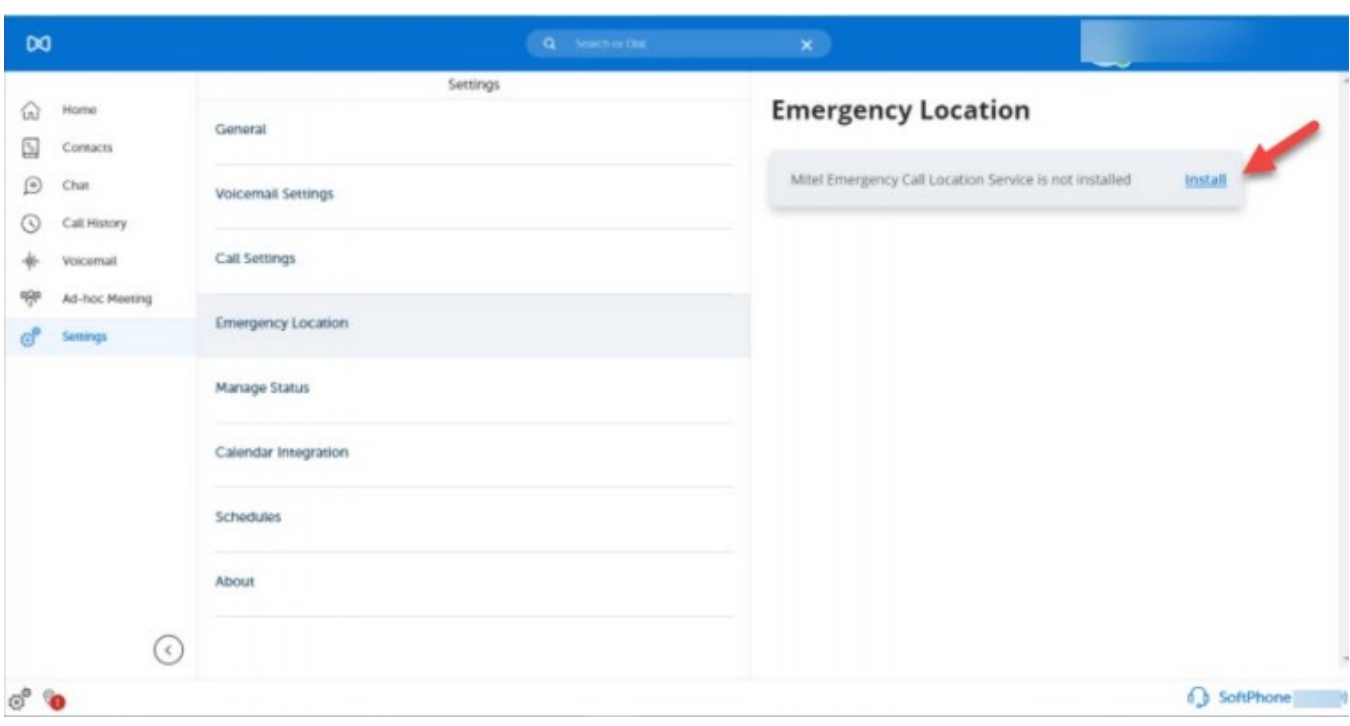

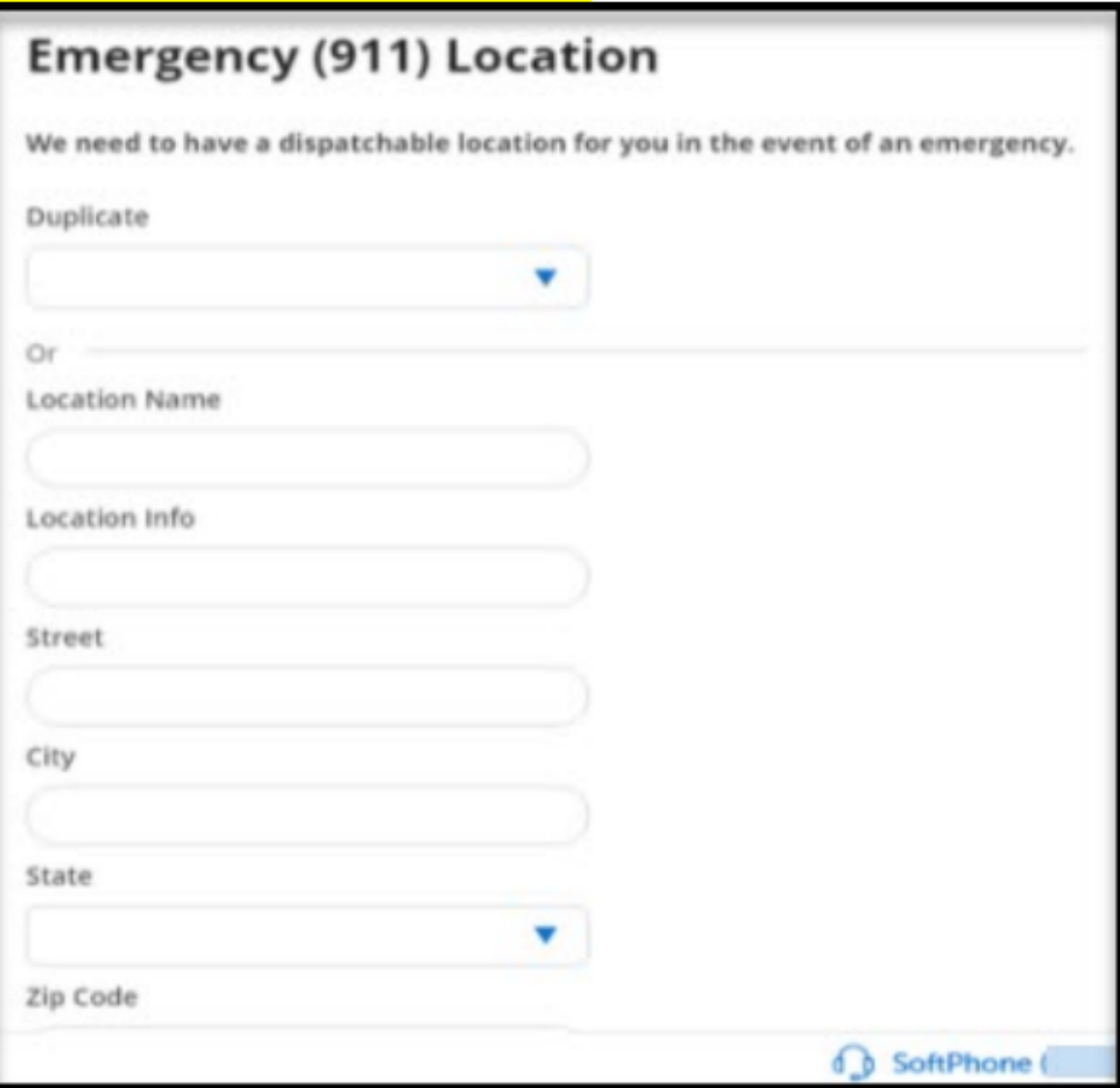

**NOTE:** This may differ based on the MiCollab Client.

#### **On Premise**

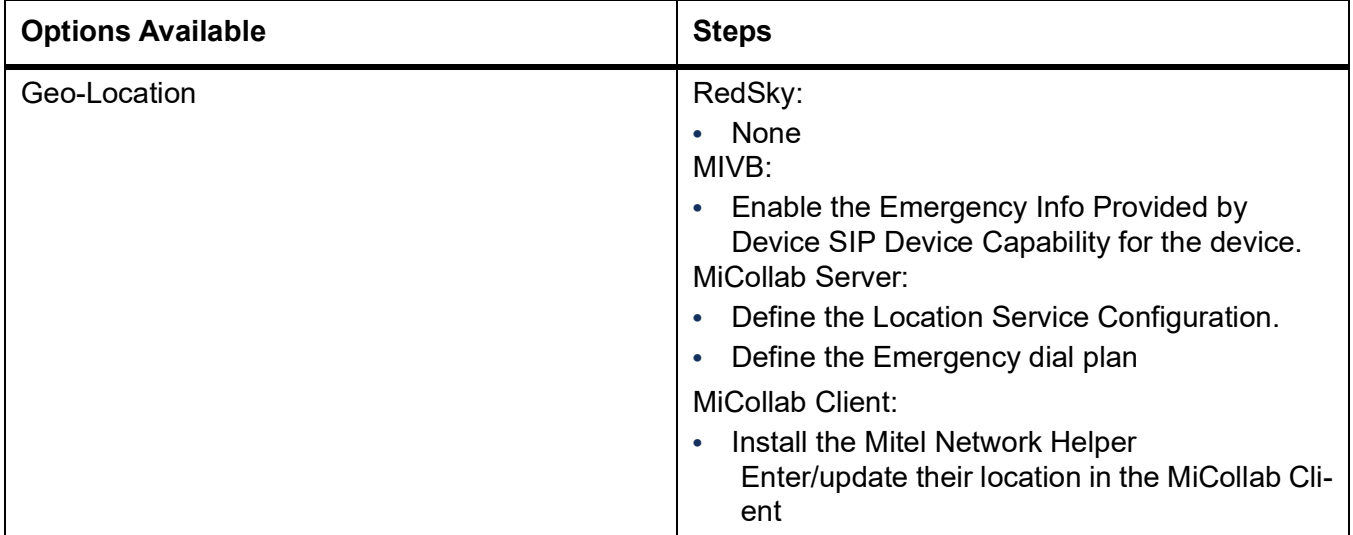

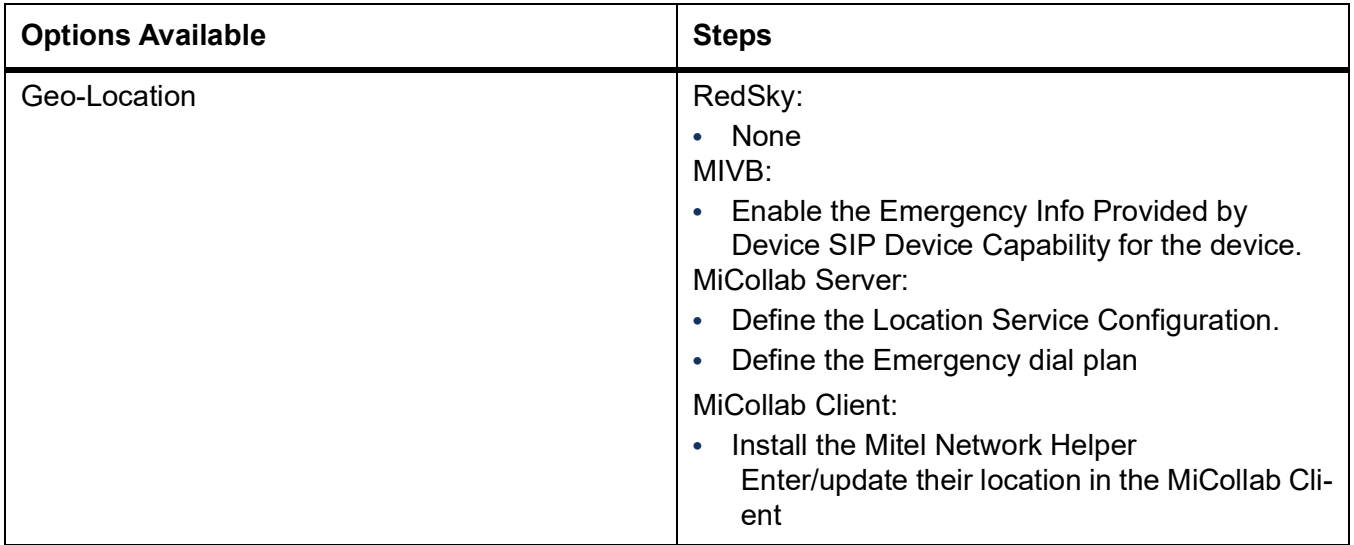

## **Solution Deployment Guide - MiCollab Web Client**

*NOTE: IFT/EFT sites should enable 933 in the emergency number list for testing/integration.*

Additional configuration is required for MiCollab SIP Softphones.

Via the MiCollab Server, configure the Location Service under MiCollab Client Service > Administrator Interface > Enterprise Tab > Location Service Configuration.

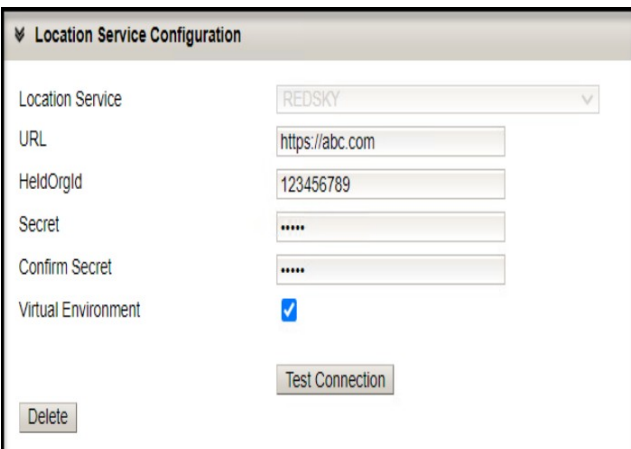

Via the MiCollab Server, configure the Emergency Dial Plan under MiCollab Client Deployment> Deployment Profiles > Emergency Numbers.

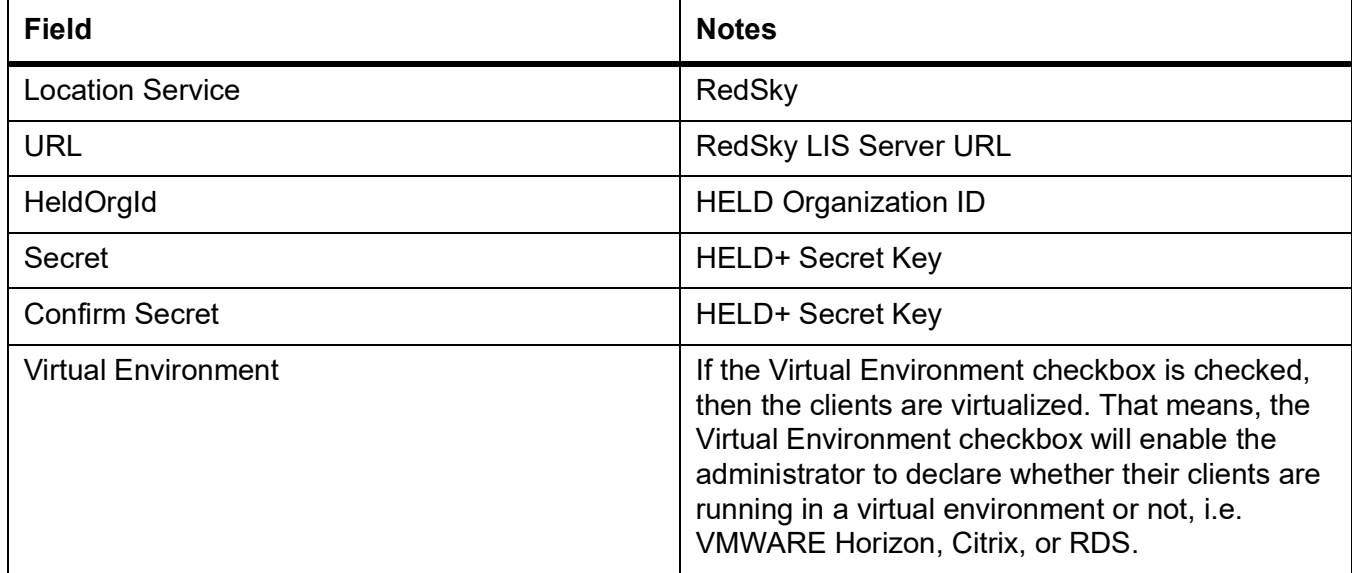

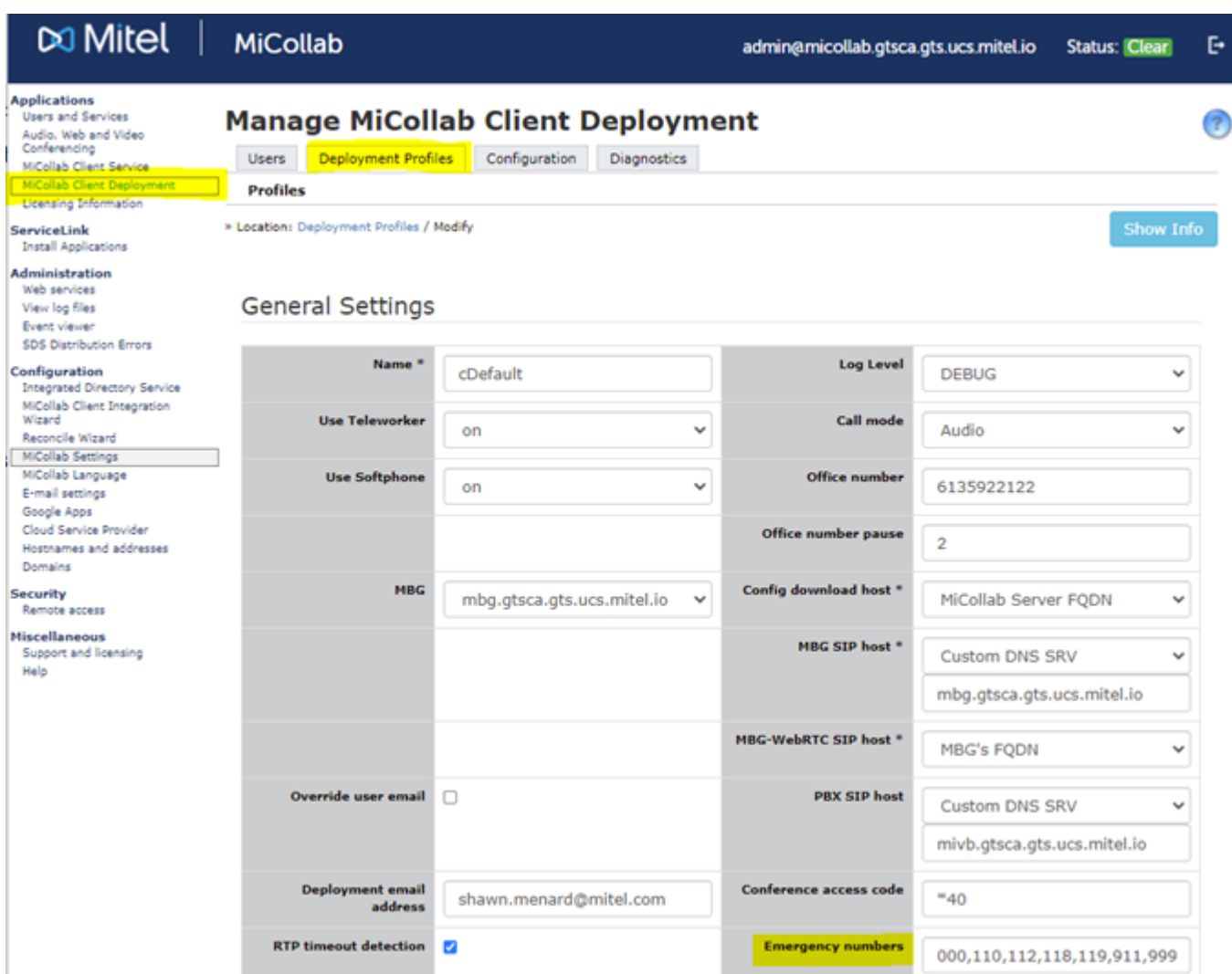

Additionally, each MiCollab client will need to install the Mitel Network Helper, and enter/confirm their location in the MiCollab Client.

#### **CHAPTER 32 SOLUTION DEPLOYMENT GUIDE - MICOLLAB WEB CLIENT**

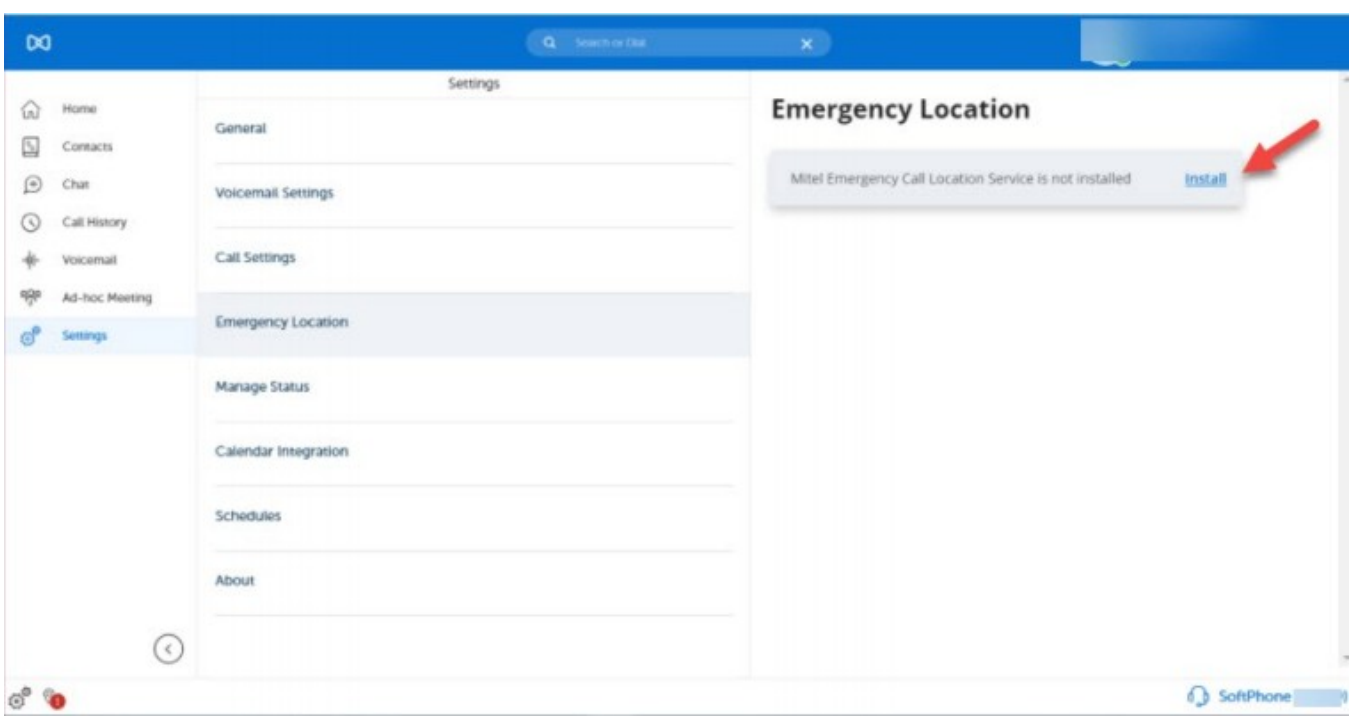

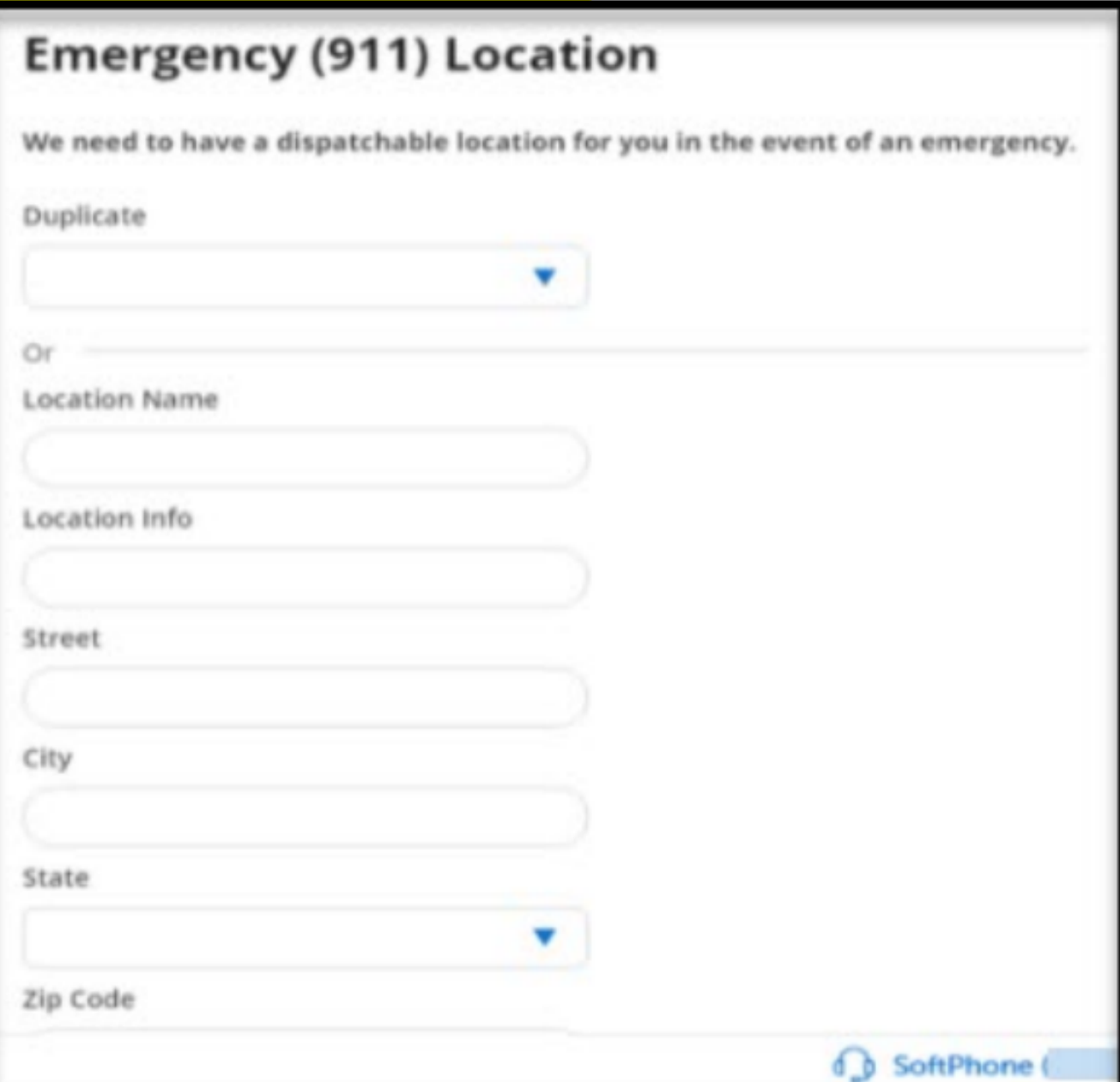

#### **On Premise**

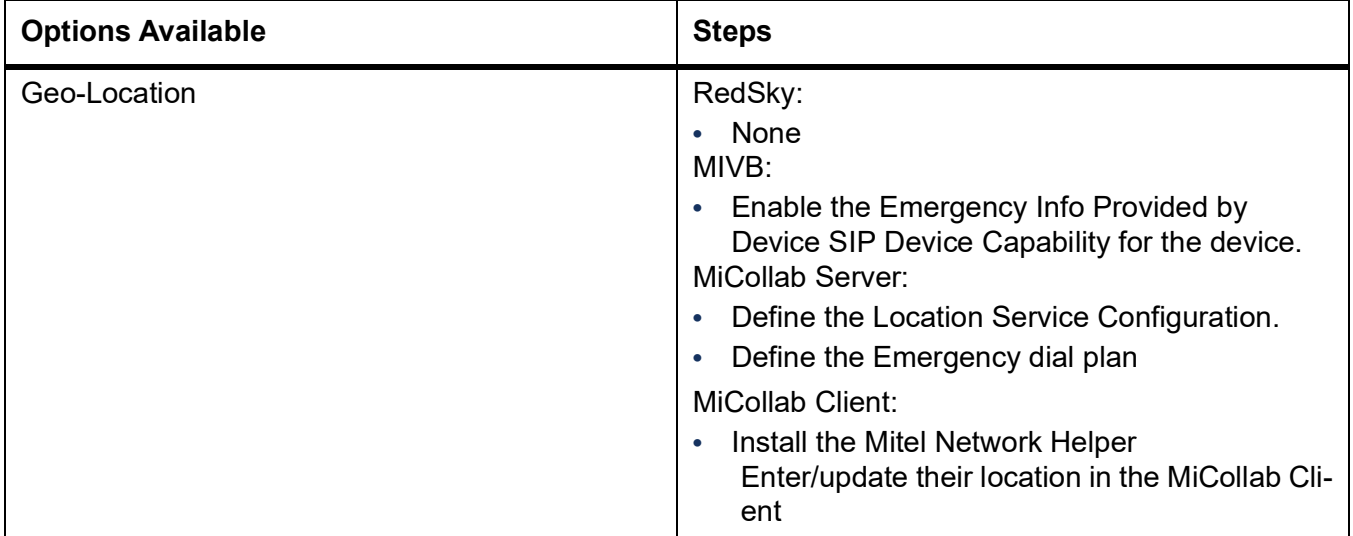

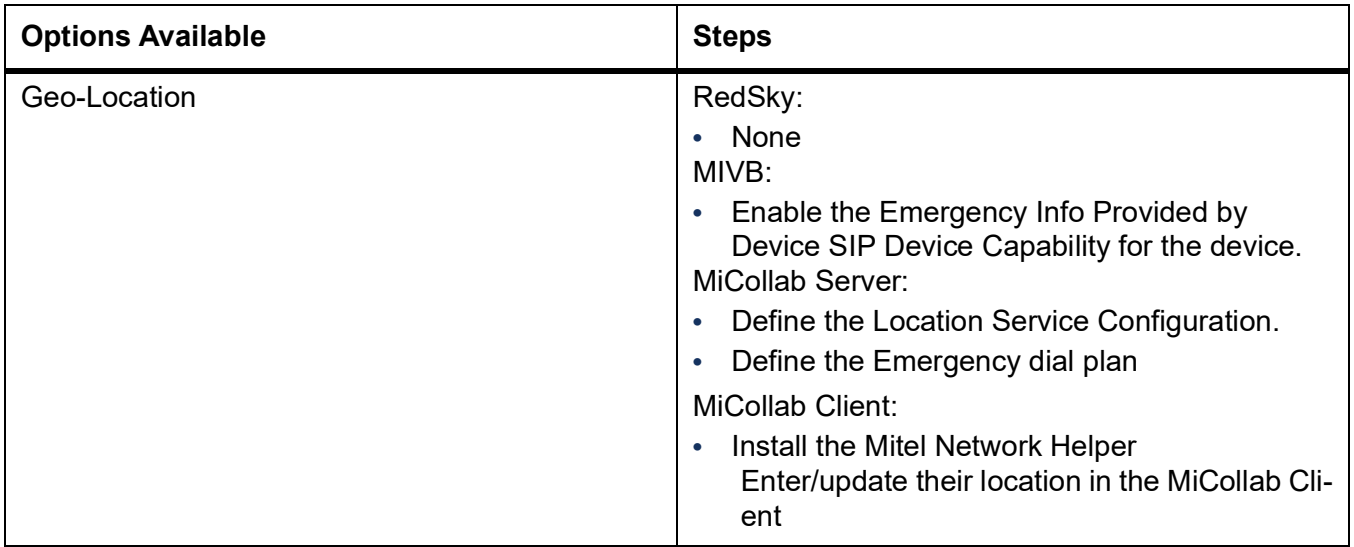

## **Deployment Guide: MiCollab Deskphone**

Follow the instructions based on the device type of the Deskphone.

## **Deployment Guide: MiCollab Mobile**

Uses native dialer, so there is no interaction with the MIVB solution for emergency calls.

## **Deployment Guide - 3rd Party WebRTC Clients (via MBG)**

**NOTE:** Since each 3rd Party WebRTC Client may have different implementations, Mitel will need to certify the solution with each specific 3rd Party WebRTC Client.

WebRTC is just a HTML wrapper around the SIP protocol, so it would behave like a Generic SIP device. See above.

## **Deployment Guide - WebRTC Anonymous Calls (via MBG)**

WebRTC can provide anonymous calls support via a weblink. These web-links are not expected to be routed from the MIVB to an emergency destination, and will NOT provide any location information.

#### **Limitations**

- **•** Mobile phones Mobile phones are not part of the MiVB solution with RAY BAUM as they use the native phone function to provide the location services information during an emergency call.
- **•** The MiVB does not support RedSky connections per tenant in the same system. E.g. RedSky needs to be used by all tenants in a given system.

## **Acronyms, Abbreviations, and Glossary**

**BSSID** - Basic Service Set Identification. MAC address of a Wireless Access Point (WAP) CESID - Caller Emergency Service Identification, equivalent to ELIN.

**CESID** - Customer Emergency Service Identification – A number that uniquely identifies the device that dialed 911.

**COR** - Class of Restriction – To limit a station's access to certain Class of Service Options.

**COS** - Class of Service – A level of service defined by a specific set of features that controls an extension's access to these features.

**CPN** - Calling Party Number – A number to identify the device or user who initiated the call.

**DID** - Direct Dialing Inwards – Allows an external caller to dial an internal extension without having to go through an attendant or operator.

**ELIN** - Emergency Location Identification Number also known as CESID. ERS - Emergency Routing Services.

**Fixed devices**- Fixed device is a device that cannot be moved to another place in the enterprise without assistance from a professional installer or network manager.

**LIS** - Location Information Server provided by RedSky that allows an organization to enter location information (including civic address, floor/room/suite/apt, etc) to be used during emergency calls.

**LLDP**- Link Layer Discovery Protocol – An IEEE standard (801.1AB) that provides a vendor-neutral method for Ethernet network devices such as switches, routers, and wireless LAN access points to advertise and store the information about themselves to other nodes on the network.

**LLDP-MED**- Link Layer Discovery Protocol-Media Endpoint Discovery MBG – Mitel Border Gateway

**MLTS** - Multi Line Telephone System. Equivalent to a PBX, but is the nomenclature used in the RAY BAUM'S Act.

**NANP** – North American Numbering Plan (**https://en.wikipedia.org/wiki/North\_American\_Numbering\_Plan**) PAI header - P-Asserted-Identity header

**Non-fixed devices** – A non-fixed device is a device that the end user can move from one endpoint to another without assistance.

**PANI header**- P-Access-Network-Info header PSAP - Public Safety Answering Points

**SBC** – Session Border Controller

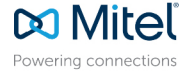